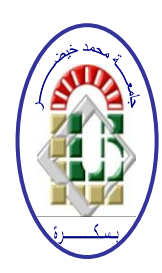

**REPUBLIQUE ALGERIENNE DEMOCRATIQUE ET POPULAIRE Ministère de l'Enseignement Supérieur et de la Recherche Scientifique Université Mohamed Khider – BISKRA Faculté des Sciences Exactes, des Sciences de la Nature et de la Vie** 

# **Département d'informatique**

 **N°d'ordre : SIOD /M2/2020**

# **Mémoire**

Présenté pour obtenir le diplôme de master académique en

# **Informatique**

Parcours : **Systèmes d'information, Optimisation et décision**

# **Application pour la publication de petites annonces en ligne**

**Par : GOUIZI ISMAHANE**

*Je dédie ce modeste travail Avec grand amour, sincérité et fierté, A ma chère famille source de tendresse, de noblesse et d'affection,* 

*Dédicaces* 

*A la mémoire de mon défunt père que Dieu bénisse son* 

*âme* 

*A ma chère mère que dieu la garde et lui donne santé et* 

*bonheur* 

*A ma sœur Yamina A mes frères Yazid, Adel et Adlen* 

*Au nom d'Allah le tout miséricordieux, le très miséricordieux.*

*Remerciements* 

*Ce travail, ainsi accompli, n'aurait pas pu arriver à son terme sans l'aide et le soutien d'Allah, louange au tout miséricordieux, le seigneur de l'univers.*

*Ensuite, Je veux exprimer mes profondes gratitudes et reconnaissances à :*

*Mon enseignant Dr Guemeida Abdelbasset qui m'a fait l'honneur d'encadrer mon projet, pour son suivi, son soutien, ses conseils et toute l'aide qu'il a apporté.*

*J'adresse aussi mes vifs remerciements aux membres de jury pour avoir bien voulu examiner et juger ce travail.*

*Je tiens à exprimer également mes sincères remerciements, reconnaissances ainsi que tous mes sentiments respectueux au chef de département de l'informatique le professeur MR Babahnini Mohamed Chaouki pour son aide et son soutien, ainsi que tous nos enseignants pendant tout mon parcours universitaire.*

#### **ملخص**

يهدف المشروع الحالي بشكل رئيسي إلى تصميم و إنشاء تطبيق ويب متعدد الأجهزة لنشر الإعلانات عبر الإنترنت. هو بمثابة بوابة إلعالم الزوار باإلعالنات في فئات مختلفة من المنتجات والخدمات، ويوفر فضاء خاص مع مراسلة داخلية للعمالء. كما يهدف هذا التطبيق إلى أن يكون فعالًا وعمليًا، متعدد اللغات، ويسمح بإجراء عمليات بحث جغرافية ومتعددة المعايير مع استخدام سهل وجذاب. ومن جهة أخرى لهذا التطبيق هدف فرعي هو حفظ المعلومات قصد السماح بإمكانية إجراء دراسات مبنية على أبحاث المستخدمين.

**الكلمات الداللية:** اإلعالنات المبوبة، تطبيق الويب، موقع الويب الديناميكي، نشر وتصفح اإلعالنات، عرض متعدد األجهزة، البحث الجغرافي.

# *Résumé*

Le présent projet consiste principalement à réaliser une application web multi-dispositifs pour la publication des annonces en ligne. C'est une application qui sert à informer les visiteurs des annonces dans différentes catégories de produits et prestations et à offrir un espace privé avec une messagerie interne pour les clients. Cette application se veut performante et ergonomique, avec affichage multilingue, en incluant notamment des recherches géographiques et multicritères avec une utilisation facile et attrayante. Un objectif subsidiaire de cette application est de sauvegarder des données pour des études basées sur les recherches des utilisateurs.

*Mots clés*: Petites annonces, application web, site web dynamique, publication et consultation d'annonces, affichage multi-dispositifs, recherche géographique.

# *Abstract*

The present project mainly consists of creating a multi-device Web application for the publication of online advertisements. It's an application, which serves to inform visitors of announcements in different categories of products and services, and offers a private area with internal messaging for customers. This application aims to be efficient, ergonomic, easy to use, with a multilingual display, geographic and multi-criteria searches. A subsidiary objective of this application is to save data for studies based on user search.

*Keywords:* Small advertisement, web application, dynamic website, advertisement's publication and consultation, multi-device display, geographic search.

## Table des matières

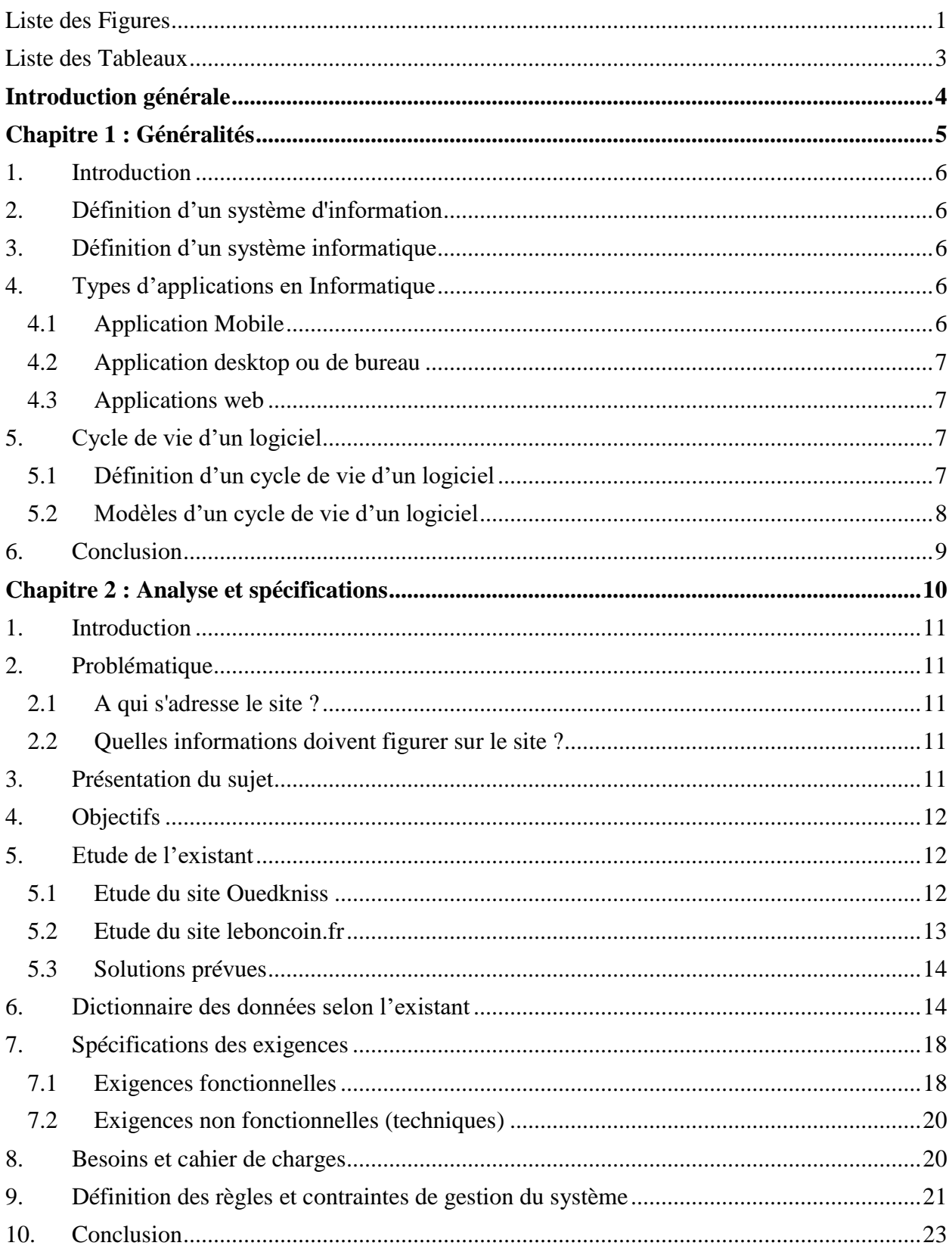

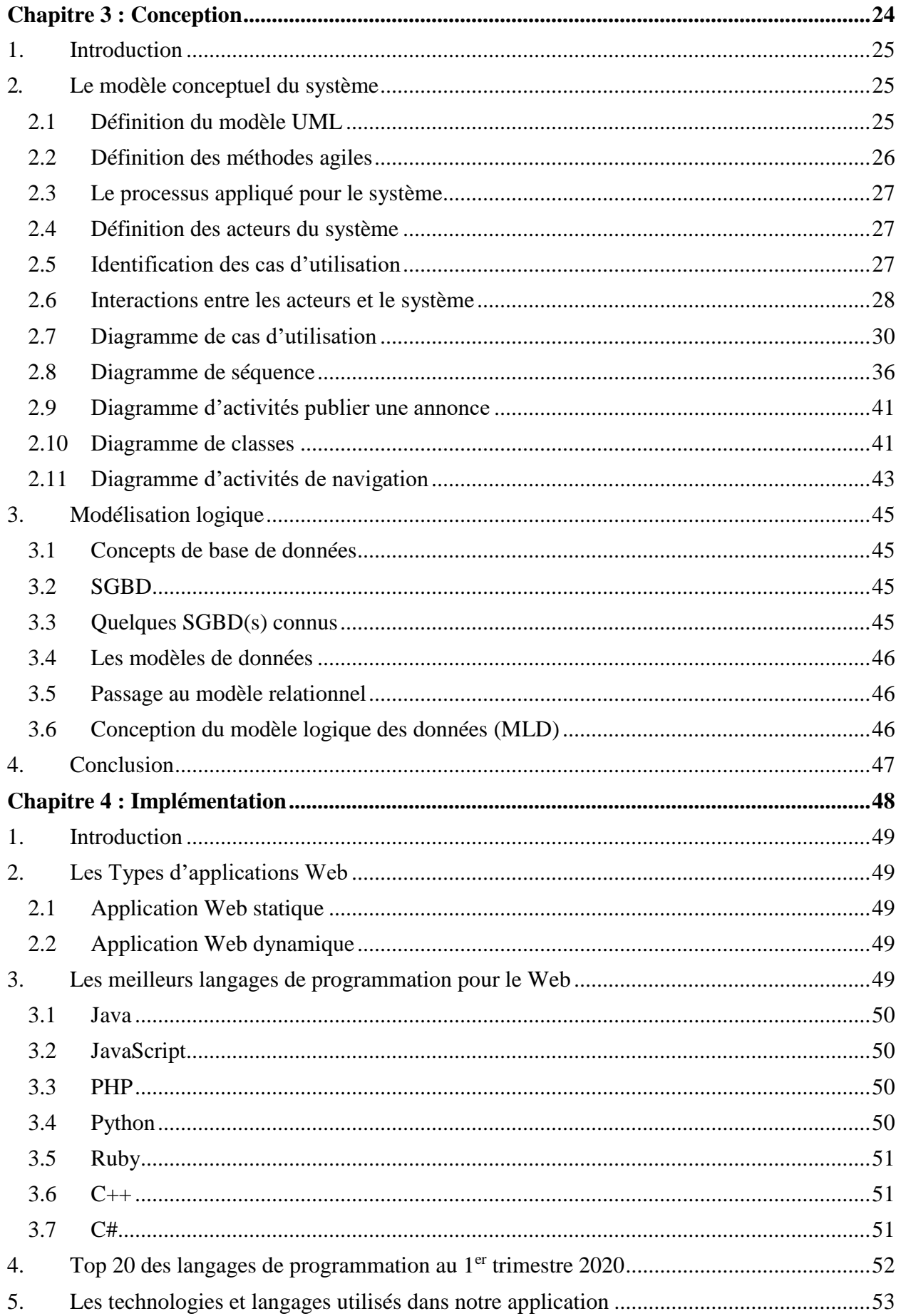

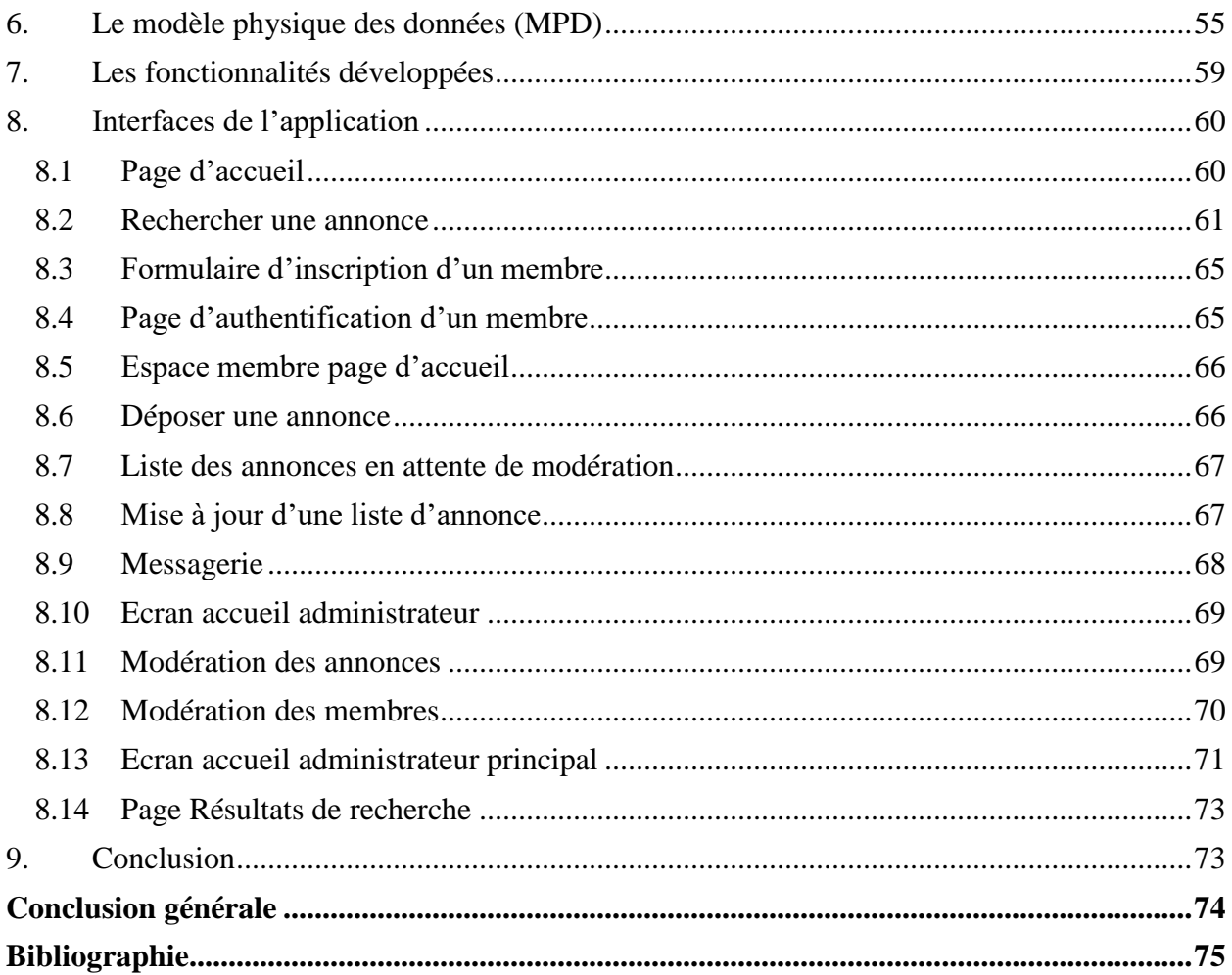

# **Liste des Figures**

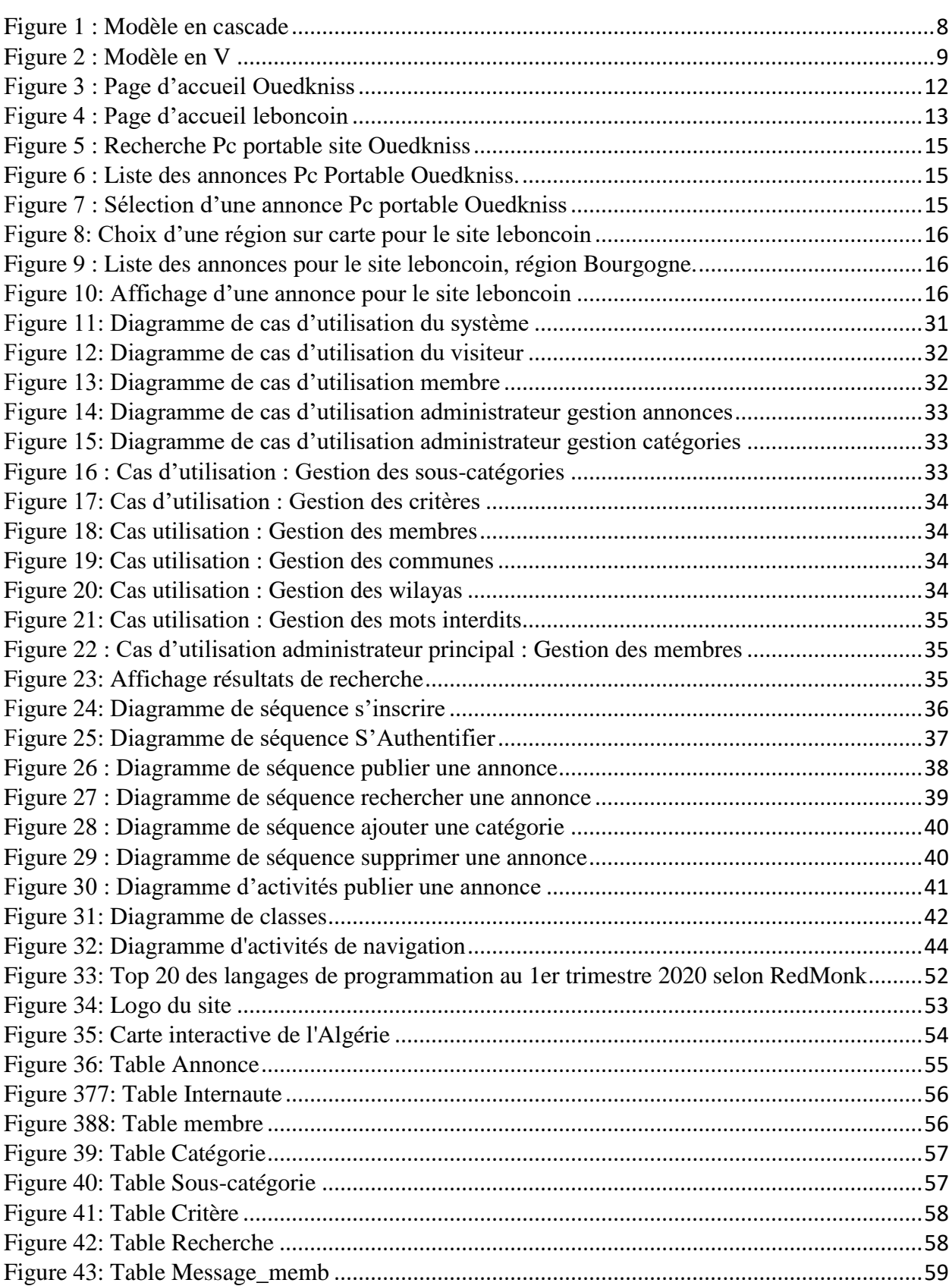

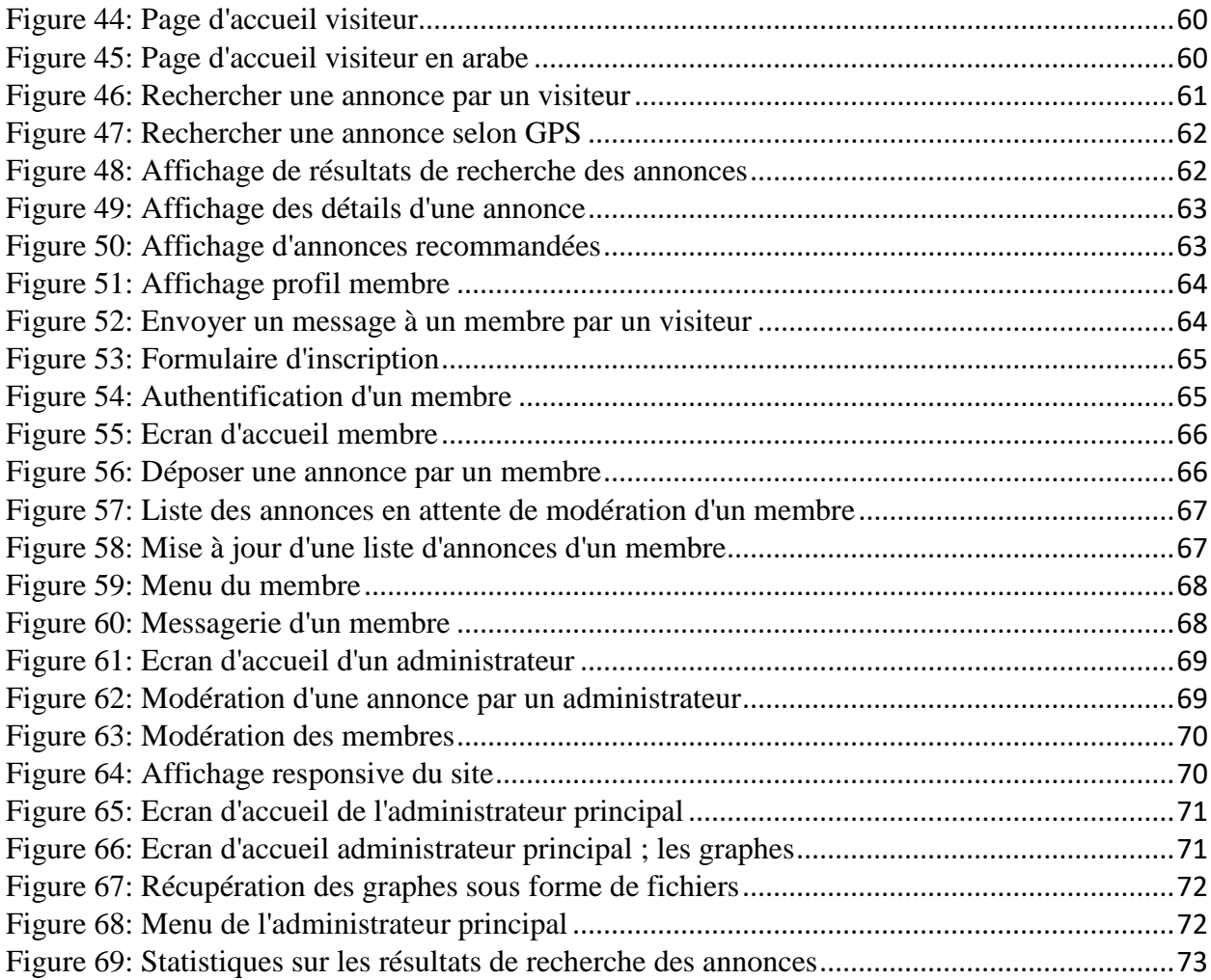

# **Liste des Tableaux**

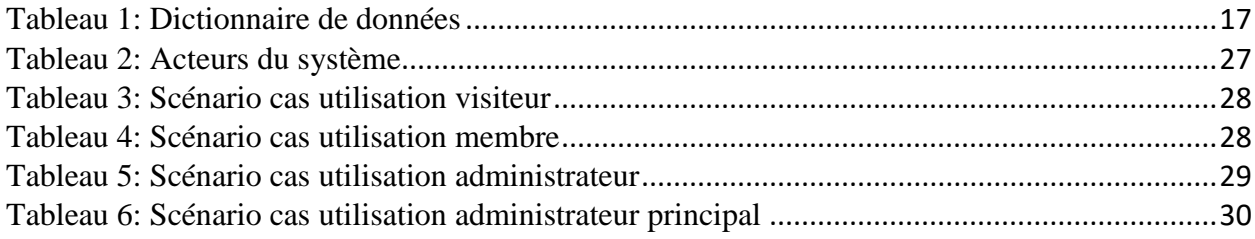

### **Introduction générale**

Les sites web gratuits réservés aux petites annonces sont devenus une nécessité pour des particuliers comme des professionnels ou entreprises. Ces portails ont énormément d'avantages tels que trouver un appartement pour la location, une voiture d'occasion à acheter à prix bas et vendre différents objets. Pour cela, il suffit de s'inscrire gratuitement sur un ou plusieurs sites de petites annonces et faire passer l'annonce en indiquant les coordonnées et en mentionnant toutes les informations nécessaires qui mettront en valeur l'offre. L'utilisateur choisit l'offre qui lui convient au mieux parmi une large proposition de produits à des prix différents, et contacte l'annonceur. Toutefois, vu que la plupart de ces sites sont principalement financés par la publicité, leur conception et modes de recherche laisse à désirer. Dans ce contexte, l'objectif du présent travail est de concevoir et réaliser une application web multi dispositifs pour la publication et la consultation des petites annonces en ligne. L'application envisagée se doit simple à utiliser, performante et ergonomique, avec un affichage multilingue et une recherche géographique et multicritères.

Pour présenter notre travail, ce mémoire est organisé de la façon suivante :

- Le premier chapitre « *Généralités* », présente un aperçu général sur les systèmes d'information et leur conception, les différents types d'applications : desktop, mobiles et web, ainsi que le cycle de vie d'un logiciel.
- Le deuxième chapitre *« Analyse et spécifications »,* s'intéresse à l'étude et l'analyse des besoins et des spécifications, à travers la définition de la problématique, les objectifs et les besoins fonctionnels et non fonctionnels du système.
- Le troisième chapitre *« Conception »*, sera consacré à la conception de l'application envisagée en décrivant ses différents modèles et diagrammes conceptuels.
- Le quatrième et dernier chapitre *« Implémentation »* : est une présentation des différents outils, systèmes et langages utilisés pour concrétiser et mettre en place l'application proposée. Une partie de ce chapitre est dédiée notamment à la présentation des différentes interfaces réalisées pour étaler les fonctionnalités offertes.

Nous concluons ce mémoire en revenant, avec un peu de recul, sur les résultats obtenus par rapport aux objectifs dressés en indiquant les perspectives, que nous trouvons intéressantes pour développer notre travail dans le futur.

**Chapitre 1 : Généralités**

# **1. Introduction**

De nos jours l'utilisation du web a connu une évolution incontournable, on ne trouve pas presque un domaine qui n'est pas touché par les applications web (finances, banque, éducation, commerce, service, …).

Le développement des applications web dédiées aux petites annonces et leur utilisation ne cesse de croître par les particuliers pour des raisons économiques, mais aussi par les professionnels pour cibler un maximum de clientèle.

Dans ce chapitre, nous présenterons quelques définitions concernant le domaine de développement et d'application de notre projet. Nous présenterons aussi la méthodologie appliquée lors de l'étude et l'élaboration de la solution informatique.

# **2. Définition d'un système d'information**

Le système d'information (SI) est un ensemble d'éléments personnel, matériel et logiciel permettant d'acquérir, traiter, mémoriser et communiquer des informations. Le SI est le centre nerveux des entreprises [1].

# **3. Définition d'un système informatique**

Un système informatique est un ensemble de moyens informatiques et de télécommunication ayant pour finalité d'élaborer, traiter, stocker, acheminer, présenter ou détruire des données. Le système informatique est la partie informatique du système d'information, composée de matériels, logiciels, réseaux et procédures d'utilisation.

Un système informatique est constitué de deux entités : le matériel et le logiciel. Côté logiciel, un système informatique est composé de deux niveaux bien distincts : le système d'exploitation et les applications [2].

# **4. Types d'applications en Informatique**

Les trois grandes familles d'applications informatiques, qui dominent le marché, sont :

#### **4.1 Application Mobile**

Une application mobile est un programme téléchargeable qui a été conçu pour fonctionner sur un appareil mobile tel qu'un assistant personnel, un téléphone portable, un Smartphone, ou une tablette. L'un des avantages d'une application mobile réside dans le fait que l'application une fois installée, elle est permanente dans le Smartphone. Outre, disposer d'une application mobile, c'est l'occasion d'exploiter des outils inédits comme la géolocalisation. Son principal inconvénient est que, la plupart du temps, elle est difficile à développer car elle doit respecter certaines règles définies par le fournisseur de l'OS (Apple pour les applications IOS, Google pour les applications Android). Un autre inconvénient est le coût lié à son développement qui est assez élevé. [3].

#### **4.2 Application desktop ou de bureau**

Une application desktop est une application qui s'exécute complètement sur un seul PC et donc n'a pas besoin d'un accès Web pour fonctionner.

L'un de ses avantages est qu'elle est plus rapide et plus stable car ne dépend pas des performances d'une autre application. Par contre, son inconvénient c'est sa portabilité car elle a besoin d'être installé sur chaque machine pour être accessible. De plus, elle fait face aux problèmes de compatibilité de systèmes d'exploitation. [3].

#### **4.3 Applications web**

Une application Web est une application qui utilise les technologies du Web et à laquelle on y accède en utilisant un navigateur (Firefox, Google Chrome, IE, etc.).

Son principal avantage c'est son coût qui est accessible. De plus, l'accès à une application web se fait depuis n'importe quel type de poste (PC, téléphone mobile, tablette, etc.) et depuis n'importe quel endroit. Outre, aucune compatibilité de système d'exploitation n'est nécessaire. Un autre avantage, les applications web ont une meilleure gestion de sécurité. Tout est centralisé sur un serveur et l'accès est contrôlé par une identification. L'évolution et l'innovation est continue car les mises à jour sont automatiques et transparentes ce qui diminue considérablement le risque d'obsolescence. Le principal inconvénient réside sur le fait que ce type d'application n'est accessible que s'il y a un réseau Internet. [3]

#### **5. Cycle de vie d'un logiciel**

#### **5.1 Définition d'un cycle de vie d'un logiciel**

Le cycle de vie d'un logiciel indique les étapes par lesquelles doivent passer un logiciel de sa conception jusqu'à sa mort. Ce cycle de vie permet de détecter les erreurs tout au long du processus de réalisation et ainsi les corriger pour produire un logiciel de qualité.[4]

#### **5.2 Modèles d'un cycle de vie d'un logiciel**

Ces modèles définissent les étapes du développement d'un logiciel. A chaque étape, des livrables sont produits. Les résultats sont définis sur la base de ces étapes et l'interaction entre eux. On ne passe à l'étape suivante que si les résultats sont jugés satisfaisants.

#### **5.2.1 Modèle en cascade**

Ce cycle de vie est organisé séquentiellement. Une phase est découpée en plusieurs activités qui peuvent se dérouler parallèlement. Il y a rupture entre les phases, ce qui veut dire que le retour sur les phases précédentes est difficile. En outre, la visualisation et la validation se font tardivement.[4]

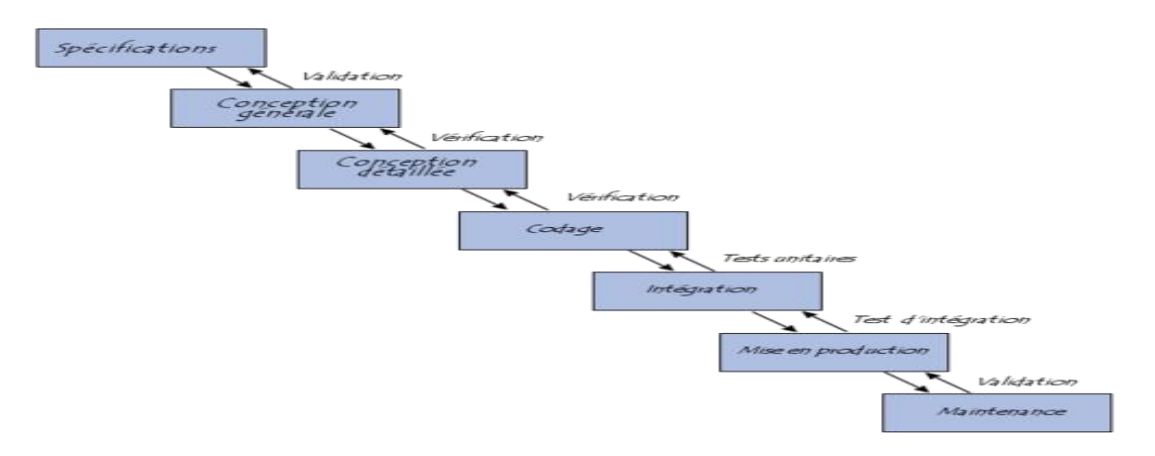

*Figure 1 : Modèle en cascade*

#### **5.2.2 Modèle en V**

Le modèle en V part du principe que les tests de conformité du logiciel par rapport aux certifications doivent se faire dès la phase de conception. Une approche descendante avant l'implémentation est adoptée et on décompose le système au fur et à mesure qu'on le construit. Une approche ascendante après la phase de l'implémentation est à noter et on recompose le système en testant les parties.

Le modèle en V permet, en cas d'anomalie, d'éliminer le retour aux étapes précédentes tardivement. [4]

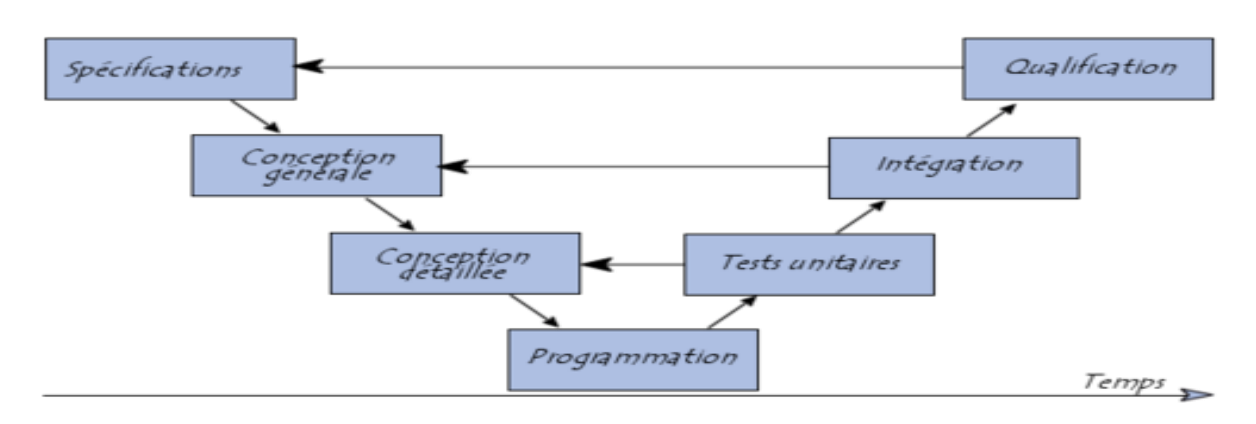

*Figure 2 : Modèle en V*

#### **5.2.3 Modèle par incrément**

Dans un modèle incrémental, un noyau est développé au fur et à mesure des incréments bien sécrétés autour de ce noyau. Chaque incrément est développé selon un modèle de cycle de vie à savoir un modèle en V ou en cascade. C'est à dire que dans ce modèle, on part d'une pré étude que l'on adapte à un des modèles cités plus hauts (cascade ou V) afin de construire un système plus efficace et qui répond le mieux aux exigences du cahier de charges.[4]

#### **5.2.4 Notre choix de modèles de cycle de vie**

Pour notre projet, nous allons adopter le modèle de cycle de vie en V. Ce choix revient au fait que ce cycle est le plus efficace avec son principe de travail qui nécessite la vérification de chaque étape et la possibilité de corriger les fautes avant de se lancer vers l'étape suivante.

# **6. Conclusion**

Tout au long de ce chapitre introductif, nous avons définis quelques notions relatives à notre domaine de recherche de notre projet.

Dans le prochain chapitre, nous allons passer à l'étude et l'analyse des besoins.

**Chapitre 2 : Analyse et spécifications** 

# **1. Introduction**

Dans ce chapitre, nous présenterons la problématique, le sujet du travail à réaliser, les objectifs, l'étude et l'analyse de l'existant, puis nous identifierons les exigences fonctionnelles et non fonctionnelles pour clarifier d'avantage les besoins des utilisateurs.

# **2. Problématique**

L'application à concevoir est un site web qui doit fournir une page publicitaire des produits et articles des différentes catégories. Le système doit fournir une interaction avec les utilisateurs et doit permettre l'exactitude, et la sécurité.

## **2.1 A qui s'adresse le site ?**

Le site s'adresse à trois publics qui parfois se confondent, intéressés par des domaines commerciaux variés mais toujours proches :

- Les internautes réguliers (visiteurs du site) et qui veulent acquérir des articles.
- Les internautes qui sont intéressés de partager les annonces : les clients (membres).

### **2.2 Quelles informations doivent figurer sur le site ?**

- Une interface d'administration pour gérer et contrôler tout le site y compris les annonces et les internautes qui publient leurs annonces. L'administrateur pourra gérer les comptes des membres (suppression, validation donc le niveau d'accès du membre).
- Le site devra disposer d'un espace membre complet (suppression d'un compte à partir de celui-ci, informations personnelles, messagerie).
- Les visiteurs devront pouvoir envoyer facilement des messages aux annonceurs et à l'administration à partir du site, ils pourront également faire une recherche sur les annonces du site.

# **3. Présentation du sujet**

Ce projet a pour but de commercialiser les bonnes affaires et les biens et services sur le web afin de créer et déployer un portail web dynamique pour la publication de petites annonces.

Cette application se veut ergonomique, multilingue, avec recherche multicritères et géographique.

# **4. Objectifs**

Le présent projet consiste principalement à réaliser une application Web pour la publication des annonces en ligne. C'est une application qui sert à informer les visiteurs des annonces dans différentes catégories de produits et prestations.

Elle offre un espace privé avec une messagerie interne pour les membres.

Un objectif subsidiaire de cette application est l'affichage des statistiques sur les résultats des recherches des internautes.

# **5. Etude de l'existant**

L'étude de l'existant est une démarche utilisée très souvent dans le cycle de conception d'une nouvelle solution informatique. Elle consiste à analyser l'existant concurrent ou comparable, afin d'en extraire les points positifs et/ou négatifs ainsi que le dictionnaire de données selon tous les informations collectées à partir de l'existant.

D'après notre recherche, il existe de nombreux sites d'annonces en Algérie et à l'étranger.

En tête de liste en Algérie, nous trouvons le leader incontesté www.ouedkniss.com .

Comme site à l'étranger, nous avons choisi le fameux site [www.leboncoin.fr.](http://www.leboncoin.fr/)

### **5.1 Etude du site Ouedkniss**

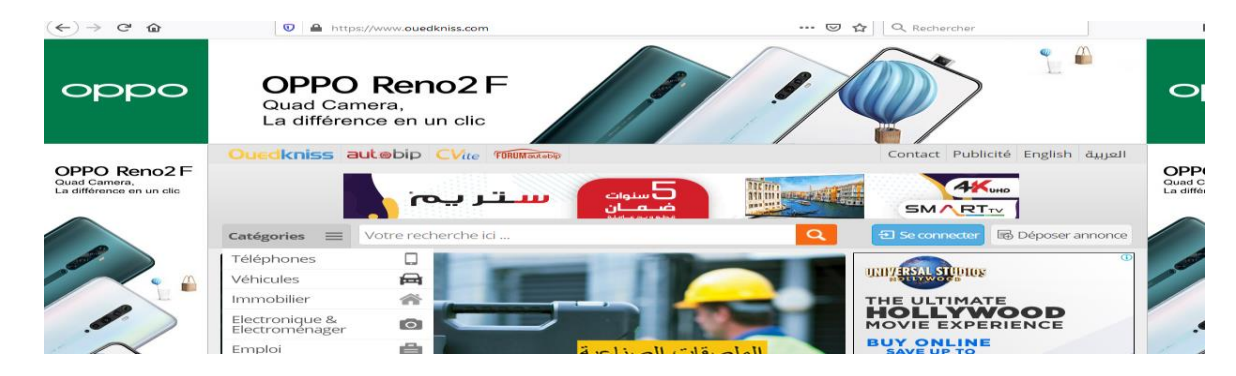

*Figure 3 : Page d'accueil Ouedkniss*

**Nom du site web** : Ouedkniss

**URL du site** http:**//**www.ouedkniss.com

**Public visé :** Particuliers/Stores.

**Langue :** Français, arabe et anglais.

**Accès au site :** Libre/inscription payante par SMS ou un simple appel vers un téléphone mobile.

**Catégories d'annonces :** plusieurs catégories principales d'annonces et secondaires et de sous catégories. Exemple : catégorie principale automobiles et véhicules, catégorie secondaire véhicules. Et sous catégories : camions, moto-scooters, engin, fourgon, etc.…

**Critères de produits :** plusieurs critères pour chaque sous-catégorie d'annonces. Exemple : pour le produit téléphones les critères : marque, mémoire, appareil photo, taille écran, wifi, double puces, état, prix, etc.

**Recherche** : Rapide par mot clés/Avancée par catégories et sous catégories, particuliers ou stores, par Wilaya, par caractéristiques, prix, état. Pas de recherches par carte géographique, ni de géolocalisation.

#### **Points positifs (+)** :

- □ Catalogue d'annonces riche en raison de l'ancienneté du site (créé en 2006).
- Possibilité de messagerie entre membres.

#### **Points négatifs** (-) :

- Aspect ergonomique négligé. On se perd dans le site qui est un peu mal organisé.
- $\Box$  Panneaux publicitaires envahissants et mal distribués sur le corps du site (parfois entre les lignes d'un même bloc de texte).
- $\Box$  Inscription payante via téléphone mobile pour recevoir le code d'activation du compte par envoi de SMS ou avec un appel.

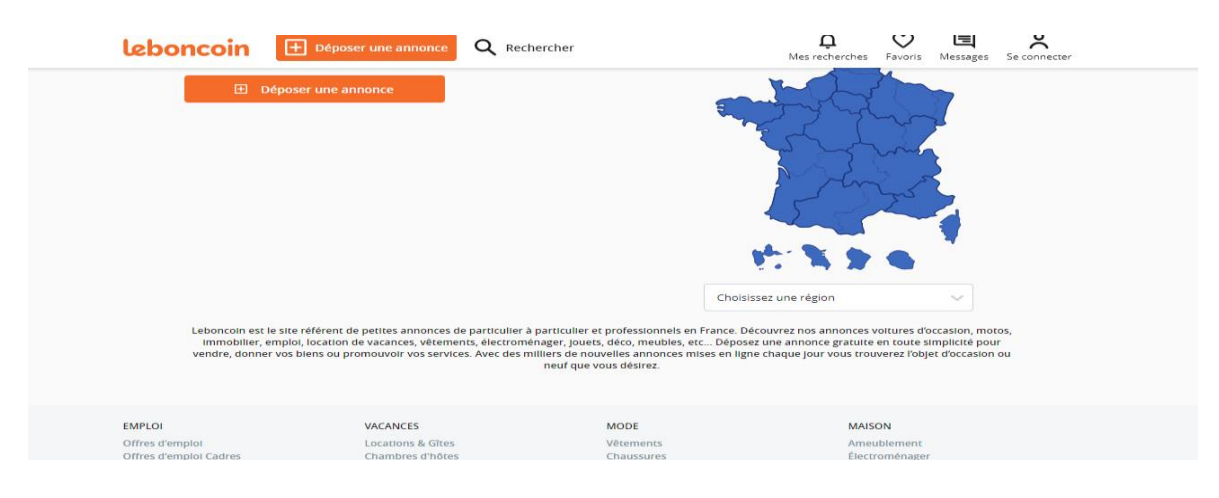

### **5.2 Etude du site leboncoin.fr**

*Figure 4 : Page d'accueil leboncoin*

**Nom du site web** : leboncoin

**URL du site** http:**//**www.leboncoin.fr

**Public visé :** Particuliers/Professionnels.

**Langue** : Français.

**Accès au site :** Inscription gratuite.

**Catégories d'annonces :** plusieurs catégories d'annonces et de sous catégories. Exemple : catégorie Mode, sous catégories : vêtements, chaussures, montres et bijoux, etc.…

**Critères de produits :** plusieurs critères pour chaque sous-catégorie d'annonces. Exemple : pour le produit vêtement les critères : femme ou homme, taille, type de vêtement, état, prix, etc.

**Recherche** : Rapide par mot clés/Avancée par catégories et sous catégories, particuliers ou professionnels, par régions, par caractéristiques, prix, état. Recherches par carte géographique et géolocalisation.

#### **Points positifs (+)** :

- □ Catalogue d'annonces riche en raison de l'ancienneté du site (créé en 2006).
- Possibilité de messagerie entre membres.
- $\Box$  Recherches par cartographies et géolocalisation.
- $\Box$  Simplicité du site et ergonomie, très bien ordonné, espaces publicitaires très bien distribués et non dérangeants.

#### **Points négatifs** (-) :

 $\Box$  Pas d'affichage multilingue.

#### **5.3 Solutions prévues**

Les améliorations qui seront apportées sont notamment la simplicité d'utilisation des différentes interfaces de l'application, la gratuité, l'ergonomie, affichage multilingue (français, anglais, arabe). Les recherches des annonces se feront par recherche multicritères, par wilaya, par commune, par catégorie, par sous-catégorie, par mots clés, par cartographie et géolocalisation.

L'affichage des annonces se fera avec recommandation pour d'autres annonces sur le même sujet.

Contrôle automatique lors de l'ajout des annonces et l'envoi des messages internes. Sauvegardes des recherches des utilisateurs pour des éventuelles futures études de marchés.

### **6. Dictionnaire des données selon l'existant**

Le dictionnaire de données est un document qui permet de recenser, de classer et de trier toutes les informations (les données) collectées lors des entretiens ou de l'étude des documents. [5]

Dans notre cas d'étude, le dictionnaire de données sera élaboré selon l'analyse des sites vus précédemment. Pour cela, nous allons naviguer un peu plus dans les 2 sites afin de tirer le maximum d'informations et de données utiles à notre système.

#### **Pour le site ouedkniss**

On veut chercher un produit par exemple Pc portable **:**

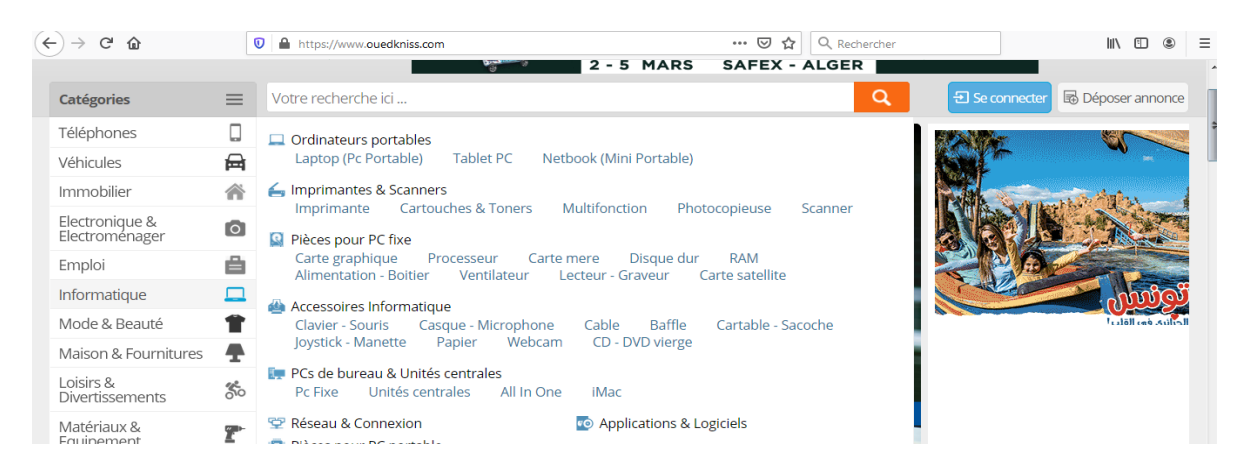

*Figure 5 : Recherche Pc portable site Ouedkniss*

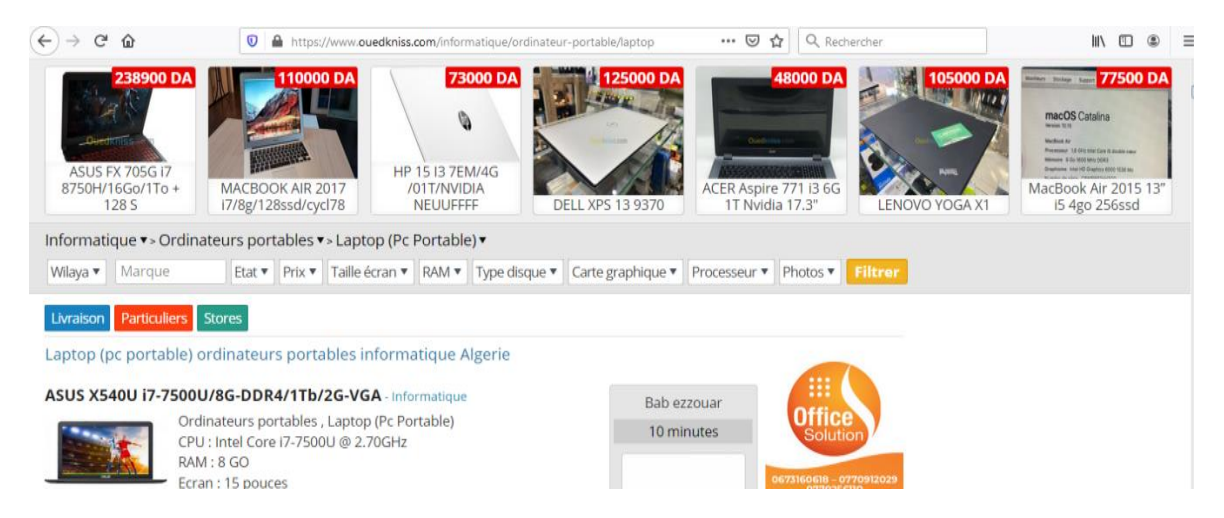

*Figure 6 : Liste des annonces Pc Portable Ouedkniss.*

On choisit la catégorie principale Informatique puis la catégorie Ordinateurs portables puis la sous-catégorie Lap top (Pc Portable), un nombre important d'annonces de Lap top s'affiche. On choisit une annonce. Voilà la page concernant une annonce choisie :

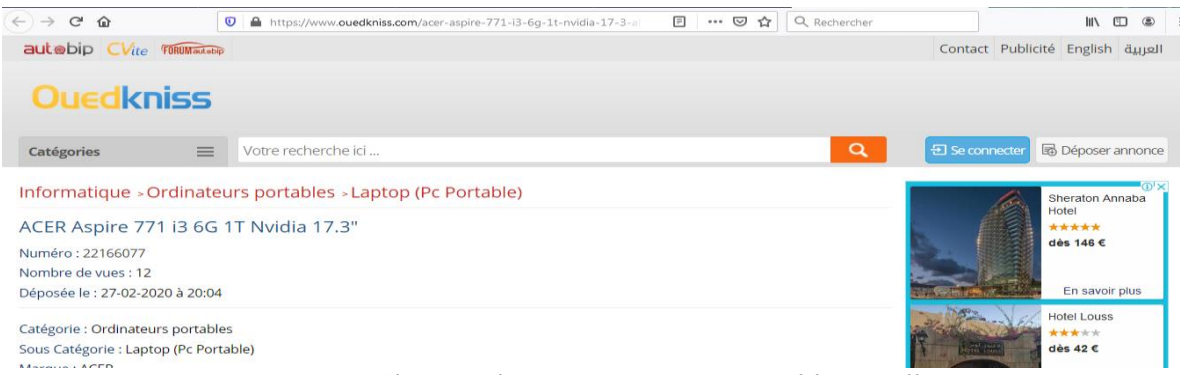

*Figure 7 : Sélection d'une annonce Pc portable Ouedkniss*

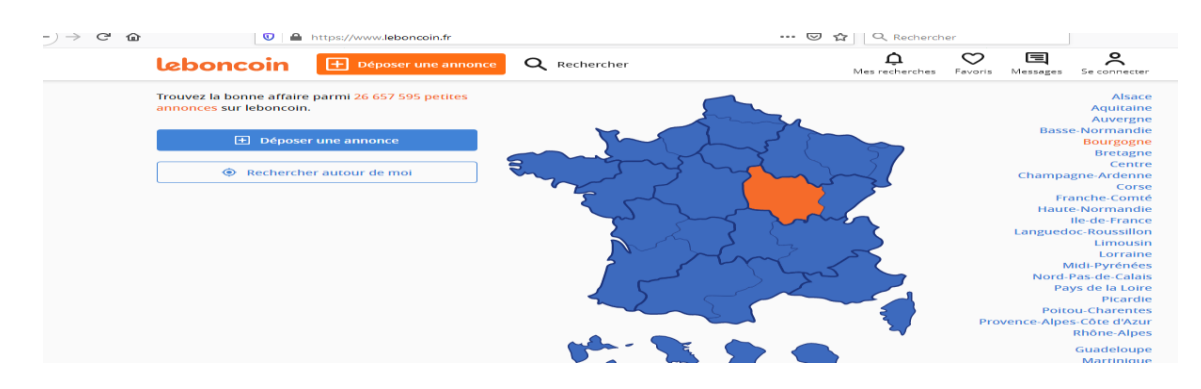

#### **Pour le site leboncoin**

*Figure 8: Choix d'une région sur carte pour le site leboncoin*

Pour leboncoin, on peut naviguer selon la région dans la carte directement, et autour de moi dans le cas de la géolocalisation. On va chercher un produit dans la région du bourgogne par exemple : On choisit la catégorie Maison puis la sous-catégorie décoration. Les annonces s'affichent :

| $C$ $\Omega$<br>$\leftarrow$ $\rightarrow$ |                                                               |                                 | $\mathbb{Q}$ $\blacksquare$ $\spadesuit$ https://www.leboncoin.fr/annonces/offres/bourgogne/ |                                   | … ◎ ☆<br>Q Rechercher |                                                                  |
|--------------------------------------------|---------------------------------------------------------------|---------------------------------|----------------------------------------------------------------------------------------------|-----------------------------------|-----------------------|------------------------------------------------------------------|
|                                            | leboncoin                                                     |                                 | $\boxed{+}$ Déposer une annonce                                                              | Q Rechercher                      | Mes recherches        | $\tilde{\circ}$<br>圁<br>ෆ<br>Favoris<br>Messages<br>Se connecter |
|                                            |                                                               | $\odot$ Offres $\odot$ Demandes |                                                                                              |                                   |                       |                                                                  |
|                                            |                                                               | Décoration                      | $\vee$                                                                                       | Q Que recherchez-vous ?           | Bourgogne &           |                                                                  |
|                                            |                                                               | Prix                            |                                                                                              |                                   |                       |                                                                  |
|                                            | Voir également les annonces disponibles en livraison (2)<br>Ð |                                 |                                                                                              | $\Delta$ Sauvegarder la recherche |                       |                                                                  |
|                                            |                                                               |                                 |                                                                                              | Rechercher (40 116 résultats)     |                       |                                                                  |
|                                            |                                                               |                                 |                                                                                              |                                   |                       |                                                                  |
|                                            |                                                               | Annonces : Bourgogne            |                                                                                              |                                   |                       |                                                                  |

*Figure 9 : Liste des annonces pour le site leboncoin, région Bourgogne.*

On clique sur une annonce, cette page ci-dessous s'affiche :

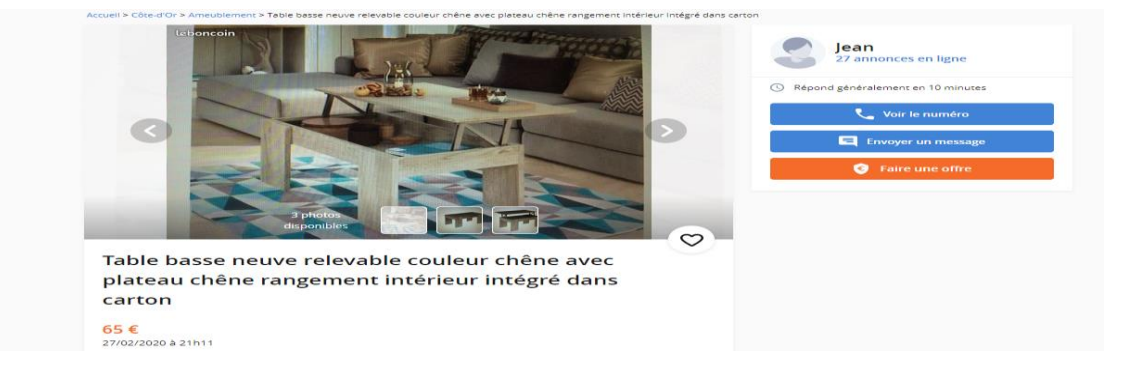

*Figure 10: Affichage d'une annonce pour le site leboncoin*

Après avoir exploré et analysé l'existant, nous allons dresser le dictionnaire de données :

| Nom de la                         | <b>Format</b> | Longueur | <b>Type</b> |             | Règle de | Règle de Gestion                                                           |
|-----------------------------------|---------------|----------|-------------|-------------|----------|----------------------------------------------------------------------------|
| donné                             |               |          | E           | $\mathbf C$ | calcul   |                                                                            |
| Catégorie                         | Alphabétique  | 70       | X           |             |          | Une catégorie<br>englobe plusieurs<br>sous catégories                      |
| Sous-catégorie                    | Alphabétique  | 70       | X           |             |          | Une sous-catégorie<br>englobe plusieurs<br>annonces                        |
| Numéro<br>d'annonce               | Numérique     |          | X           |             |          | Chaque annonce a<br>un seul numéro<br>identifiant                          |
| Nombre de vues<br>d'annonce       | Numérique     |          | X           |             |          | S'incrémente à<br>chaque consultation<br>de l'annonce                      |
| Heure dépôt de<br>l'annonce       | Heure         |          | X           |             |          |                                                                            |
| Date dépôt de<br>l'annonce        | Date          |          | X           |             |          |                                                                            |
| Critères de<br>l'annonce          | Alphabétique  | 70       | X           |             |          | Une sous-catégorie<br>englobe plusieurs<br>critères pour<br>chaque annonce |
| Photos de<br>l'annonce            | Alphabétique  |          | X           |             |          | Chaque annonce a<br>une ou plusieurs<br>photos                             |
| Titre de<br>l'annonce             | Alphabétique  | 150      | X           |             |          |                                                                            |
| Description de<br>l'annonce       | Alphabétique  | 250      | X           |             |          |                                                                            |
| Numéro de<br>l'annonceur          | Numérique     |          | Χ           |             |          | Chaque annonceur<br>a un seul identifiant                                  |
| Nom de<br>l'annonceur             | Alphabétique  | 80       | Χ           |             |          | Nom ou pseudo<br>donné par le client                                       |
| Adresse de<br>l'annonceur         | Alphabétique  | 150      | X           |             |          |                                                                            |
| Ville ou Wilaya<br>de l'annonceur | Alphabétique  | 80       | X           |             |          |                                                                            |
| Type<br>d'annonceurs              | Alphabétique  | 70       | X           |             |          | Particuliers ou<br>Professionnels                                          |

*Tableau 1: Dictionnaire de données*

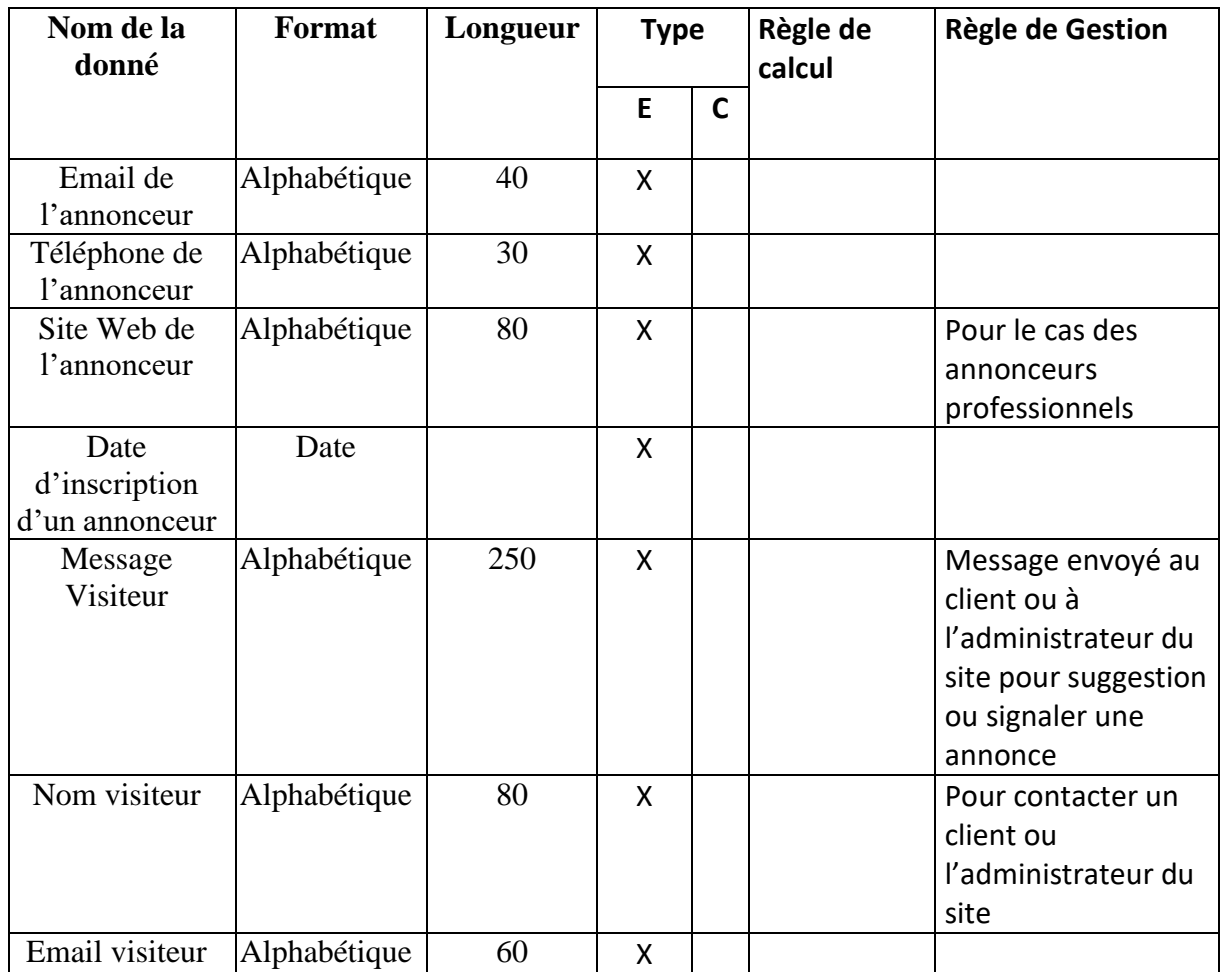

# **7. Spécifications des exigences**

L'application à concevoir doit fournir une page publicitaire des produits et articles des différentes catégories. En effet, le système doit fournir une interaction avec les utilisateurs et doit permettre l'exactitude, et la sécurité sans oublier les contraintes de conception ; contraintes sur la façon de développer le système.

Le site à concevoir doit assurer :

- Présentation des services proposés.
- Les contacts et l'interactivité avec les divers visiteurs du site.
- Gestion des membres.
- Gestion des catégories et sous catégories et critères.
- Gestion des wilayas et communes.

### **7.1 Exigences fonctionnelles**

**L'internaute (visiteur) doit pouvoir :**

- Elaborer tous les recherches sur les annonces à savoir : par wilaya, par commune, par cartographie ; par un clic sur la carte de l'Algérie pour choisir la wilaya de recherche, par mots clés, par catégories et sous catégories et les critères concernant chaque sous-catégorie, par mots clés, et par géolocalisation (distance autour de moi).
- Le visiteur qui via un formulaire d'inscription assez spécifique devient un membre qui possède un compte lui permettant de publier les annonces.
- Le visiteur peut contacter l'annonceur via un message en donnant son nom et email.
- Le visiteur peut signaler une annonce à l'administration via un message, son nom et email.
- Le visiteur peut contacter l'administration pour des éventuelles suggestions pour le site.
- Le visiteur pourra consulter toutes les informations concernant les annonces sur le site, ainsi que pour un client précis.
- Affichage d'annonces recommandées lors des recherches d'annonces ayant les mêmes critères donnés par le visiteur.

#### **Le membre doit pouvoir :**

- Publier des annonces illimitées après un contrôle automatique selon la liste des mots interdits et après approbation de l'administration.
- Gérer ses annonces (ajout, modification, suppression).
- Contacter d'autres membres via une messagerie interne contrôlé automatiquement par la liste des mots interdits.
- Contacter l'administration du site.
- Récupérer un mot de passe oublié.
- Changer ses informations personnelles (adresse, téléphone).
- Changer son mot de passe.
- Supprimer son compte.
- Faire toutes les tâches du visiteur (la recherche, etc.).

Pour l'administration du site, nous avons 2 types d'utilisateurs : les administrateurs et l'administrateur principal.

#### **L'administrateur doit pouvoir :**

- Valider l'inscription des membres.
- Valider la publication des annonces.
- Gérer les annonces, les catégories, les sous catégories ainsi que les critères concernant chaque sous-catégorie (ajout, suppression, modification).
- Gérer les Wilayas et les communes (ajout, suppression, modification).
- Gérer les membres du site (validation, suppression).
- Gérer la liste des mots interdits.
- Lire son messagerie et répondre aux messages des membres.
- Changer son mot de passe.
- Récupérer un mot de passe oublié.
- Faire toutes les tâches du visiteur (la recherche, etc.).

#### **L'administrateur principal quant à lui doit pouvoir :**

- Faire toutes les tâches de l'administrateur citées ci-dessus.
- Attribuer et retirer l'administration aux membres.
- Recevoir les différentes notifications du site sur son courrier électronique.
- Afficher les résultats de recherche par wilaya, par catégorie et souscatégorie, et par type de membres.

#### **7.2 Exigences non fonctionnelles (techniques)**

- **Disponibilité :** 24h/7.
- **Sécurité :** Accès personnalisés, connexions sécurisées.
- **Portabilité :** Utilisable avec plusieurs systèmes d'exploitation et plusieurs types d'écrans (Smartphones, tablettes, Pc, etc.…).
- **Fiabilité :** L'application doit fonctionner de façon cohérente sans erreurs et doit être satisfaisante.
- **Ergonomie et bonne interface :** L'application doit être adaptée à l'utilisateur sans qu'il ne fournisse aucun effort (utilisation claire et facile) de point de vue navigation entre les différentes pages, couleurs et mise en textes utilisés.
- **Contrôle :** automatique lors de la rédaction des annonces, ainsi que sur la messagerie interne.
- **Multilingue :** Affichage du site en 3 langues ; français par défaut, arabe et anglais.

### **8. Besoins et cahier de charges**

Le projet à réaliser a pour finalités d'élaborer les besoins suivants :

- o Recherche d'annonces simple, par mots clés, ou par recherche avancée (par critères selon la sous-catégorie), par cartographie, par géolocalisation, par wilayas, et communes.
- o Voir toutes les annonces d'un même annonceur.
- o S'inscrire pour poster des annonces.
- o Retrouver son mot de passe perdu pour les membres et les administrateurs.
- o Interface d'administration simple et intuitive, utilisable sans connaissance spécifique en informatique.
- o Nombre de membres illimité.
- o Nombre d'administrateurs illimité.
- o Nombre d'annonces illimité.
- o Un seul administrateur principal, qu'on ne pourra pas supprimer son compte.
- o Seul l'administrateur principal peut attribuer l'accès de l'administration à un membre et lui enlever ce privilège.
- o Tous les administrateurs du site, via une interface d'administration, peuvent consulter, modérer les inscriptions des membres et modérer les annonces.
- o Gestion des catégories, des sous-catégories, et critères en nombre illimité.
- o Consultation des annonces en ligne et suppression forcée.
- o Consultation des membres et suppression des comptes qui ne respectent pas les règles du site (Envoi de messages interdits aux membres, un membre signalé par une réclamation d'un internaute ou un autre membre pour cause de non-respect des règles de publication d'annonces ou un faux numéro de téléphone, etc.).
- o Valider les annonces avant leurs mises en ligne.
- o Chaque sous-catégorie peut avoir ses propres champs et critères pour décrire les annonces.
- o Chaque annonceur peut avoir une adresse web simple vers sa page d'annonceur.
- o Images multiples pour chaque annonce (dans la limite de 6 photos pour chaque annonce pour ne pas surcharger le site).
- o Messagerie interne entre les membres du site.
- o Contrôle automatique sur les annonces et la messagerie.
- o Affichage de recommandation d'annonces lors de recherches d'annonces.
- o Affichage dans l'espace d'administration de l'administrateur principal des résultats de recherches des membres par wilaya, par catégorie et sous-catégorie, et par type de membres.

### **9. Définition des règles et contraintes de gestion du système**

Après avoir définit les exigences et besoins du système, nous allons dresser tous les règles et contraintes du système à réaliser :

- Chaque annonce est identifiée par son numéro.
- Chaque annonce doit être dans deux états soit en attente de validation par l'administration, soit validée, ou soit elle sera supprimée par l'administration après l'avoir examinée et n'as pas approuvé sa publication.
- Pour envoyer un message soit à un membre, soit à l'administration, un internaute doit fournir son nom, et son email.
- Un internaute est identifié par son email qui doit être unique.
- Chaque membre est identifié et inscrit avec son email, et se connecte via cet email unique. Et il a un pseudo unique et un mot de passe.
- $\triangleright$  Chaque membre est soit de type particulier, soit de type professionnel.
- Lors de son inscription, un membre doit activer son compte via son email puis, il est de type en attente de validation, et son état devient valide après approbation de l'administrateur, sinon il sera supprimé.
- Quand l'état du membre devient valide, il pourra bénéficier de son espace membre et pouvoir ajouter des annonces et envoyer des messages aux membres. Mais il pourra toujours contacter l'administrateur principal, en tant que visiteur, même si son compte est en attente de validation.
- Chaque wilaya englobe des communes, et chaque commune contient des membres et des annonces.
- Chaque catégorie contient des sous-catégories. Pour chaque sous–catégorie, on ajoute des critères.
- Chaque annonce déposée appartient à une sous-catégorie
- Chaque critère peut être de type chaine de caractère, ou entier.
- Chaque critère de type chaine de caractères est définit par l'administrateur, par des valeurs.
- Pour les libellés en français de catégorie, sous-catégorie, critère, valeurs de critères, commune et wilaya, on ajoute aussi leurs libellés en arabe et anglais pour l'affichage multilingue du site.
- Un critère peut être en relation de parenté avec un autre critère. Exemple : la marque d'une automobile, définit le modèle. L'utilisateur doit choisir la marque avant puis le modèle de l'automobile. Même chose pour une marque d'un téléphone portable aussi. Exemple : marque de téléphone Samsung puis le modèle parmi d'autres Galaxy, etc.
- Les valeurs d'un critère de type chaine de caractères doit être donné par l'administrateur. Exemple : le critère énergie est soit de valeur : essence, diesel, ou GPL.
- Pour un critère de type numérique, l'administrateur peut donner s'il veut la valeur minimum et maximum du critère. Ceci limitera les saisies des utilisateurs du site. Exemple : l'année d'un véhicule doit être entre 1960 et 2020. Le prix d'un article doit être supérieur à 1 da.
- Les valeurs d'un critère dans une sous-catégorie définie peuvent être en relation de parenté avec une valeur d'un autre critère, à condition que le critère associé soit aussi en relation de parenté avec le critère associé aux valeurs du fils. Exemple : la valeur d'une marque d'une automobile est Peugeot, la marque est père du critère modèle. Donc la valeur du critère modèle 307 est fils de la valeur Peugeot dans la sous-catégorie voitures, mais la valeur de la marque Lg est père de la valeur du modèle Magna dans la sous-catégorie Téléphones portables.
- Pour chaque annonce déposée, le membre doit donner les valeurs correspondantes aux critères de la sous-catégorie de l'annonce.
- Chaque membre, ou administrateur ou administrateur principal pourra récupérer son mot de passe oublié via un envoi automatique à son émail.
- L'administrateur principal du site pourra attribuer l'accès d'administration à certains membres pour devenir des administrateurs, et pourra leur supprimer cet accès.
- L'administrateur principal, lui seul recevra dans son émail les messages des internautes et des membres en cas de contact de l'administration. Il recevra aussi les notifications en cas d'inscription de nouveaux membres, et ajout de nouvelles annonces.
- Les membres recevront quant à eux des notifications en cas de validation de leurs inscriptions et la publication ou le refus de leurs annonces.
- Les recherches des membres sont enregistrées selon une date et heure précises, pour servir de statistiques sur les annonces les plus recherchés selon leurs catégories ou sous-catégories ou wilayas ou types de membres.

# **10. Conclusion**

Tout au long de ce chapitre nous avons identifié nos objectifs. En effet, nous avons clarifié d'avantage les exigences du système.

Dans le chapitre suivant, nous entamerons la conception du système.

**Chapitre 3 : Conception**

# **1. Introduction**

A travers le cahier de charges qu'on a cité dans le chapitre précèdent, et afin de réaliser ce site web dynamique, on a besoin d'une étude conceptuelle. Cette étape donne une vision globale sur l'application à réaliser ainsi que ses tâches afin d'atteindre les objectifs visés.

Dans ce chapitre, nous allons également déduire le modèle logique approprié au modèle conceptuel réalisé.

# *2.* **Le modèle conceptuel du système**

Pour mettre en place le modèle conceptuel du système d'information, nous allons utiliser la technologie de modélisation UML.

#### **2.1 Définition du modèle UML**

UML (Unified Modeling Language) : UML se définit comme un langage de modélisation graphique et textuel destiné à comprendre et décrire des besoins, spécifier et documenter des systèmes, esquisser des architectures logicielles, concevoir des solutions et communiquer des points de vue. [6]

UML s'articule autour de 13 diagrammes différents. Chacun d'eux est dédié à la représentation d'un système logiciel suivant un point de vue particulier. Par ailleurs, UML modélise le système suivant deux modes de représentation : l'un concerne la structure du système, l'autre concerne sa dynamique de fonctionnement. Les deux représentations sont nécessaires et complémentaires pour schématiser la façon dont est composé le système et comment ses composantes fonctionnent entre elles.

Le mode de représentation statique ou structurel s'appuie sur les 7 diagrammes ci-après :

- Le diagramme de cas d'utilisation représente la structure des fonctionnalités nécessaires aux utilisateurs du système.
- Le diagramme de classes est généralement considéré comme le plus important dans un développement orienté objet. Sur la branche fonctionnelle, ce diagramme est prévu pour développer la structure des entités manipulées par les utilisateurs.
- Le diagramme de packages.
- Le diagramme d'objets.
- Le diagramme de structure composite décrit la composition d'un objet complexe lors de son exécution.
- Le diagramme de composants détermine la structure des composants d'exploitation que sont les librairies dynamiques, les instances de bases de données, les applications, les progiciels, les objets distribués, les exécutables, etc.
- Le diagramme de déploiement correspond à la fois à la structure du réseau informatique qui prend en charge le système logiciel, et la façon dont les composants d'exploitation y sont installés.

Le mode de représentation dynamique ou comportemental s'appuie sur les 6 diagrammes ciaprès :

- Le diagramme d'états représente le cycle de vie commun aux objets d'une même classe.
- Le diagramme d'activité représente les règles d'enchaînement des activités et actions dans le système.
- Le diagramme de communication est un diagramme d'interactions UML. Il représente les échanges de messages entre objets.
- Le diagramme de séquence sert à développer en analyse les scénarios d'utilisation du système.
- Le diagramme global d'interactions propose d'associer les notations du diagramme de séquence avec celles du diagramme d'activité.
- Le diagramme de temps provient de techniques connues de l'ingénierie système et répond à des besoins de modélisation très spécifiques lorsque l'interaction entre plusieurs objets exige des contraintes temps-réel extrêmement précises. [6].

Pour la conception de notre site web, on va utiliser les quatre diagrammes d'UML :

Diagramme de cas d'utilisation, diagramme de séquence, diagramme d'activités, et diagramme de classes.

#### **2.2 Définition des méthodes agiles**

Les méthodes agiles sont des groupes de pratiques de pilotage et de réalisation de projets.

Les méthodes agiles prônent 4 valeurs fondamentales :

- Individus et interactions plutôt que processus et outils.
- Fonctionnalités opérationnelles plutôt que documentation exhaustive.
- Collaboration avec le client plutôt que contractualisation des relations.
- Acceptation du changement plutôt que conformité aux plans.

Ces méthodes se fondent entre autres sur des principes généraux :

- Livrer le plus souvent possible des versions opérationnelles de l'application.
- Mesurer l'avancement du projet en termes de fonctionnalités de l'application.
- Faire avancer le projet à un rythme soutenable et constant.
- Porter une attention continue à l'excellence technique et à la conception.[7]

#### **2.3 Le processus appliqué pour le système**

Le processus que nous allons appliquer tout au long de notre projet est :

- Relativement léger et restreint, comme les méthodes agiles, mais sans négliger les activités de modélisation en analyse et conception.
- Fondé sur l'utilisation d'un sous-ensemble nécessaire et suffisant du langage UML.

#### **2.4 Définition des acteurs du système**

Un acteur représente l'abstraction d'un rôle joué par des entités externes (utilisateur, dispositif matériel ou autre système) qui interagissent directement avec le système étudié.

Un acteur peut consulter et/ou modifier directement l'état du système, en émettant et/ou en recevant des messages éventuellement porteurs de données.[6].

Du point de vue système, il existe deux types d'acteurs :

- Les acteurs primaires, qui utilisent le système et qui sont les membres du site et qui peuvent bénéficier de l'espace client.
- Les acteurs secondaires, qui administrent le système et qui sont les administrateurs.

#### **2.5 Identification des cas d'utilisation**

Un cas d'utilisation (use case) représente un ensemble de séquences d'actions réalisées par le système et produisant un résultat observable intéressant pour un acteur particulier.

| <b>Acteurs</b>              | <b>Actions</b>                                                                                                    |
|-----------------------------|----------------------------------------------------------------------------------------------------|
| Administrateur<br>principal | C'est le super utilisateur qui gère tout le site. Il a tous les accès vers<br>toutes les tâches du site. C'est le propriétaire du site. |
| Administrateur              | C'est l'utilisateur qui gère le site. Il gère des structures et valide<br>l'inscription des membres et la publication des annonces.     |

*Tableau 2: Acteurs du système*

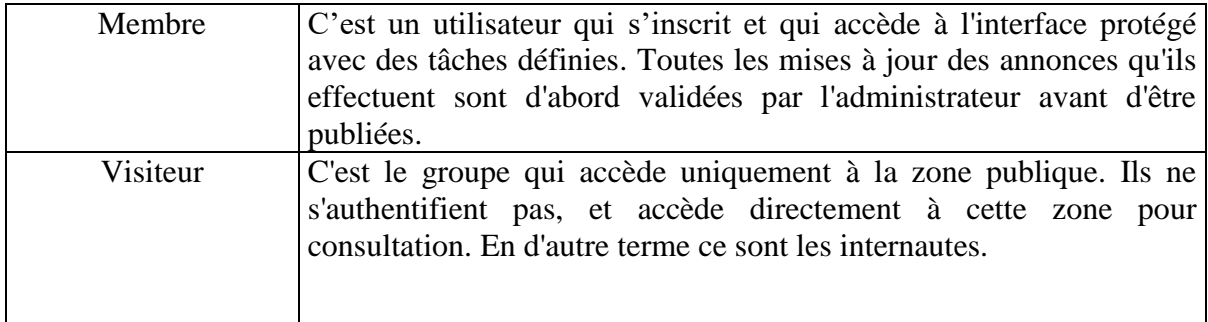

#### **2.6 Interactions entre les acteurs et le système**

Ces interactions seront décrites à l'aide de scénarios textuelles et des diagrammes de cas d'utilisation.

#### **2.6.1 Scénarios de cas d'utilisation du visiteur**

| <b>Tâche</b>            | <b>Actions</b>                                                                                                    |  |  |  |
|-------------------------|----------------------------------------------------------------------------------------------------|--|--|--|
| Recherches dans le site | Consulter les annonces par wilaya, par commune, par<br>catégorie, par sous-catégorie, par critères, par une<br>cartographie, par géolocalisation, et par mots clés. |  |  |  |
| S'inscrire              | Saisir le formulaire d'inscription pour devenir membre                                                                                                    |  |  |  |
| les membres             | Contacter l'administrateur et Envoyer des messages à l'administrateur et aux membres                                                                                |  |  |  |

*Tableau 3: Scénario cas utilisation visiteur*

#### **2.6.2 Scénarios de cas d'utilisation du membre**

*Tableau 4: Scénario cas utilisation membre*

| <b>Tâche</b>                 | <b>Actions</b>                                         |  |  |
|------------------------------|--------------------------------------------------------|--|--|
| Gestion de son profil        | S'authentifier                                         |  |  |
|                              | Activer son compte par son email.                      |  |  |
|                              | Modifications informations du compte (mot de passe,    |  |  |
|                              | tél, adresse)                                          |  |  |
|                              | <b>Consulter ses informations</b>                      |  |  |
|                              | Se résilier                                            |  |  |
| Gestion de sa boite aux      | S'authentifier                                         |  |  |
| lettres                      | Envoyer des messages aux membres                       |  |  |
|                              | Lire les messages reçus                                |  |  |
|                              | Supprimer les messages reçus et envoyés.               |  |  |
| Toutes les recherches faites | Voir scénario de cas d'utilisation du visiteur         |  |  |
| par le visiteur              |                                                        |  |  |
| Gestion de ses annonces      | S'authentifier                                         |  |  |
|                              | modification,<br>Mettre à jour ses annonces<br>(ajout, |  |  |
|                              | suppression).                                          |  |  |
|                              | Afficher toutes ses annonces                           |  |  |
| Récupérer un mot de passe    | En donnant son email, il peut demander à récupérer son |  |  |
| oublié                       | mot de passe                                           |  |  |

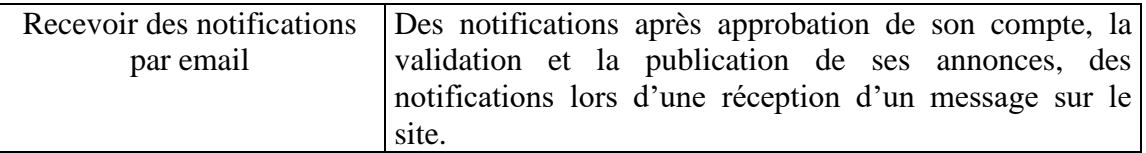

#### **2.6.3 Scénarios de cas d'utilisation de l'administrateur**

*Tableau 5: Scénario cas utilisation administrateur*

| <b>Tâche</b>                                    | <b>Actions</b>                                                           |  |  |
|-------------------------------------------------|--------------------------------------------------------------------------|--|--|
| Gestion des catégories                          | S'authentifier                                                           |  |  |
|                                                 | Mettre à jour les catégories (ajout, modification,<br>suppression).      |  |  |
|                                                 | Consulter catégories                                                     |  |  |
| Gestion des sous-                               | S'authentifier                                                           |  |  |
| catégories                                      | Mettre à jour les sous-catégories (ajout, modification,<br>suppression). |  |  |
|                                                 | Consulter sous-catégories                                                |  |  |
| Gestion des critères                            | S'authentifier                                                           |  |  |
|                                                 | Mettre à jour les critères<br>(ajout, modification,<br>suppression).     |  |  |
|                                                 | Consulter les critères                                                   |  |  |
| Gestion des wilayas                             | S'authentifier                                                           |  |  |
|                                                 | (ajout, modification,<br>Mettre à jour les wilayas                       |  |  |
|                                                 | suppression).                                                            |  |  |
|                                                 | Consulter wilayas                                                        |  |  |
| Gestion des communes                            | S'authentifier                                                           |  |  |
|                                                 | Mettre à jour les communes (ajout, modification,                         |  |  |
|                                                 | suppression).                                                            |  |  |
|                                                 | <b>Consulter communes</b>                                                |  |  |
| Gestion des annonces                            | S'authentifier                                                           |  |  |
|                                                 | Mettre à jour ses annonces                                               |  |  |
|                                                 | Valider les annonces des membres                                         |  |  |
|                                                 | Supprimer les annonces des membres                                       |  |  |
|                                                 | Consulter tous les annonces                                              |  |  |
| Gestion des membres                             | S'authentifier                                                           |  |  |
|                                                 | Supprimer membre                                                         |  |  |
|                                                 | Valider l'inscription des membres                                        |  |  |
| Gestion de la messagerie                        | Même scénario du membre                                                  |  |  |
| Gestion des mots interdits                      | S'authentifier                                                           |  |  |
|                                                 | Affichage et mettre à jour la liste des mots interdits                   |  |  |
| Gestion de son profil                           | Même scénario du membre                                                  |  |  |
| Toutes les recherches faites<br>par le visiteur | Voir scénario de cas d'utilisation du visiteur.                          |  |  |
# **2.6.4 Scénarios de cas d'utilisation de l'administrateur principal**

| Tâche                                            | <b>Actions</b>                                                                                             |  |  |  |  |  |  |
|--------------------------------------------------|----------------------------------------------------------------------------------------------------|--|--|--|--|--|--|
| Toutes les tâches faites par<br>l'administrateur | Voir scénario de cas d'utilisation de l'administrateur,<br>sauf se résilier. Il ne pourra pas se résilier. |  |  |  |  |  |  |
| Déléguer<br>la                                   | tâche $\vert$ S'authentifier.                                                                              |  |  |  |  |  |  |
| d'administration                                 | Attribuer l'administration à un membre.                                                                    |  |  |  |  |  |  |
|                                                  | Retirer l'administration à un membre.                                                                      |  |  |  |  |  |  |
| Afficher les résultats des S'authentifier.       |                                                                                                    |  |  |  |  |  |  |
| recherches des internautes                       | Afficher résultats des recherches par wilaya,<br>par                                                       |  |  |  |  |  |  |
|                                                  | catégorie et sous-catégorie, et par type de membres.                                                       |  |  |  |  |  |  |
|                                                  | Recevoir les notifications Les notifications concernant les messages des utilisateurs                      |  |  |  |  |  |  |
| par email                                        | à l'administration, ainsi que l'inscription des internautes                                                |  |  |  |  |  |  |
|                                                  | et l'ajout des annonces par les différents membres du                                                      |  |  |  |  |  |  |
|                                                  | site.                                                                                                    |  |  |  |  |  |  |

*Tableau 6: Scénario cas utilisation administrateur principal*

# **2.7 Diagramme de cas d'utilisation**

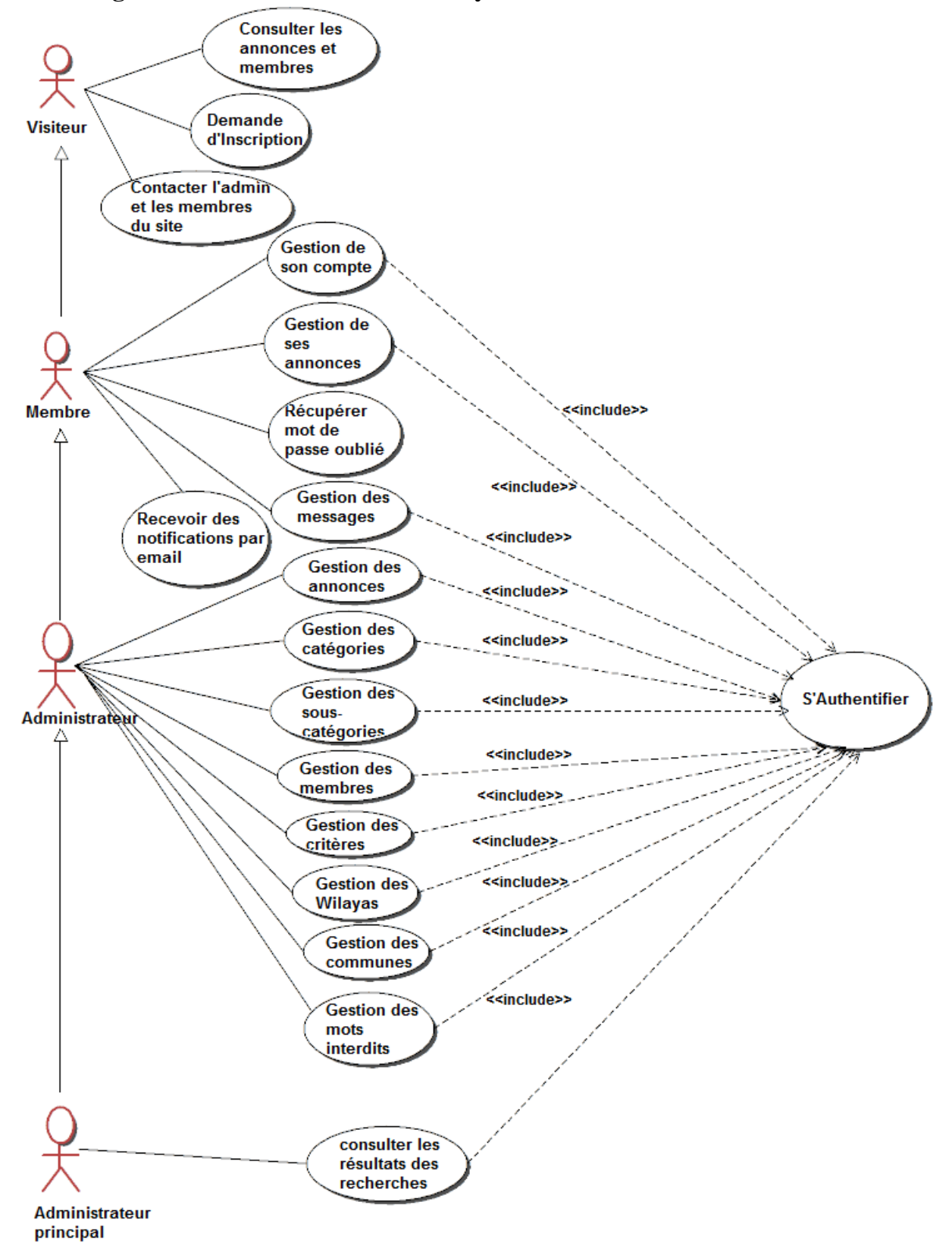

#### **2.7.1 Diagramme de cas d'utilisation du système**

*Figure 11: Diagramme de cas d'utilisation du système*

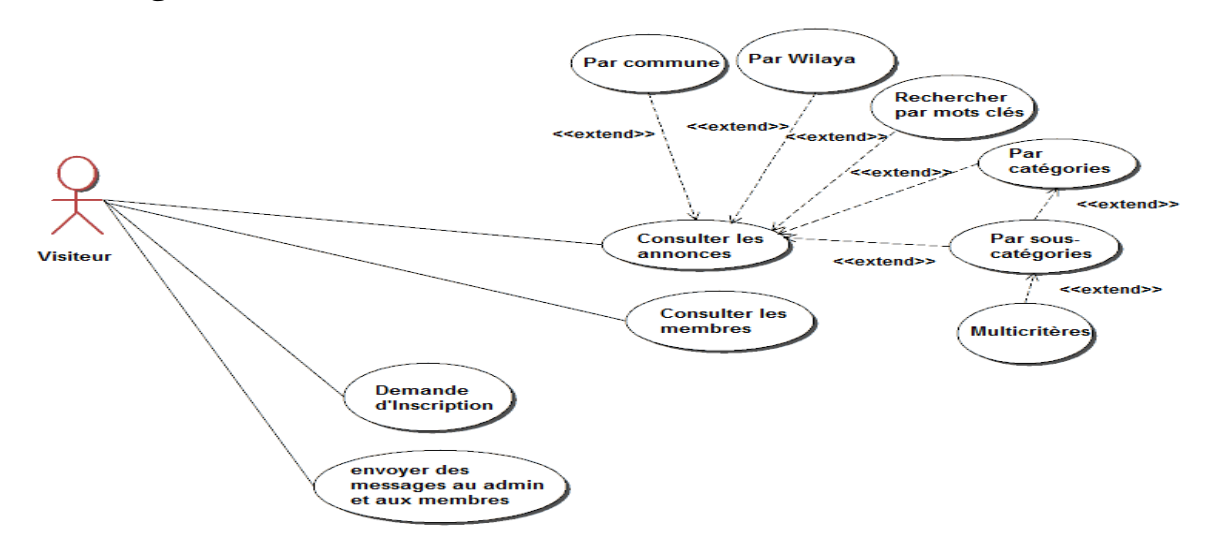

#### **2.7.2 Diagramme de cas d'utilisation visiteur**

*Figure 12: Diagramme de cas d'utilisation du visiteur*

## **2.7.3 Diagramme de cas d'utilisation membre**

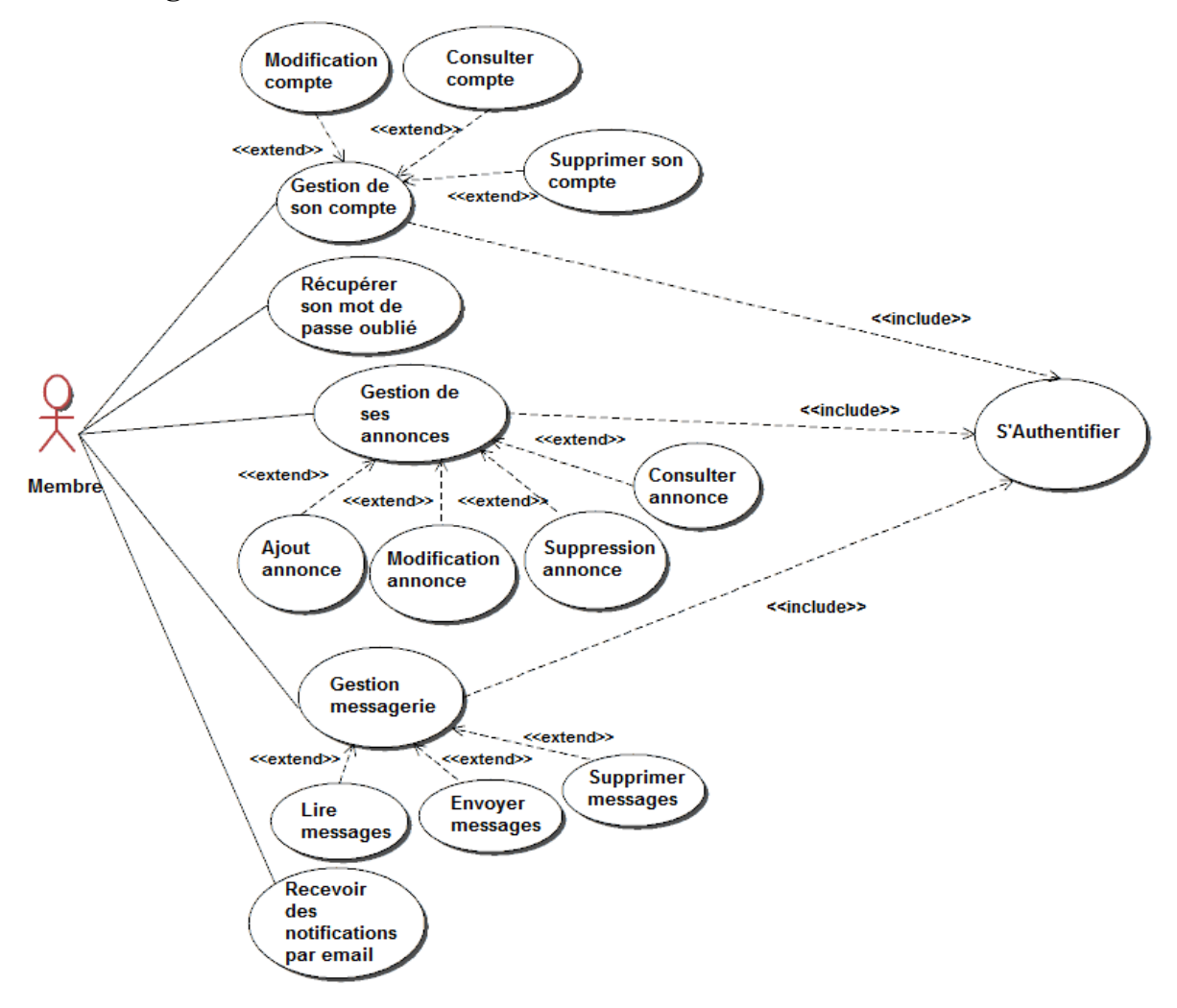

*Figure 13: Diagramme de cas d'utilisation membre*

# **2.7.4 Diagramme des cas d'utilisation administrateur**

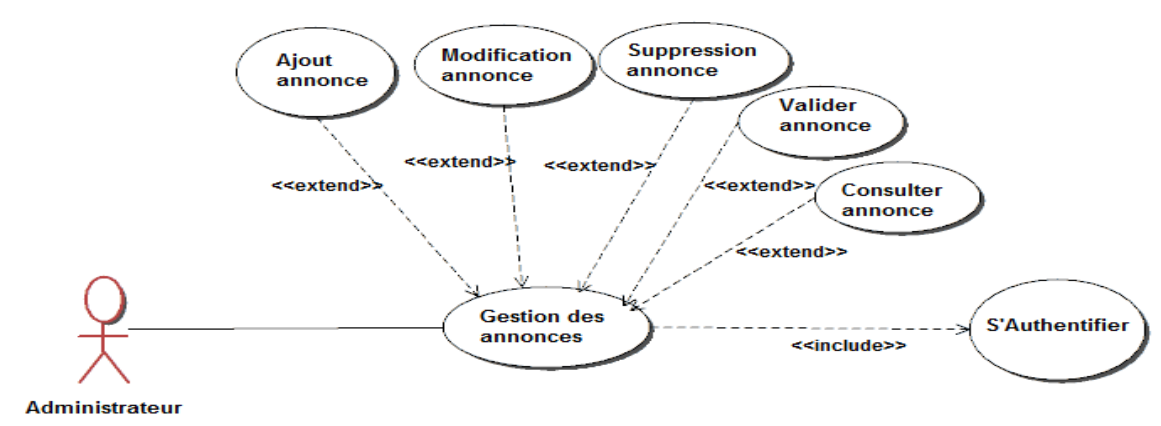

#### *2.7.4.1 Cas d'utilisation : Gestion des annonces*

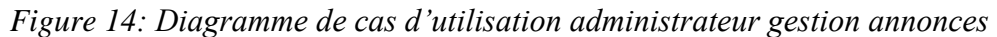

#### *2.7.4.2 Cas d'utilisation : Gestion des catégories*

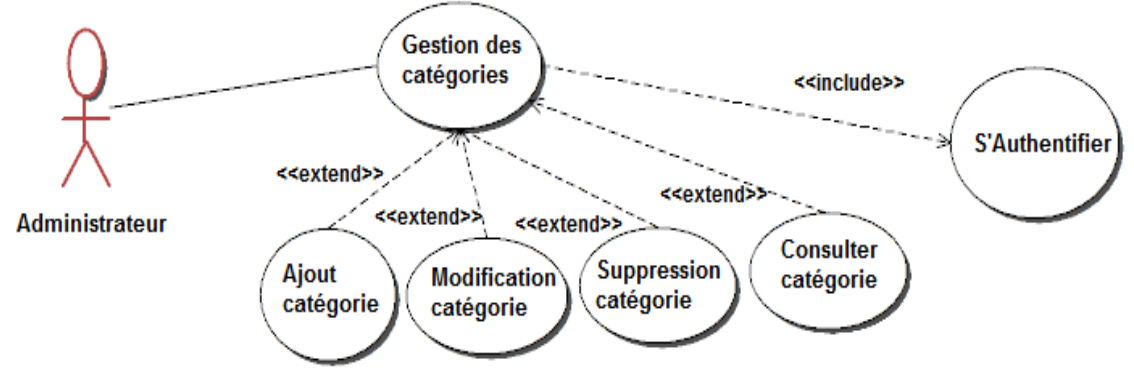

*Figure 15: Diagramme de cas d'utilisation administrateur gestion catégories*

#### *2.7.4.3 Cas d'utilisation : Gestion des sous-catégories*

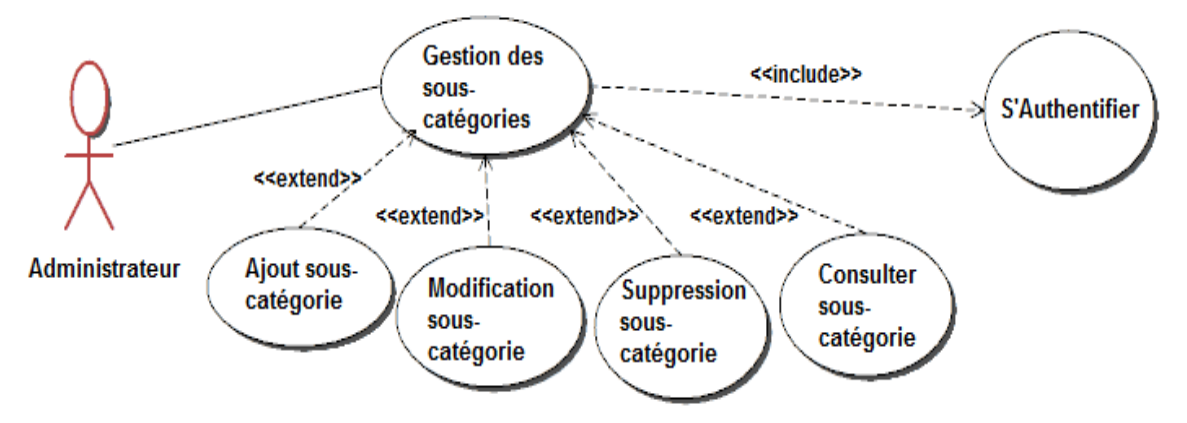

*Figure 16 : Cas d'utilisation : Gestion des sous-catégories*

#### *2.7.4.4 Cas d'utilisation : Gestion des critères*

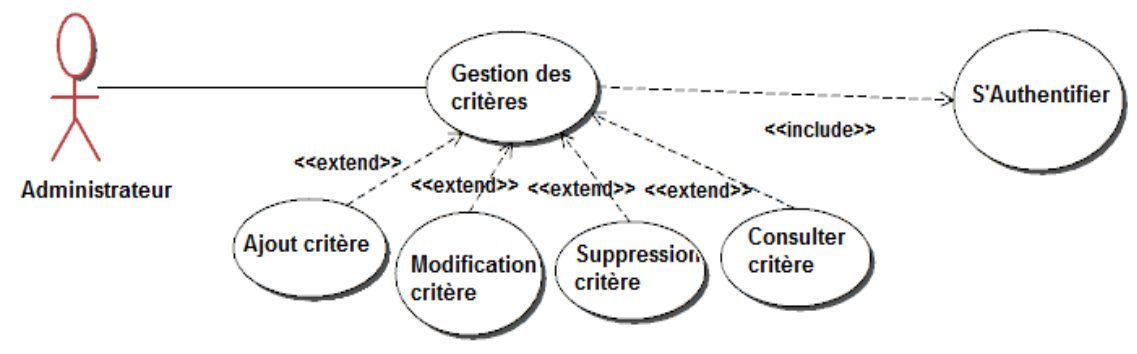

*Figure 17: Cas d'utilisation : Gestion des critères*

#### *2.7.4.5 Cas d'utilisation : Gestion des membres*

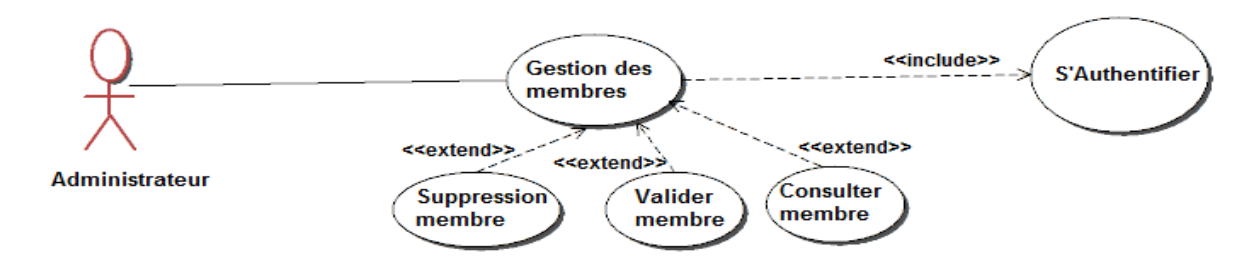

*Figure 18: Cas utilisation : Gestion des membres*

#### *2.7.4.6 Cas d'utilisation : Gestion des communes*

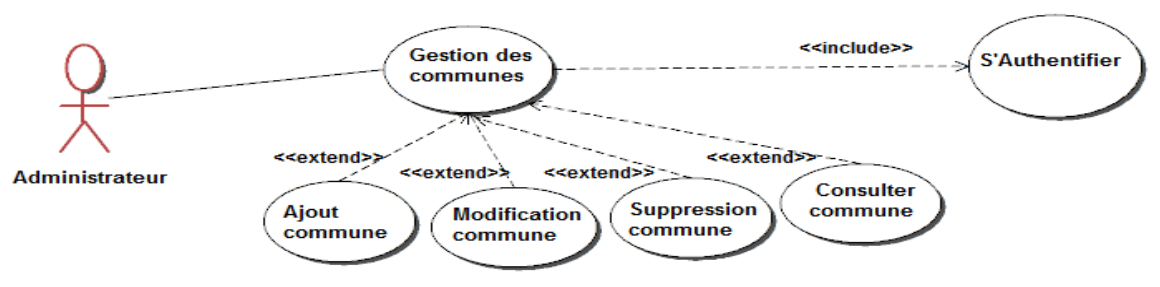

*Figure 19: Cas utilisation : Gestion des communes*

#### *2.7.4.7 Cas d'utilisation : Gestion des wilayas*

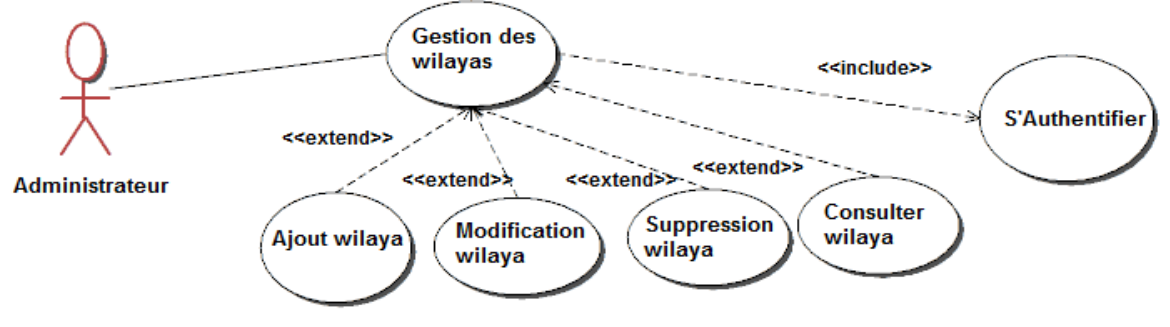

*Figure 20: Cas utilisation : Gestion des wilayas*

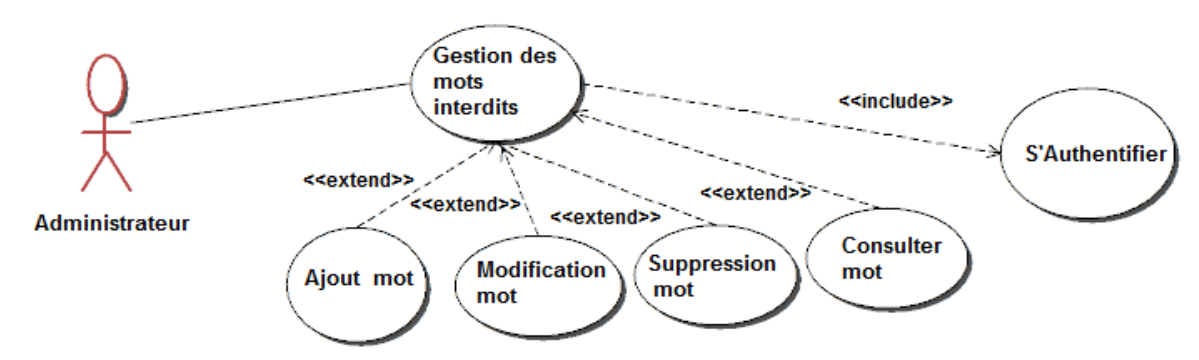

#### *2.7.4.8 Cas d'utilisation : Gestion des mots interdits*

*Figure 21: Cas utilisation : Gestion des mots interdits*

#### **2.7.5 Diagramme des cas d'utilisation administrateur principal**

#### *2.7.5.1 Cas d'utilisation : Gestion des membres*

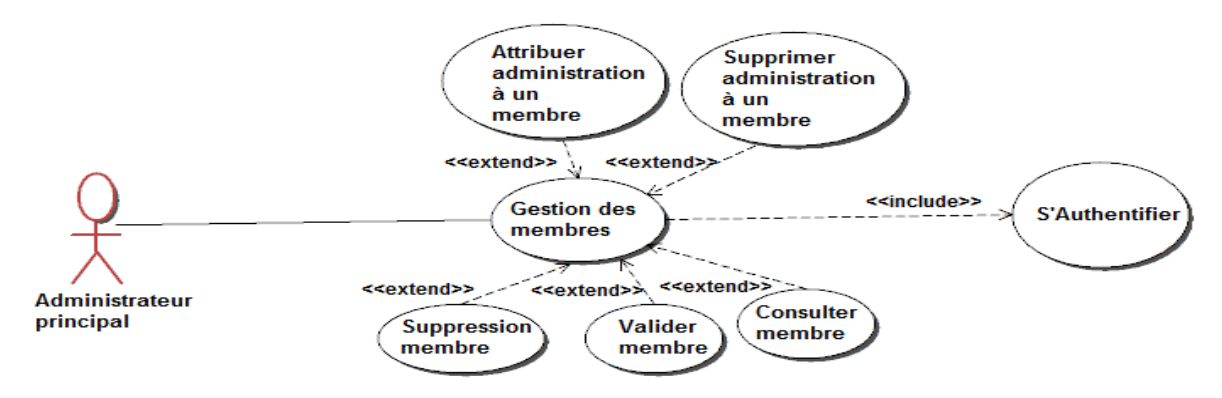

*Figure 22 : Cas d'utilisation administrateur principal : Gestion des membres*

#### *2.7.5.2 Cas d'utilisation : Affichage résultats des recherches*

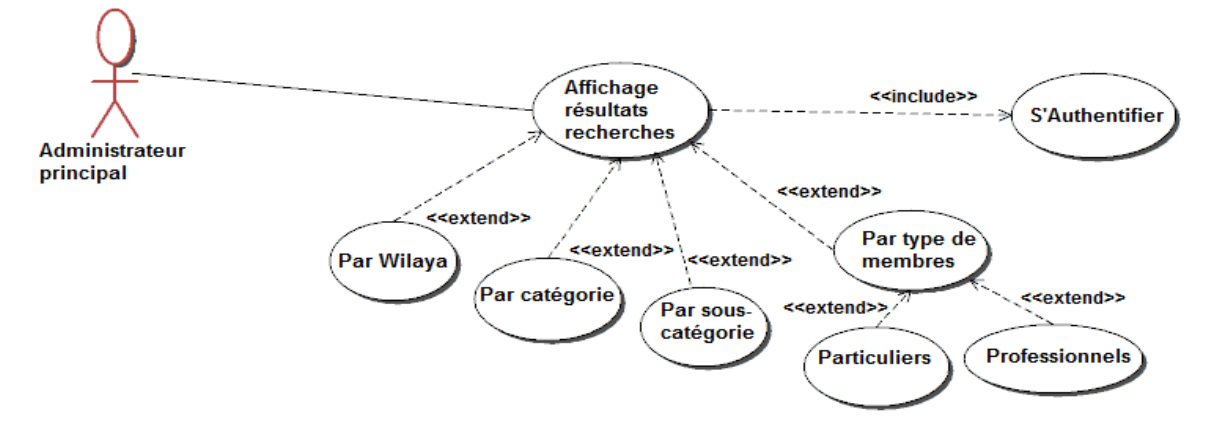

*Figure 23: Affichage résultats de recherche*

## **2.8 Diagramme de séquence**

## **2.8.1 Diagramme de séquence inscription au site**

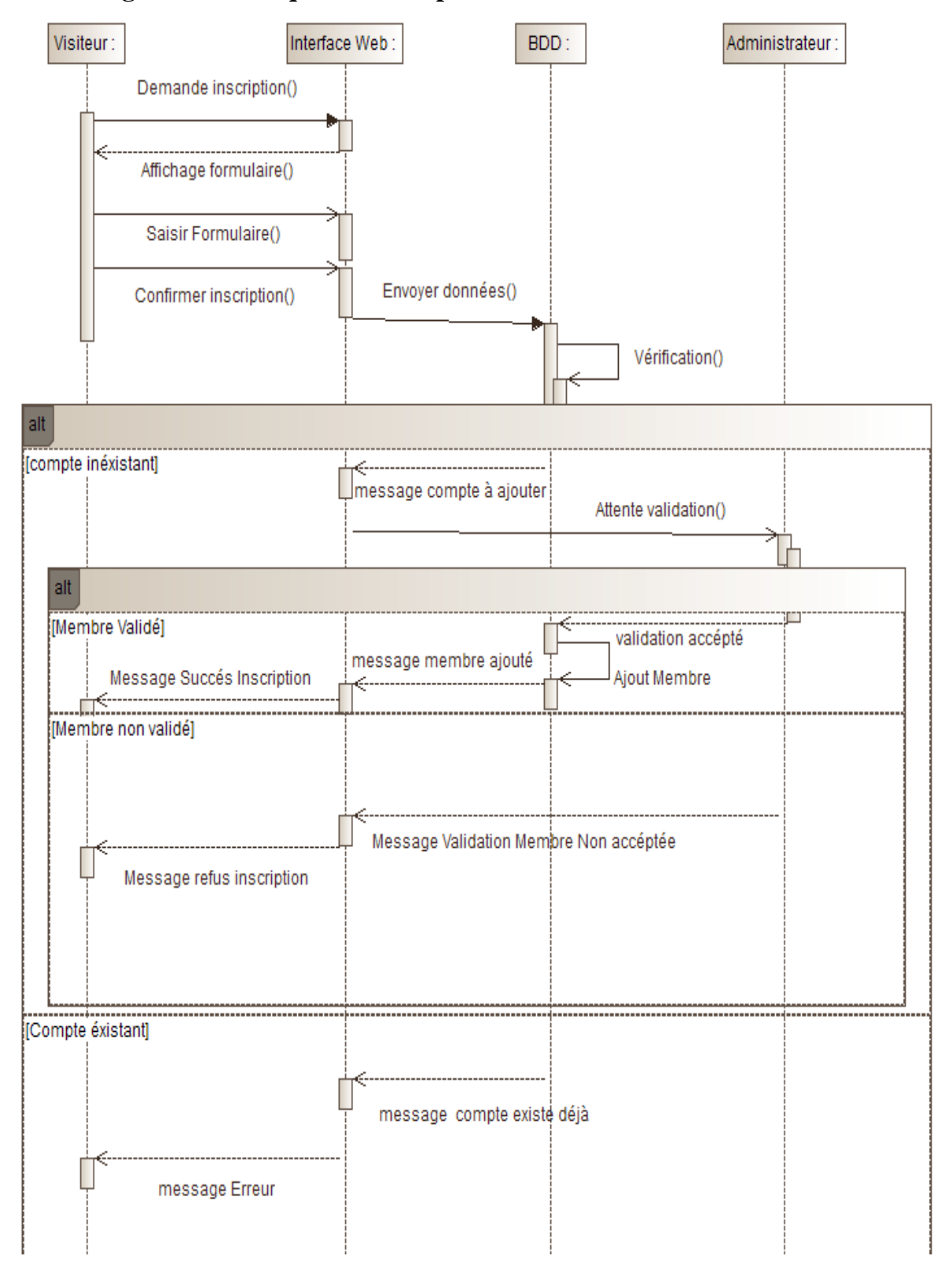

*Figure 24: Diagramme de séquence s'inscrire*

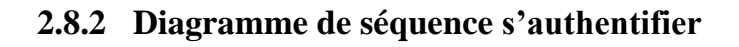

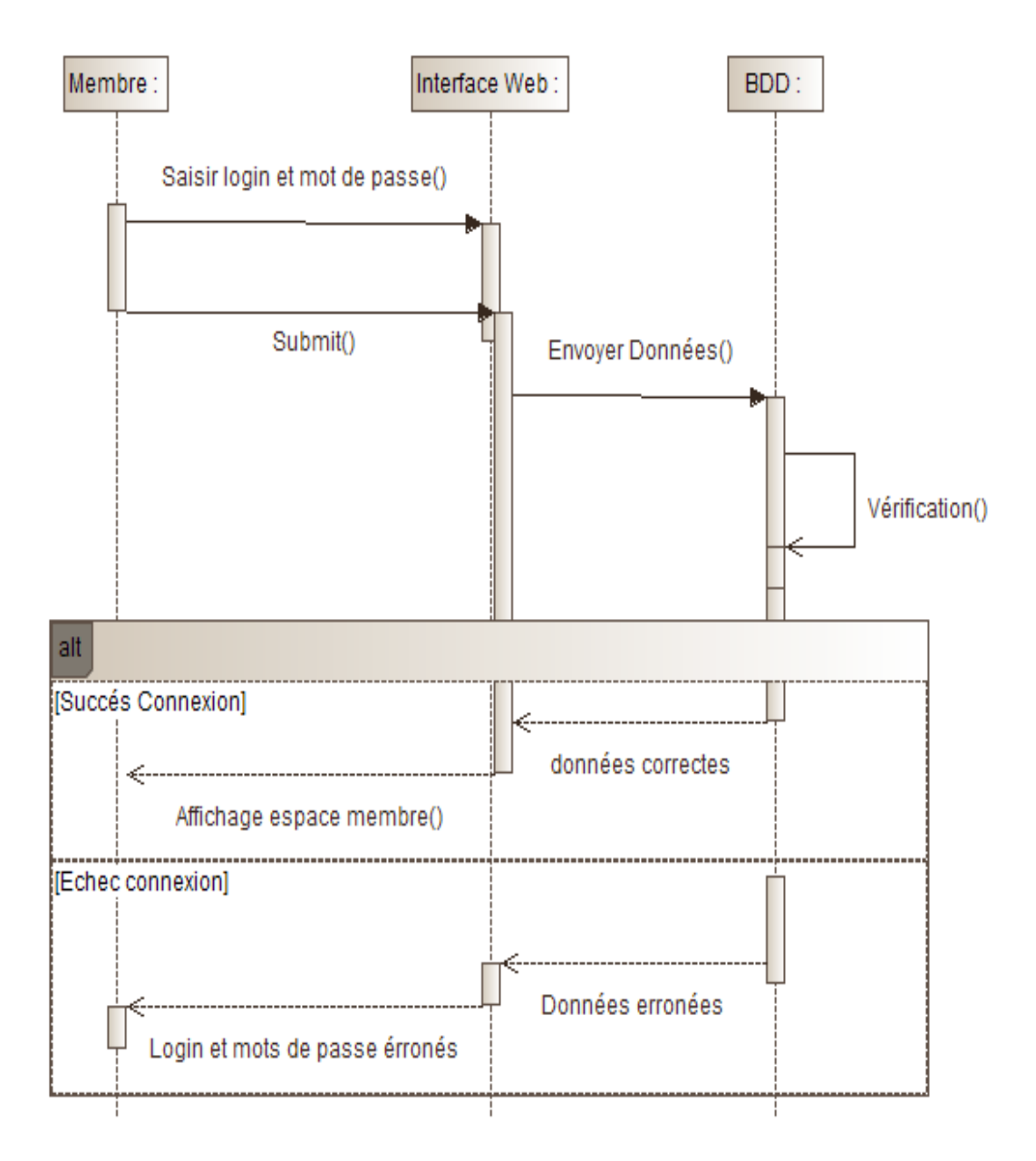

*Figure 25: Diagramme de séquence S'Authentifier*

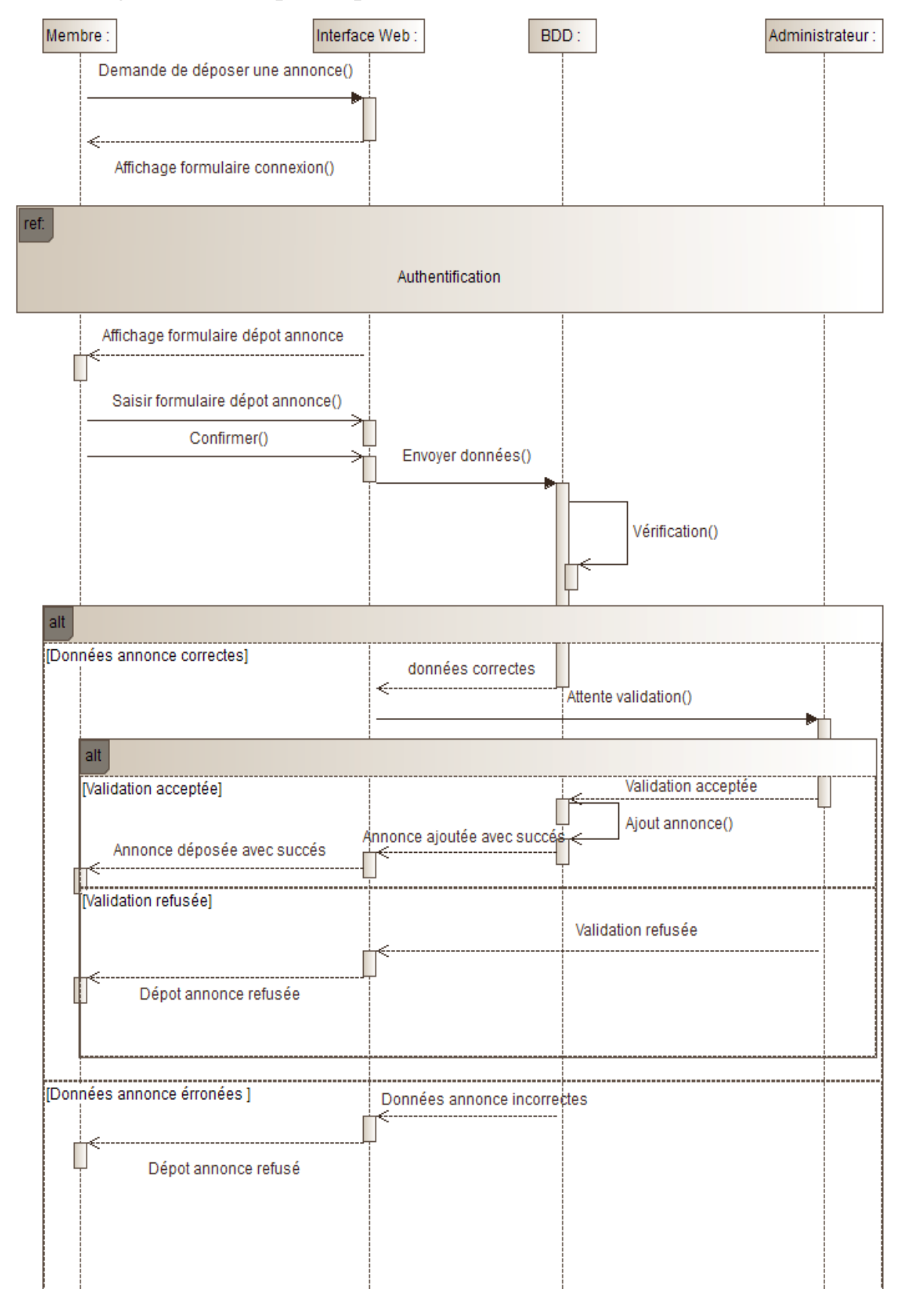

#### **2.8.3 Diagramme de séquence publier une annonce**

*Figure 26 : Diagramme de séquence publier une annonce*

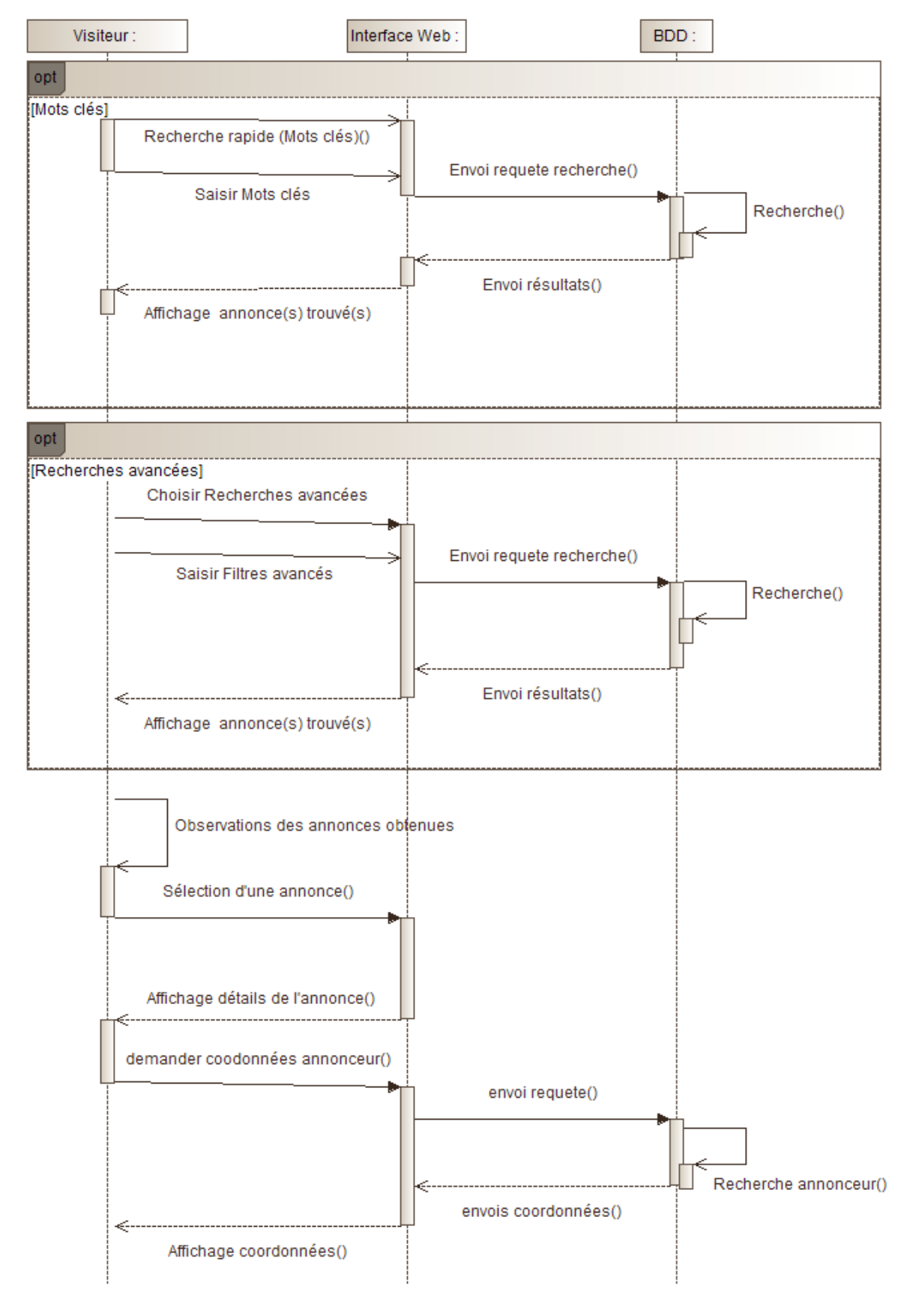

# **2.8.4 Diagramme de séquence rechercher une annonce**

*Figure 27 : Diagramme de séquence rechercher une annonce*

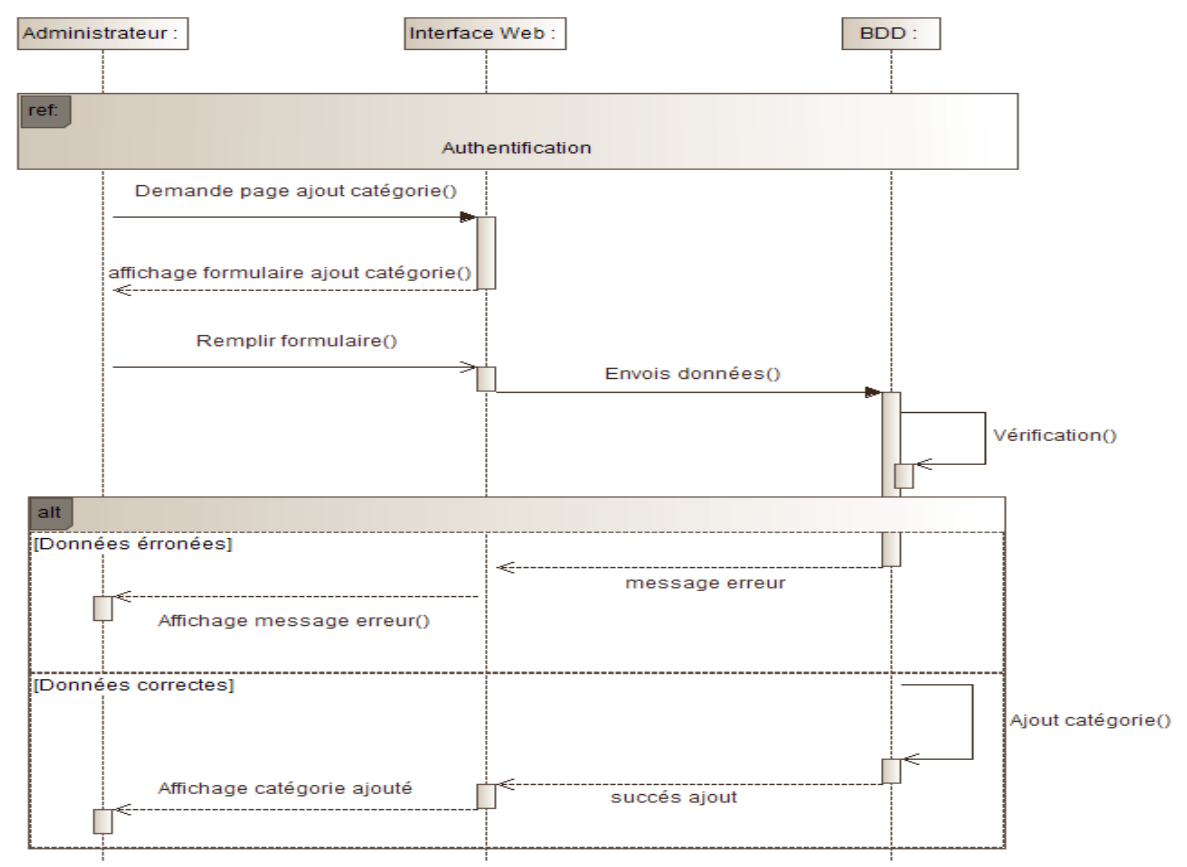

## **2.8.5 Diagramme de séquence ajouter une catégorie**

*Figure 28 : Diagramme de séquence ajouter une catégorie*

#### **2.8.6 Diagramme de séquence supprimer une annonce**

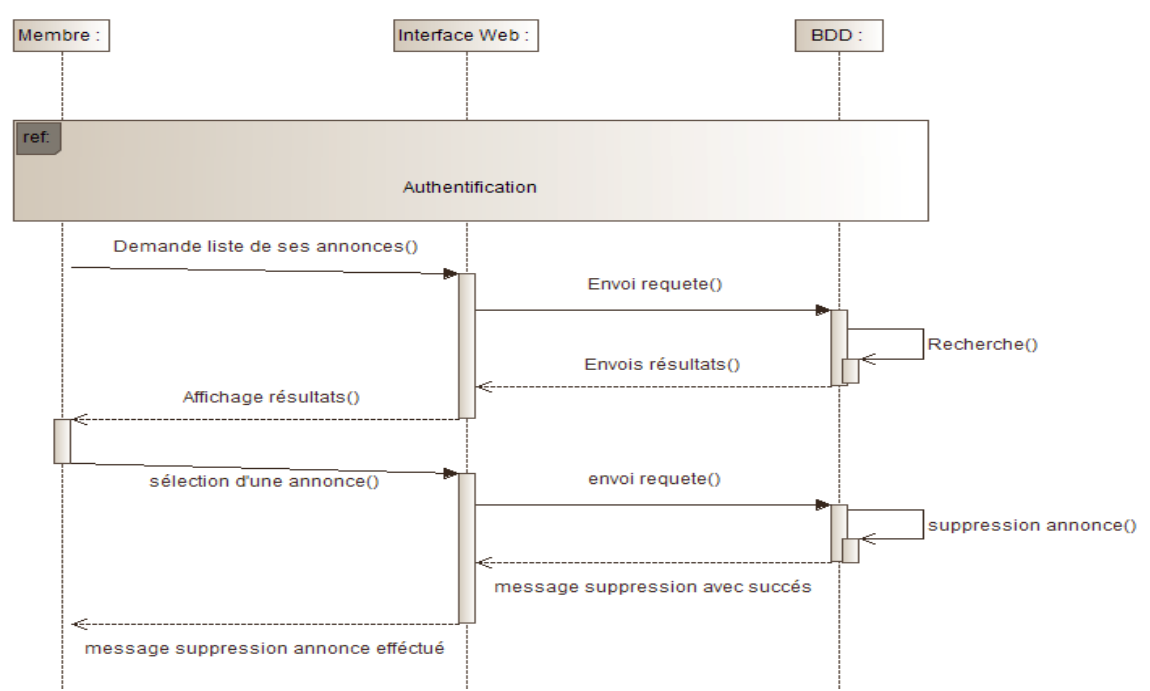

*Figure 29 : Diagramme de séquence supprimer une annonce*

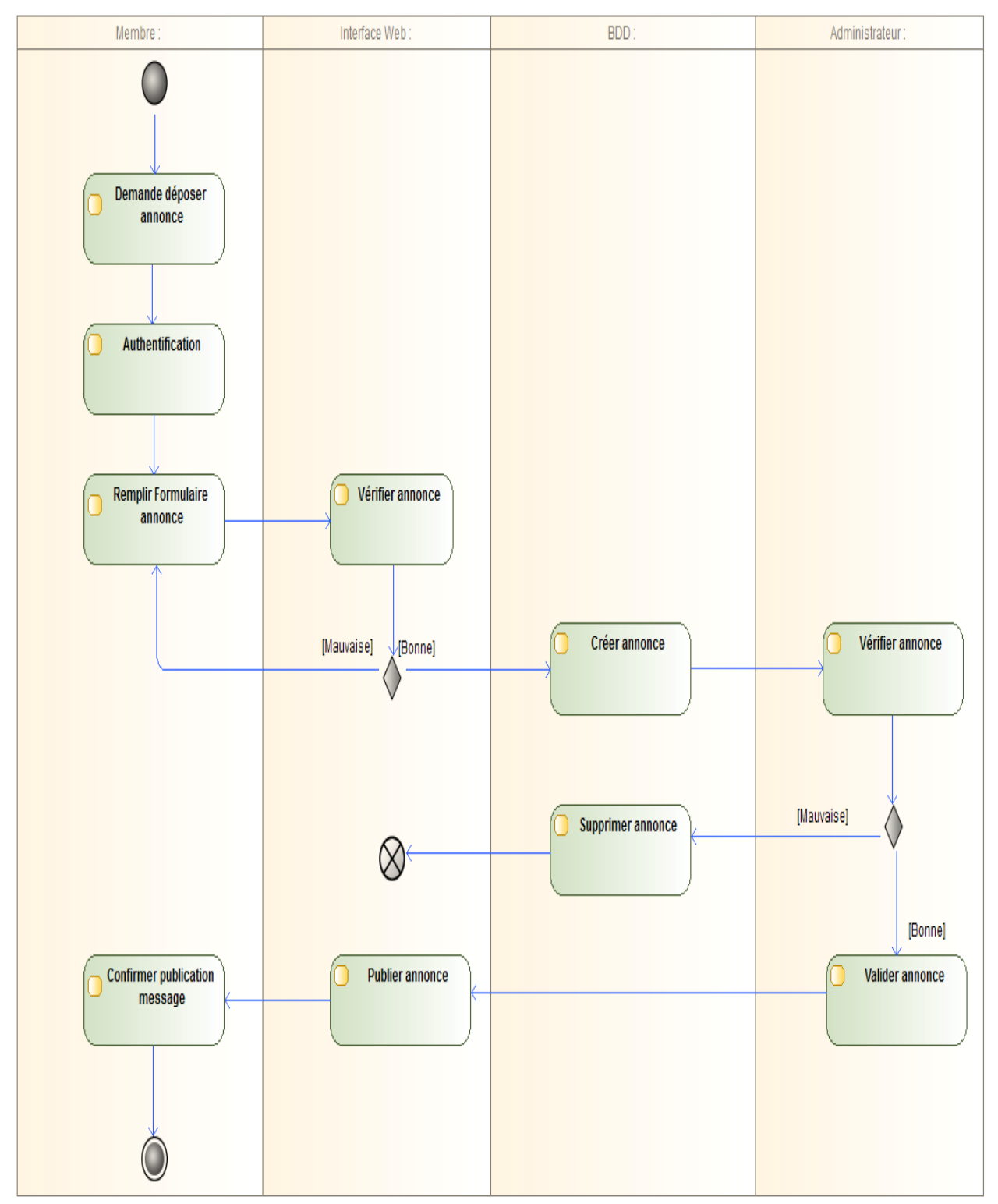

# **2.9 Diagramme d'activités publier une annonce**

*Figure 30 : Diagramme d'activités publier une annonce*

## **2.10 Diagramme de classes**

Dans la page suivante le diagramme de classes.

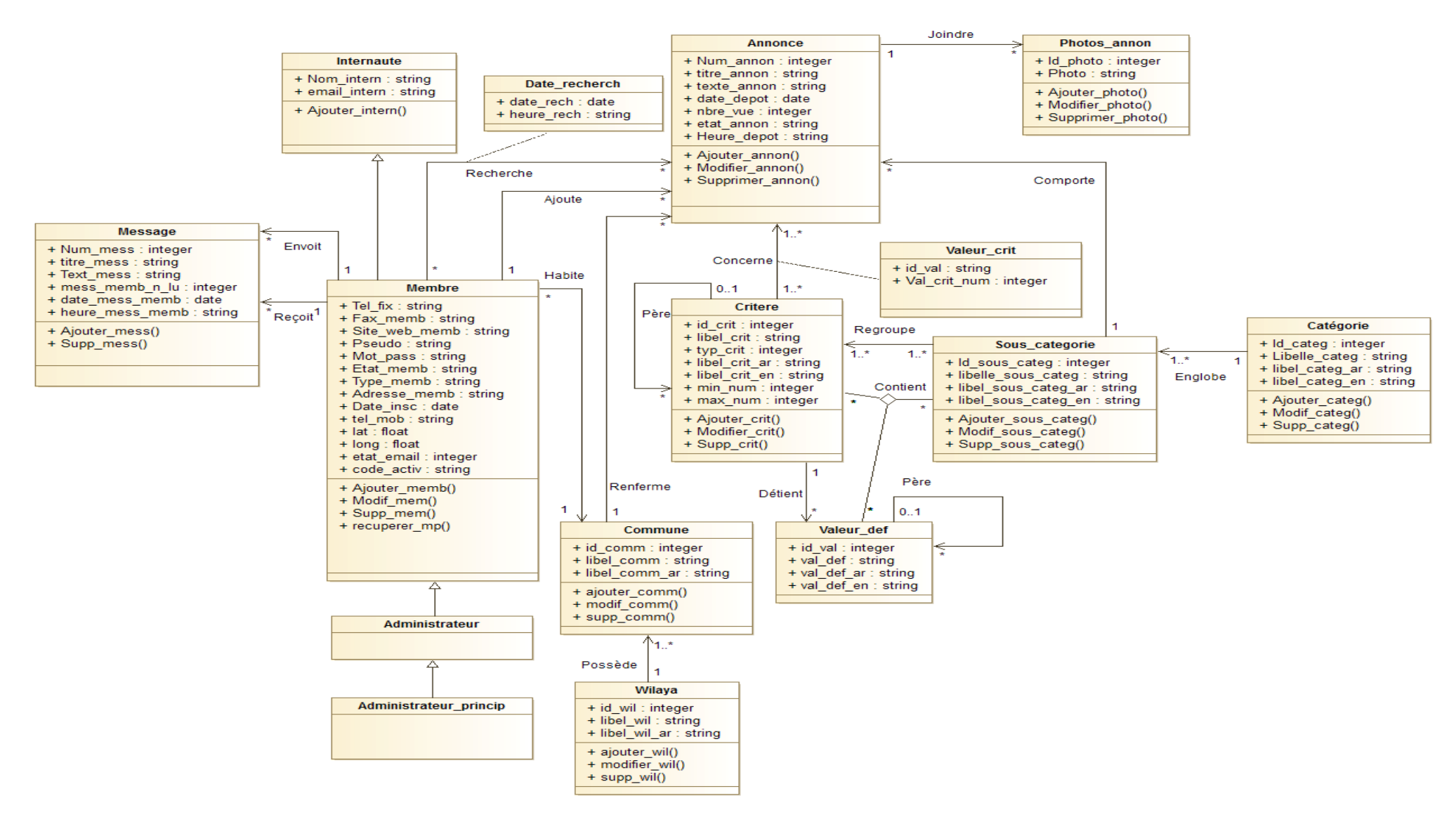

*Figure 31: Diagramme de classes*

## **2.11 Diagramme d'activités de navigation**

Il s'agit d'exploiter les maquettes de façon à représenter l'ensemble des chemins possibles entre les principaux écrans proposés à l'utilisateur. La notation utilisée est celle du diagramme d'activités. Le diagramme d'activités de navigation représente ainsi un ajout important dans l'arsenal des outils de conception d'une application web. Il fournit la possibilité de décrire précisément et exhaustivement les aspects dynamiques de l'interface utilisateur. Il permet aussi de montrer l'enchaînement des pages, c'est à dire l'arborescence de l'application web.

La figure suivante illustre cet enchainement :

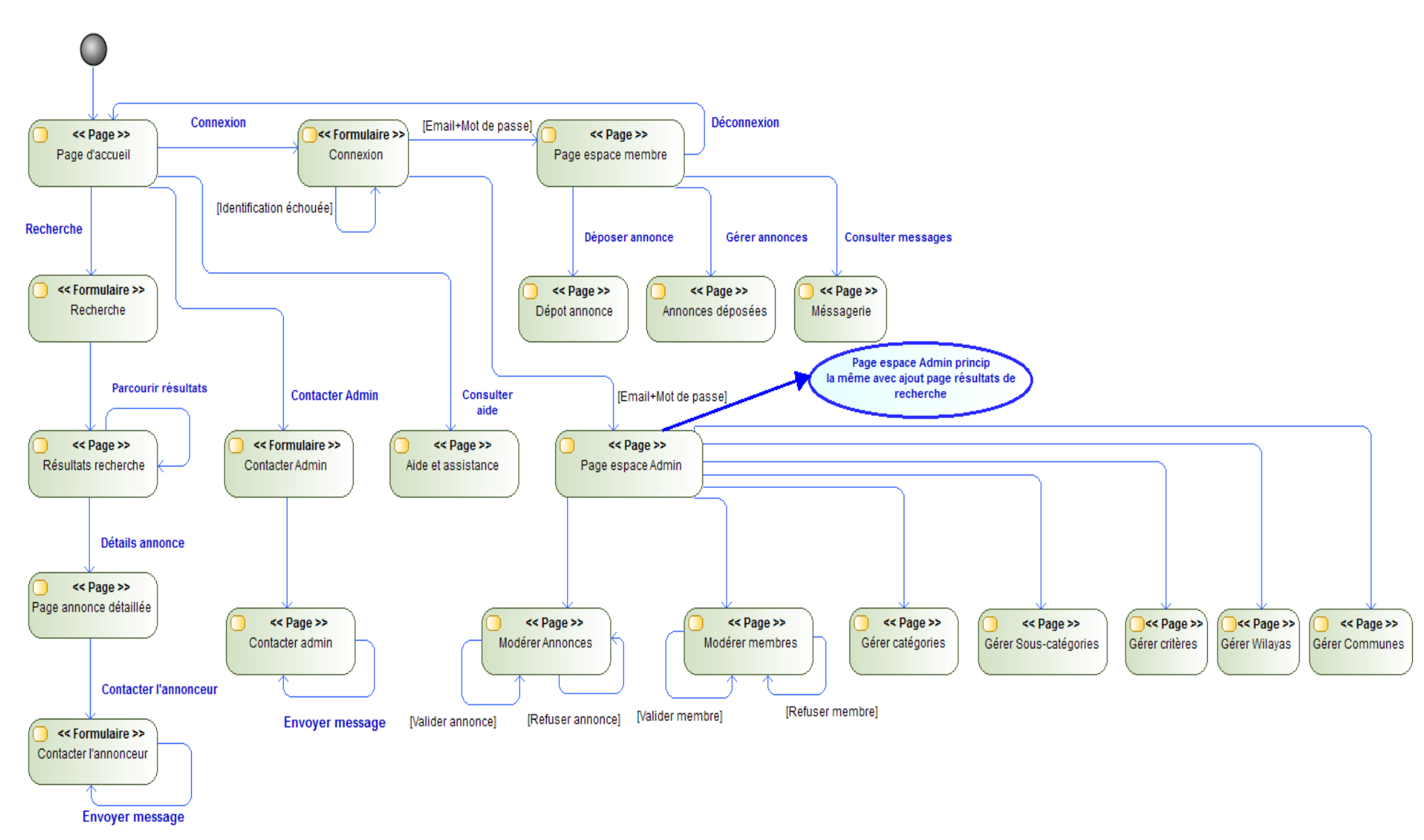

*Figure 32: Diagramme d'activités de navigation*

# **3. Modélisation logique**

Après avoir mis en place le modèle conceptuel du système, nous allons transformer cette vision conceptuelle des données en une vue logique. Pour cela, nous allons utiliser des règles de passage du niveau conceptuel au niveau logique des données, mais avant cela, nous allons présenter quelques définitions.

## **3.1 Concepts de base de données**

Une base de données est un ensemble de données qui ont été stockées sur un support informatique, et organisées et structurées de manière à pouvoir facilement consulter et modifier leur contenu. [8]

## **3.2 SGBD**

Un Système de Gestion de Base de Données (SGBD) est un logiciel (ou un ensemble de logiciels) permettant de manipuler les données d'une base de données. Manipuler, c'est-à-dire sélectionner et afficher des informations tirées de cette base, modifier des données, en ajouter ou en supprimer (ce groupe de quatre opérations étant souvent appelé "CRUD", pour Create, Read, Update, Delete). [8]

## **3.3 Quelques SGBD(s) connus**

Il existe de nombreux systèmes de gestions de bases de données, nous allons citer les plus populaires :

- Microsoft SQL Server : compatible Windows seulement, mode client/serveur, licence commerciale.
- Oracle : compatible Windows et Linux, mode client/serveur, licence commerciale.
- Sybase : compatible Windows et Linux, mode client/serveur, licence commerciale.
- Postgres : compatible Windows et Linux, mode client/serveur, licence libre (Open Source).
- MySQL : compatible Windows et Linux, mode client/serveur, licence libre.
- SQLite : compatible Windows, Linux et Mac OS, licence libre.
- Informix : compatible Windows, Linux et Mac OS, licence commerciale.

## **3.4 Les modèles de données**

L'organisation des données au sein d'une BD a une importance essentielle pour faciliter l'accès et la mise à jour des données, cependant il existe deux modèles célèbres qui sont :

#### **3.4.1 Le modèle relationnel**

Le modèle de données relationnel repose sur des principes simples et permet néanmoins de modéliser des données complexes. Leur description se base sur le concept de relations. Elles sont tabulaires, sous forme matricielle (lignes/colonnes). [9]

#### **3.4.2 Le modèle objet**

Le modèle de données objet présente les données sous la forme d'un graphe d'objets (ensembles d'attributs) et il introduit des nouveaux concepts comme l'héritage. [9]

#### **3.5 Passage au modèle relationnel**

Pour la création des données logiques de notre système, nous utiliserons le modèle relationnel. Ci-dessous les règles de passage du modèle conceptuel des données au modèle logique :

- **Règle 1 :** chaque classe du diagramme UML devient une relation.
- **Règle 2 :** Il faut ajouter un attribut de type clé étrangère dans la relation fils de l'association, l'attribut ajouté porte le nom de la clé primaire de la relation père de l'association 1-N, 1-1.
- **Règle 3 :** Pour les associations de type N-N, on crée une relation, sa clé primaire est la composition des deux clés primaires des classes formant l'association.

## **3.6 Conception du modèle logique des données (MLD)**

Selon les règles de passage au modèle relationnel, notre schéma relationnel est comme suit :

- **Annonce** (Num\_annon, titre\_annon, text\_annon,date\_depot\_annon, heure\_depot, nbr\_vue, etat\_annon, #email\_intern, #Id\_sous\_categ, #id\_comm).
- **Internaute** (email\_intern, nom\_intern,).
- **Membre(**#email\_intern, pseudo, Mot\_pass, type\_memb, etat\_memb, eta\_email, code\_activ, date\_ins, address\_memb, lat, long, tel\_fix\_memb, tel\_mob\_memb, fax\_memb, site\_web\_memb, #id\_comm).
- **Administrateur(**#email\_intern).
- **Administrateur\_princip (**#email\_intern).
- **Categorie** (Id\_categ, libel\_categ, libel\_categ\_ar, libel\_categ\_en).
- **Sous\_categ (**Id\_sous\_categ, libel\_sous\_categ, libel\_sous\_categ\_ar, libel\_sous\_categ\_en, #Id\_categ).
- **Critere** (Id\_crit,libel\_crit, libel\_crit\_ar, libel\_crit\_en, typ\_crit, min\_num, max\_num, #id\_crit\_père).
- Regroupe  $\frac{\text{#Id} \text{ sous} \text{ category}}{\text{# Id} \text{ crit}}$ .
- **Contient** (#Id\_sous\_categ, # Id\_crit, #id\_val).
- **Valeur\_def** (id\_val, val\_def, val\_def\_ar, val\_def\_en, #id\_crit, #id\_val\_père).
- **Wilaya** (id wil, libel wil, wil ar).
- **Commune** (id\_comm, libel\_comm, libel\_comm\_ar, #id\_wil).
- **Message**(Num\_mess\_memb, titr\_mess\_memb, text\_mess\_mem, #email\_intern\_env\_memb, #email\_intern\_rec\_memb, mess\_memb\_n\_lu, date\_mess\_memb, heure\_mess\_memb).
- **Recherche** (#email\_intern, #Num\_annon, dat\_rech, heure\_rech).
- **Concerne** (#Id\_crit, #Num\_annon, val\_crit\_num, #id\_val, val).
- Photos\_annon(Id\_photo, photo, #Num\_annon).

# **4. Conclusion**

Dans ce chapitre, nous avons mis en place le modèle conceptuel et logique des données de notre système. Dans le chapitre suivant, nous allons aborder la réalisation du projet.

# **Chapitre 4 : Implémentation**

# **1. Introduction**

Dans ce chapitre, nous allons présenter la réalisation du projet, en passant par une définition des différents types d'applications Web, puis une comparaison des différents langages utilisés pour le développement Web. Ensuite, les technologies choisies et utilisées pour la réalisation de notre projet. Et après, nous allons définir le modèle physique des données et les fonctionnalités développées dans notre application. Enfin, nous présenterons quelques interfaces du produit final.

# **2. Les Types d'applications Web**

## **2.1 Application Web statique**

Comme son nom l'indique, l'application web statique a un contenu statique, qui ne change pas et qui n'évolue pas ou évolue très peu.

Le développement d'applications web se fait habituellement en HTML et CSS. Il peut, néanmoins y avoir des objets animés tels que bannières, GIF, vidéos, etc.[10]

## **2.2 Application Web dynamique**

Les applications Web dynamiques sont plus complexes sur le plan technique. Elles utilisent des bases de données pour charger des informations, et le contenu est mis à jour à chaque fois que l'utilisateur se connecte à l'application. Il existe de nombreux langages de programmation pour leur développement. PHP et ASP sont les plus répandus, car ils facilitent l'organisation du contenu.[10]

# **3. Les meilleurs langages de programmation pour le Web**

Le [HTML, soit HyperText](https://www.ionos.fr/digitalguide/sites-internet/developpement-web/apprendre-le-html-le-tutoriel-pour-debutant/) Markup Language n'est pas un langage de programmation. Il s'agit d'un langage de balisage, qui sert à structurer des documents numériques, par exemple en insérant des liens hypertextes ou en donnant au texte sa forme générale. La même chose vaut pour les CSS (Cascading Style Sheets), qui permettent de gérer l'apparence d'un site internet, comme la couleur de la police d'écriture ou l'arrière-plan.

Un langage de programmation Web sert à établir des règles et procédures logiques complexes. Là où les langages de balisage comme HTML ne produisent que des documents, un langage de programmation permet de créer n'importe quel programme détaillé pour effectuer des tâches données.

Les langages de programmation Web utilisés par les sites internet les plus connus sont : Java, JavaScript, PHP, Python, Ruby, C++, C#. [11]

#### **3.1 Java**

Le Java est un langage de programmation open source, indépendant de toute plateforme. Sa polyvalence en fait une option pour presque tous les types de projets. Un très grand nombre de bibliothèques et de Framework Web généralement bien fournis et détaillés sont disponibles pour faciliter la réalisation de projets très complexes. Dans la mesure où Java est d'un apprentissage plutôt difficile, il existe relativement moins de spécialistes de ce langage de programmation. [11]

#### **3.2 JavaScript**

Contrairement à ce que son nom indique, ce langage de script dynamique et orienté objet n'a rien à voir avec Java, si ce n'est que les deux sont dérivés du langage C. Il a été développé à l'origine par Netscape en 1995 sous le nom de Live Script. Il s'agissait de permettre aux programmeurs d'évaluer les interactions entre utilisateurs et de présenter les contenus de façon dynamique. [11]

#### **3.3 PHP**

HyperText PreProcessor, mieux connu sous son acronyme PHP, est un langage de script dérivé des langages C et Perl. Il est utilisé principalement pour programmer des pages Web et des applications Internet dynamiques. PHP est un langage qu'il est possible d'intégrer dans du HTML. Beaucoup d'éditeurs de sites Internet utilisent le PHP.

Les avantages les plus importants de ce langage résident dans le vaste soutien dont il bénéficie à travers l'existence de différentes bases de données et son association efficace avec les protocoles IP.

PHP traite le [code](https://www.ionos.fr/digitalguide/sites-internet/developpement-web/code-source-definition-et-exemples/) côté serveur, lui évitant ainsi d'avoir à être interprété par le navigateur Web, comme c'est le cas avec d'autres langages de programmation Web. [11]

#### **3.4 Python**

Python est un langage de programmation qui se fonde sur un code à la fois compact et compréhensible. Python est également facile à exploiter ; par exemple, son indentation permet de délimiter les blocs de code par des espaces plutôt que par des symboles. Il s'agit d'un langage libre d'utilisation sur la plupart des systèmes d'exploitation usuels. Sa vitesse de mise en œuvre relativement faible et la définition confuse de ses méthodes font toutefois l'objet de critiques. [11]

## **3.5 Ruby**

Un autre langage de programmation évolué du nom de Ruby a été créé au milieu des années 1990 par Yukihiro Matsumoto. Développé dès son origine comme un langage de programmation orienté objet, il présente également un typage dynamique et un nettoyage de mémoire automatique.

Ce qui vaut à Ruby c'est la réputation d'être « facile à apprendre, mais difficile à maîtriser ». Les critiques se concentrent sur les conséquences négatives de toute faute de frappe dans le code : des erreurs de durée d'exécution peuvent en effet entraîner de pénibles processus de recherche d'erreur. [11]

#### **3.6 C++**

Le C++ est dérivé du C, l'un des plus anciens langages de programmation. Envisagés au départ comme un approfondissement du C. Le C++ est un langage de programmation proche de la machine, efficace, capable d'un haut niveau d'abstraction et complexe.

En matière de programmation Web, le C++ est cependant devancé par Java, le JavaScript et le C#. [11]

#### **3.7 C#**

Le langage de programmation C# « C Sharp » est considéré comme un langage de programmation général. Il est typé, orienté objet et fondamentalement indépendant de toute plateforme.

En tant que langage Web orienté objet, C# constitue par conséquent le meilleur compromis entre profondeur et fonctionnalité. Les critiques soulignent toutefois que l'utilisation de C# oblige à utiliser le Framework .NET de Microsoft. [11]

# **4. Top 20 des langages de programmation au 1er trimestre 2020**

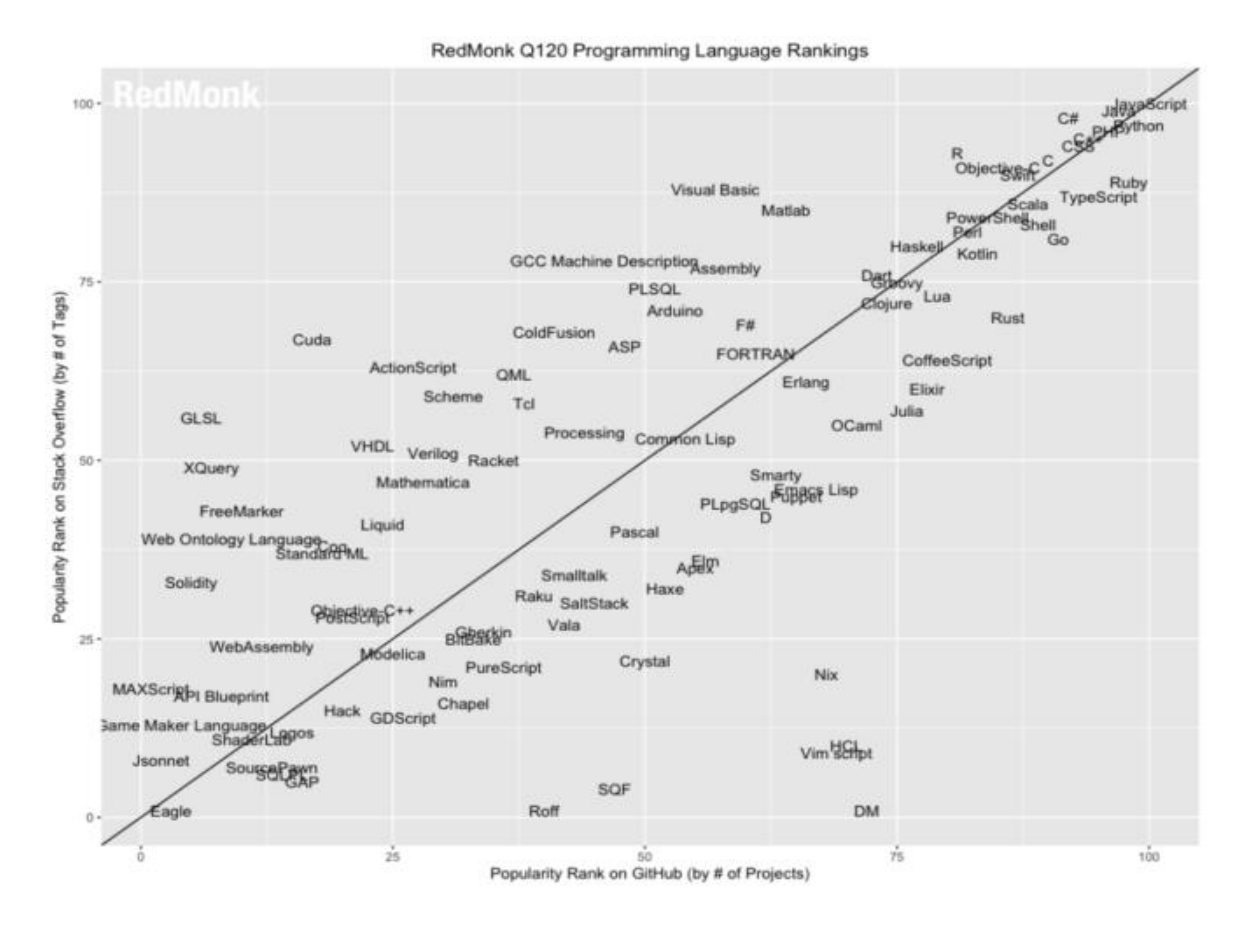

*Figure 33: Top 20 des langages de programmation au 1er trimestre 2020 selon RedMonk*

L'étude RedMonk présente les 20 meilleurs langages de programmation en se basant sur deux grandes communautés : le nombre de questions posées sur le site Stack Overflow pour chaque langage et le nombre de projets référencés sur GitHub. Ce classement trimestriel permet de repérer les grandes tendances au sein de la profession de développeurs.

Sans surprise, c'est JavaScript qui truste la tête du classement de RedMonk pour le 1er trimestre 2020. Selon l'étude, 11 millions de développeurs utiliseraient activement JavaScript, qui est la principale façon dont est exécuté le code dans les navigateurs web. Ce langage est également utilisé dans le cadre du développement d'applications mobiles et de bureau.

Troisième du précédent classement, Python est désormais à égalité avec Java, en deuxième place de l'étude de RedMonk.

De son côté, Java reste le langage standard pour concevoir des applications Android.

Derrière, PHP et C# pour former le top 5 des langages de programmation les plus populaires de ces trois premiers mois de l'année 2020.

Retrouvez ci-dessous le classement complet des 20 langages de programmation les plus populaires auprès des développeurs, au 1er trimestre 2020 : [12]

1 JavaScript 2 Python 2 Java 4 PHP 5 C# 6 C++ 7 Ruby 7 CSS 9 TypeScript 9 C 11 Swift 12 Objective-C 13 Scala 13 R 15 Go 15 Shell 17 PowerShell 18 Perl 19 Kotlin 20 Haskell

# **5. Les technologies et langages utilisés dans notre application**

Pour la réalisation de notre projet, nous avons utilisé différents outils, que nous allons détailler et présenter l'utilité et la motivation de nos choix.

- **GIMP** (*GNU Image Manipulation Program*) est un outil d'édition et de retouche d'images, diffusé sous la licence GPLv3 comme un logiciel gratuit et libre. Nous avons utilisé ce logiciel pour la création du logo de notre site, nommé dz\_annonces.com (Figure 34) et la création d'une carte géographique interactive cliquable sur les différentes wilayas de l'Algérie (Figure 35).

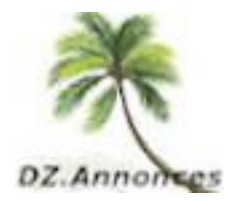

*Figure 34: Logo du site*

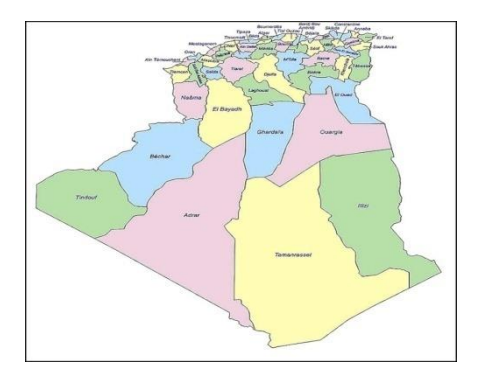

#### *Figure 35: Carte interactive de l'Algérie*

- **Notepad++ :** Pour l'édition du code HTML, CSS, JavaScript et PHP, nous avons opté pour l'utilisation de cet éditeur de texte.
- **HTML :** L'HTML est utilisé pour créer des pages web.
- **CSS :** Les feuilles de style en cascade forment un langage qui décrit la présentation des documents HTML.
- **JavaScript** : JavaScript est un langage de programmation de scripts principalement employé dans les pages web interactives.
- **JQuery :** JQuery est une bibliothèque JavaScript libre et multiplateforme créée pour faciliter l'écriture de scripts côté client dans le code HTML des pages web.
- **AJAX :** Le terme AJAX désigne une technologie qui s'est popularisée dans le domaine de la création de sites internet. Elle est principalement utilisée pour apporter de l'interactivité au sein des pages d'un site web tout en économisant les ressources serveur. En effet, AJAX permet de communiquer avec le serveur à l'aide de code JavaScript. [13]
- **Framework Bootstrap :** Bootstrap est une collection d'outils utiles à la création du design (graphisme, animation et interactions avec la page dans le navigateur, etc.) de sites et d'applications web. Avant l'arrivée de Bootstrap, plusieurs bibliothèques existaient, ce qui menait à des incohérences et à un coût de maintenance élevé. [14]
- **PHP** : (HyperText Preprocessor), plus connu sous son sigle PHP, est un langage de programmation libre, principalement utilisé pour produire des pages Web dynamiques. PHP a permis de créer un grand nombre de sites web célèbres, comme Facebook, Wikipédia, etc. Il est considéré comme une des bases de la création de sites web dits dynamiques mais également des applications web. [15]
- **WampServer :** (anciennement WAMP5) est une plateforme de développement Web permettant de faire fonctionner localement (sans avoir à se connecter à un serveur externe) des scripts PHP. WampServer est un environnement comprenant trois serveurs (Apache, MySQL et MariaDB), un interpréteur de script (PHP), ainsi que PhpMyAdmin pour l'administration Web des bases MySQL. [16]
- **SQL :** SQL signifie Structured Query Language, c'est-à-dire Langage d'interrogation structuré. En fait SQL est un langage complet de gestion de bases de données relationnelles. Il a été conçu par IBM dans les années 70. Il est devenu le langage standard des systèmes de gestion de bases de données (SGBD) relationnelles(SGBDR). [17]

# **6. Le modèle physique des données (MPD)**

Pour la création du modèle physique des données, nous avons utilisé le SGBD MySQL à l'aide de l'applicatif WampServer. Les figures suivantes nous montrent la création de quelques tables :

|   |                 | Of Serveur: Local Databases » O Base de données: base_annonces » B. Table: annonce |                                 |                                           |                   |                 |                           |                       |   |
|---|-----------------|------------------------------------------------------------------------------------|---------------------------------|-------------------------------------------|-------------------|-----------------|---------------------------|-----------------------|---|
|   | <b>Afficher</b> | <b>M</b> Structure                                                                 | <b>SQL</b><br>Гľ                | Rechercher                                | <b>Fi</b> Insérer | <b>国</b> Export | 厬<br>Import               | <b>All Privilèges</b> | P |
|   | M               | Structure de table                                                                 | <sub>다음</sub> Vue relationnelle |                                           |                   |                 |                           |                       |   |
|   |                 |                                                                                    |                                 |                                           |                   |                 |                           |                       |   |
|   | #               | <b>Nom</b>                                                                         | <b>Type</b>                     | Interclassement Attributs Null Valeur par |                   | défaut          | <b>Commentaires Extra</b> |                       |   |
|   | 1               | num annon                                                                          | int(11)                         |                                           |                   | Non Aucune      |                           | AUTO_INCREMENT        |   |
|   | 2               | titre annon                                                                        | varchar(80)                     | utf8 general ci                           |                   | Non Aucune      |                           |                       |   |
| ∩ | 3               | text annon                                                                         |                                 | varchar(255) utf8_general_ci              |                   | Non Aucune      |                           |                       |   |
| n | 4               | date depot annon date                                                              |                                 |                                           |                   | Non Aucune      |                           |                       |   |
|   | 5               | heure depot                                                                        | time                            |                                           |                   | Non Aucune      |                           |                       |   |
|   | 6               | nbr vue                                                                            | int(11)                         |                                           | Non 0             |                 |                           |                       |   |
|   |                 | etat annon                                                                         | int(11)                         |                                           | Non <sub>2</sub>  |                 |                           |                       |   |
| н | 8               | email_intern                                                                       | varchar(40)                     | utf8_general_ci                           |                   | Oui NULL        |                           |                       |   |
|   | 9               | id sous categ                                                                      | int(11)                         |                                           |                   | Oui NULL        |                           |                       |   |
|   | 10              | id comm $\mathcal{D}$                                                              | int(11)                         |                                           |                   | Oui NULL        |                           |                       |   |

*Figure 36: Table Annonce*

|                                                                                                   | □ Serveur: Local Databases » ■ Base de données: base_annonces » ■ Table: internaute |                                            |             |  |  |                                           |  |            |  |      |
|---------------------------------------------------------------------------------------------------|-------------------------------------------------------------------------------------|--------------------------------------------|-------------|--|--|-------------------------------------------|--|------------|--|------|
| <sup>3</sup> ≢• Insérer<br><b>M</b> Structure<br>SQL<br>Rechercher<br><b>Afficher</b><br>$\Box$ i |                                                                                     |                                            |             |  |  |                                           |  |            |  | Expo |
| <sub>미</sub> Vue relationnelle<br>Structure de table                                              |                                                                                     |                                            |             |  |  |                                           |  |            |  |      |
|                                                                                                   | #                                                                                   | <b>Nom</b>                                 | <b>Type</b> |  |  | Interclassement Attributs Null Valeur par |  | défaut     |  |      |
|                                                                                                   |                                                                                     | email_intern > varchar(40) utf8 general ci |             |  |  |                                           |  | Non Aucune |  |      |
|                                                                                                   |                                                                                     |                                            |             |  |  |                                           |  |            |  |      |

*Figure 377: Table Internaute*

|        | Di Serveur: Local Databases » in Base de données: base_annonces » in Table: membre |                          |               |                                                                            |                  |                 |        |  |                       |                        |                                                                                       |
|--------|------------------------------------------------------------------------------------|--------------------------|---------------|----------------------------------------------------------------------------|------------------|-----------------|--------|--|-----------------------|------------------------|---------------------------------------------------------------------------------------|
|        | Afficher                                                                           | <b>M</b> Structure       | $\Box$<br>SQL | Rechercher                                                                 | <b>F</b> Insérer | <b>B</b> Export | Import |  | <b>All Privilèges</b> | $\triangle$ Opérations | 38 Déclencheurs                                                                       |
|        | #                                                                                  | <b>Nom</b>               | <b>Type</b>   | Interclassement Attributs Null Valeur par défaut Commentaires Extra Action |                  |                 |        |  |                       |                        |                                                                                       |
|        |                                                                                    | email_intern             | varchar(40)   | utf8_general_ci                                                            |                  | Non Aucune      |        |  |                       |                        | Modifier Supprimer Primaire in Unique $\blacktriangleright$ Plus                      |
| O      | 2                                                                                  | pseudo                   | varchar(80)   | utf8 general ci                                                            |                  | Non Aucune      |        |  |                       |                        | Modifier $\bigcirc$ Supprimer $\bigcirc$ Primaire $\overline{u}$ Unique $\nabla$ plus |
| Ω      | 3                                                                                  | mot_pass                 |               | varchar(100) utf8_general_ci                                               |                  | Non Aucune      |        |  |                       |                        | Modifier $\bigcirc$ Supprimer $\bigcirc$ Primaire $\bigcirc$ Unique $\bigcirc$ plus   |
| O      | 4                                                                                  | typ_memb                 | varchar(1)    | utf8_general_ci                                                            | Non 1            |                 |        |  |                       |                        | Modifier Supprimer Primaire Unique $\blacktriangledown$ plus                          |
| Ω      | 5                                                                                  | etat_memb                | int(11)       |                                                                            | Non <sub>2</sub> |                 |        |  |                       |                        | Modifier Supprimer Primaire in Unique v plus                                          |
| $\Box$ | 6                                                                                  | etat_email               | int(11)       |                                                                            | Non 0            |                 |        |  |                       |                        | Modifier Supprimer Primaire Unique $\nabla$ plus                                      |
| Г      |                                                                                    | code_activ               |               | varchar(100) utf8 general ci                                               |                  | Oui NULL        |        |  |                       |                        | Modifier Supprimer Primaire in Unique v plus                                          |
| D      | 8                                                                                  | date ins                 | date          |                                                                            |                  | Non Aucune      |        |  |                       |                        | Modifier $\bigcirc$ Supprimer $\bigcirc$ Primaire $\bigcirc$ Unique $\bigcirc$ plus   |
| Ω      | 9                                                                                  | time_ins                 | bigint(20)    |                                                                            |                  | Oui NULL        |        |  |                       |                        | Modifier $\bigcirc$ Supprimer $\bigcirc$ Primaire in Unique $\neg$ plus               |
| $\Box$ | 10                                                                                 | adress_memb              | varchar(80)   | utf8_general_ci                                                            |                  | Oui NULL        |        |  |                       |                        | Modifier Supprimer Primaire in Unique $\blacktriangledown$ plus                       |
| Г      | 11                                                                                 | lat memb                 | float         |                                                                            |                  | Oui NULL        |        |  |                       |                        | Modifier Supprimer Primaire in Unique v plus                                          |
| $\Box$ | 12                                                                                 | long_memb                | float         |                                                                            |                  | Oui NULL        |        |  |                       |                        | Modifier $\bigcirc$ Supprimer $\bigcirc$ Primaire $\bigcirc$ Unique $\neg$ plus       |
| Г      | 13                                                                                 | tel_fix_memb             | varchar(20)   | utf8_general_ci                                                            |                  | Oui NULL        |        |  |                       |                        | Modifier Supprimer Primaire in Unique v plus                                          |
| $\Box$ | 14                                                                                 | tel_mob_memb varchar(20) |               | utf8 general ci                                                            |                  | Oui NULL        |        |  |                       |                        | Modifier $\bigcirc$ Supprimer $\bigcirc$ Primaire $\bigcirc$ Unique $\bigcirc$ plus   |

*Figure 388: Table membre*

|   | Serveur: Local Databases » in Base de données: base_annonces » in Table: categorie                                                                       |                                             |             |                                           |  |     |            |  |                           |                       |  |
|---|----------------------------------------------------------------------------------------------------|---------------------------------------------|-------------|-------------------------------------------|--|-----|------------|--|---------------------------|-----------------------|--|
| 匾 | <b>Fi</b> Insérer<br>Rechercher<br>鳳<br>冔<br>M<br><b>SQL</b><br><b>Structure</b><br><b>Export</b><br>Lľ<br><b>Afficher</b><br>Import<br>Privilèges<br>르타 |                                             |             |                                           |  |     |            |  |                           |                       |  |
|   | 4 Vue relationnelle<br>Structure de table<br>M                                                                                                    |                                             |             |                                           |  |     |            |  |                           |                       |  |
|   | #                                                                                                    | <b>Nom</b>                                  | <b>Type</b> | Interclassement Attributs Null Valeur par |  |     | défaut     |  | <b>Commentaires Extra</b> |                       |  |
|   |                                                                                                    | id_categ                                    | int(11)     |                                           |  |     | Non Aucune |  |                           | <b>AUTO INCREMENT</b> |  |
|   | 2                                                                                                    | libel categ                                 |             | varchar(100) utf8 general ci              |  |     | Non Aucune |  |                           |                       |  |
|   | 3                                                                                                    | libel categ ar varchar(100) utf8 general ci |             |                                           |  | Oui | NULL       |  |                           |                       |  |
|   | 4                                                                                                    | libel categ en varchar(100) utf8 general ci |             |                                           |  |     | Non Aucune |  |                           |                       |  |

*Figure 39: Table Catégorie*

|        | <b>⊡ Serveur: Local Databases »</b> ∩<br>'Base de données: base_annonces » p. Table: sous_categ |                                                         |             |                                                         |  |                   |             |                           |                       |               |  |
|--------|-------------------------------------------------------------------------------------------------|---------------------------------------------------------|-------------|---------------------------------------------------------|--|-------------------|-------------|---------------------------|-----------------------|---------------|--|
| 匣      |                                                                                                 | 酬<br><b>Structure</b><br><b>Afficher</b>                | SQL<br>Lľ   | $\begin{array}{c} \mathbb{Q} \end{array}$<br>Rechercher |  | <b>Fi</b> Insérer | 鳳<br>Export | $\overline{1}$<br>Import  | Privilèges<br>真目      | $\mathscr{E}$ |  |
|        | M<br>Structure de table<br><sub>미</sub> Vue relationnelle                                       |                                                         |             |                                                         |  |                   |             |                           |                       |               |  |
|        | #                                                                                               | <b>Nom</b>                                              | <b>Type</b> | Interclassement Attributs Null Valeur par               |  |                   | défaut      | <b>Commentaires Extra</b> |                       |               |  |
|        |                                                                                                 | id_sous_categ                                           | int(11)     |                                                         |  |                   | Non Aucune  |                           | <b>AUTO INCREMENT</b> |               |  |
| □      | 2                                                                                               | libel sous categ                                        |             | varchar(100) utf8 general ci                            |  |                   | Non Aucune  |                           |                       |               |  |
| ⊟      | 3                                                                                               | <b>libel sous categ ar</b> varchar(100) utf8 general ci |             |                                                         |  |                   | Non Aucune  |                           |                       |               |  |
| $\Box$ | 4                                                                                               | libel sous categ en varchar(100) utf8 general ci        |             |                                                         |  |                   | Non Aucune  |                           |                       |               |  |
|        | 5                                                                                               | id categ                                                | int(11)     |                                                         |  | Oui               | <b>NULL</b> |                           |                       |               |  |

*Figure 40: Table Sous-catégorie*

|   | □ Serveur: Local Databases » ■ Base de données: base_annonces » ■ Table: critere |                                            |             |                                           |  |       |                        |        |                             |                         |  |
|---|----------------------------------------------------------------------------------|--------------------------------------------|-------------|-------------------------------------------|--|-------|------------------------|--------|-----------------------------|-------------------------|--|
|   |                                                                                  | M<br><b>Structure</b><br><b>Afficher</b>   |             | <b>SQL</b><br>Rechercher                  |  |       | <b>Fi</b> Insérer<br>国 | Export | $\overline{\bullet}$ Import | <b>Privilèges</b><br>真引 |  |
|   | #                                                                                | <b>Nom</b>                                 | <b>Type</b> | Interclassement Attributs Null Valeur par |  |       | défaut                 |        | <b>Commentaires Extra</b>   |                         |  |
| □ |                                                                                  | id_crit                                    | int(11)     |                                           |  |       | Non Aucune             |        |                             | <b>AUTO INCREMENT</b>   |  |
|   | $\overline{2}$                                                                   | typ_crit                                   | int(11)     |                                           |  | Non 1 |                        |        |                             |                         |  |
| ⊟ | 3                                                                                | libel crit                                 |             | varchar(100) utf8 general ci              |  |       | Non Aucune             |        |                             |                         |  |
| □ | 4                                                                                | libel crit ar warchar(100) utf8 general ci |             |                                           |  |       | Non Aucune             |        |                             |                         |  |
| □ | 5                                                                                | libel_crit_en sarchar(100) utf8_general_ci |             |                                           |  |       | Non Aucune             |        |                             |                         |  |
| □ | 6                                                                                | min num                                    | int(11)     |                                           |  |       | Oui NULL               |        |                             |                         |  |
|   | 7                                                                                | max num                                    | int(11)     |                                           |  |       | Oui NULL               |        |                             |                         |  |
|   | 8                                                                                | id crit pere $\mathcal{P}$ int(11)         |             |                                           |  |       | Oui NULL               |        |                             |                         |  |

*Figure 41: Table Critère*

|                                            |   | □ Serveur: Local Databases » ■ Base de données: base annonces » ■ Table: recherche |             |                                           |                                              |            |      |  |
|--------------------------------------------|---|------------------------------------------------------------------------------------|-------------|-------------------------------------------|----------------------------------------------|------------|------|--|
| <b>M</b> Structure<br><b>Afficher</b><br>E |   |                                                                                    |             | Rechercher<br>SQL                         | œ<br><sup>3</sup> ie Insérer<br>Export<br>E. |            |      |  |
|                                            | # | <b>Nom</b>                                                                         | <b>Type</b> | Interclassement Attributs Null Valeur par |                                              | défaut     | Comm |  |
|                                            |   | email intern                                                                       |             | varchar(40) utf8 general ci               |                                              | Non Aucune |      |  |
|                                            | 2 | <b>num_annon</b> $\gg$ int(11)                                                     |             |                                           |                                              | Non Aucune |      |  |
|                                            | з | dat rech $\gg$                                                                     |             | varchar(15) utf8 general ci               |                                              | Non Aucune |      |  |
|                                            | 4 | heur rech $\mathcal{D}$                                                            |             | varchar(20) utf8 general ci               |                                              | Non Aucune |      |  |
|                                            | 5 | time rech                                                                          | bigint(20)  |                                           | Oui                                          | NULL       |      |  |

*Figure 42: Table Recherche*

|        |   | Of Serveur: Local Databases » () Base de données: base_annonces » <mark>m</mark> , Table: message_memb |               |                                           |                   |       |                 |                           |                       |   |               |                                              |                           |
|--------|---|----------------------------------------------------------------------------------------------------|---------------|-------------------------------------------|-------------------|-------|-----------------|---------------------------|-----------------------|---|---------------|----------------------------------------------|---------------------------|
| 圃      |   | M Structure<br>Afficher                                                                                | SQL<br>$\Box$ | $\mathbb{Q}$<br>Rechercher                | <b>Fi</b> Insérer |       | <b>B</b> Export | Import                    | <b>All Privilèges</b> | P | Opérations    | <sup>36</sup> Déclencheurs                   |                           |
|        | # | <b>Nom</b>                                                                                             | <b>Type</b>   | Interclassement Attributs Null Valeur par |                   |       | défaut          | <b>Commentaires Extra</b> |                       |   | <b>Action</b> |                                              |                           |
| П      |   | num_mess_memb int(11)                                                                                  |               |                                           |                   |       | Non Aucune      |                           |                       |   |               | AUTO_INCREMENT / Modifier Supprimer Primaire | $\triangledown$ plus      |
| $\Box$ |   | tit_mess_memb                                                                                          |               | varchar(100) utf8 general ci              |                   |       | Non Aucune      |                           |                       |   |               | Modifier Supprimer Primaire                  | $\triangledown$ plus      |
| П      |   | text_mess_memb                                                                                         |               | varchar(255) utf8_general_ci              |                   |       | Non Aucune      |                           |                       |   |               | Modifier Supprimer Primaire                  | $\blacktriangledown$ plus |
| $\Box$ |   | dat mess                                                                                               | varchar(15)   | utf8 general ci                           |                   |       | Non Aucune      |                           |                       |   |               | Modifier Supprimer Primaire                  | $\triangledown$ plus      |
| Π      | 5 | heur mess                                                                                              | varchar(20)   | utf8_general_ci                           |                   |       | Non Aucune      |                           |                       |   |               | Modifier Supprimer Primaire                  | $\triangledown$ plus      |
| $\Box$ | 6 | mess_memb_n_lu                                                                                         | int(11)       |                                           |                   | Non 0 |                 |                           |                       |   |               | Modifier Supprimer Primaire                  | $\triangledown$ plus      |
| ∩      |   | email_intern_env varchar(40)                                                                           |               | utf8_general_ci                           |                   | Oui   | NULL            |                           |                       |   |               | Modifier Supprimer Primaire                  | $\blacktriangledown$ plus |
| $\Box$ | 8 | email_intern_rec archar(40) utf8_general_ci                                                            |               |                                           |                   |       | Oui NULL        |                           |                       |   |               | Modifier Supprimer Primaire                  | $\triangledown$ plus      |

*Figure 43: Table Message\_memb*

# **7. Les fonctionnalités développées**

Pour la réalisation de notre projet, nous avons créé des pages web interactives et responsives qui s'affichent sur différents types de dispositifs (Smartphones, Tablettes, Pc, etc.…) avec l'utilisation du CSS, Bootstrap, JavaScript et JQuery.

Pour la localisation géographique des annonceurs, nous avons fait appel à l'API du HTML5 geolocation.

Un affichage multilingue en français, arabe et anglais.

Des graphiques pour les statistiques sur les annonces de type camembert développés avec du JavaScript.

Pour la saisie des différents formulaires dans notre application, nous avons ajouté un contrôle anti-spam incorporé. Et cela avec l'ajout d'un champ caché dans les formulaires. Si le champ est saisi, donc l'utilisateur est un robot et le formulaire est refusé.

Pour l'affichage d'annonces recommandées aux utilisateurs du site, nous avons employé un des algorithmes de recommandation appelé populaire. Cet algorithme permet de recommander les contenus les plus populaires. Le tracking des visiteurs sur un site permet de savoir quels articles ont été les plus consultés, partagés, cliqués, etc. (les critères de popularité peuvent être définis selon les besoins et prérogatives marketing). Une fois détectés, ces contenus sont proposés aux visiteurs.

# **8. Interfaces de l'application**

Nous allons présenter quelques interfaces de notre application web [www.dz\\_annonces.com](http://www.dz_annonces.com/)

**Pour l'espace visiteur, les pages entre autres sont :**

# **8.1 Page d'accueil**

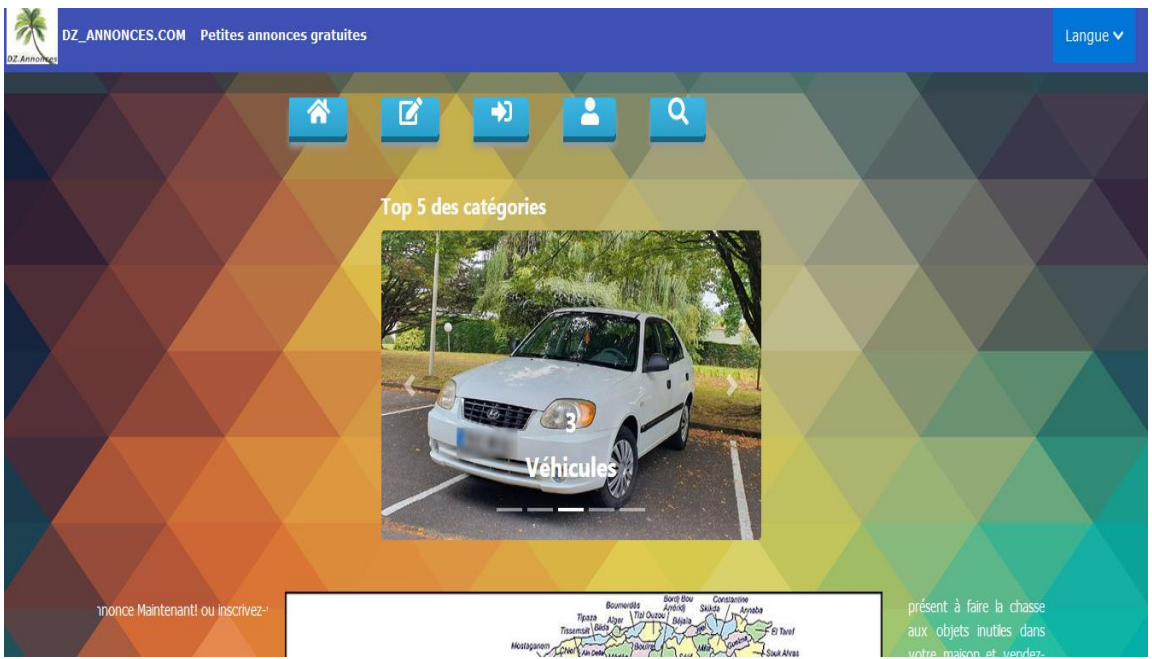

*Figure 44: Page d'accueil visiteur*

Tous les pages du site sont en 3 langues : français, arabe et anglais.

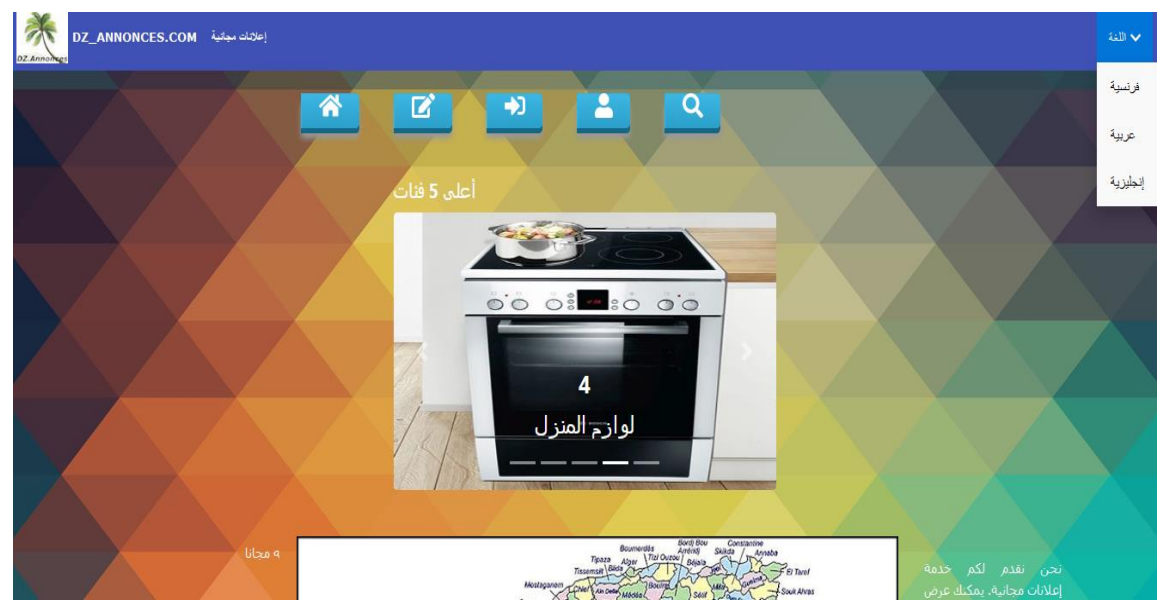

*Figure 45: Page d'accueil visiteur en arabe*

Un visiteur pourra effectuer tous les recherches sur les annonces sans être un membre.

# **8.2 Rechercher une annonce**

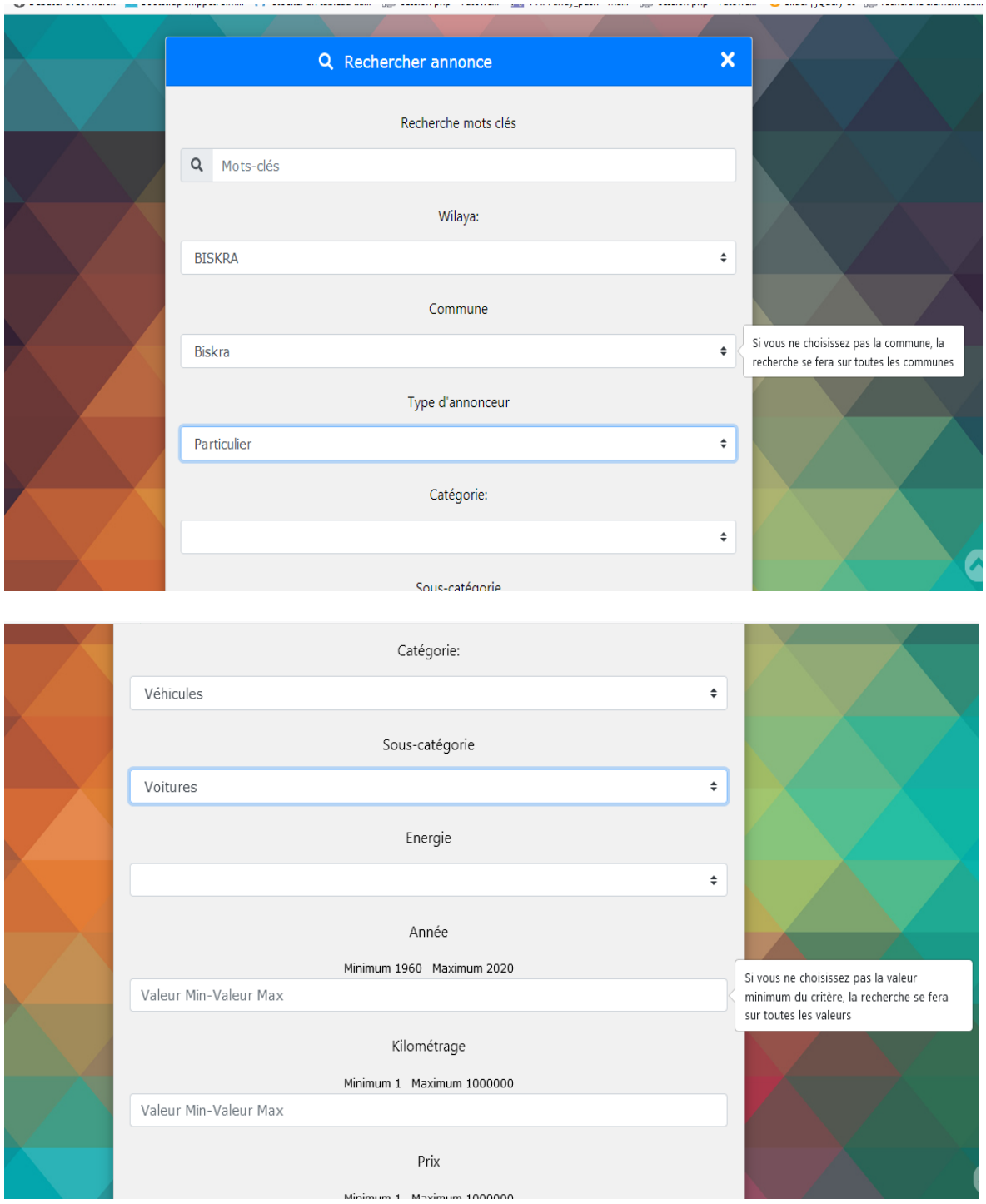

#### *Figure 46: Rechercher une annonce par un visiteur*

Il n'est pas indispensable de saisir tous les champs. Si le visiteur ne saisit pas un champ, la recherche se fera sur tous les valeurs du champ.

Un visiteur peut chercher des annonces selon son GPS, il doit autoriser la géolocalisation et saisir une distance de périmètre de recherche. La distance ne doit pas dépasser 400 km.

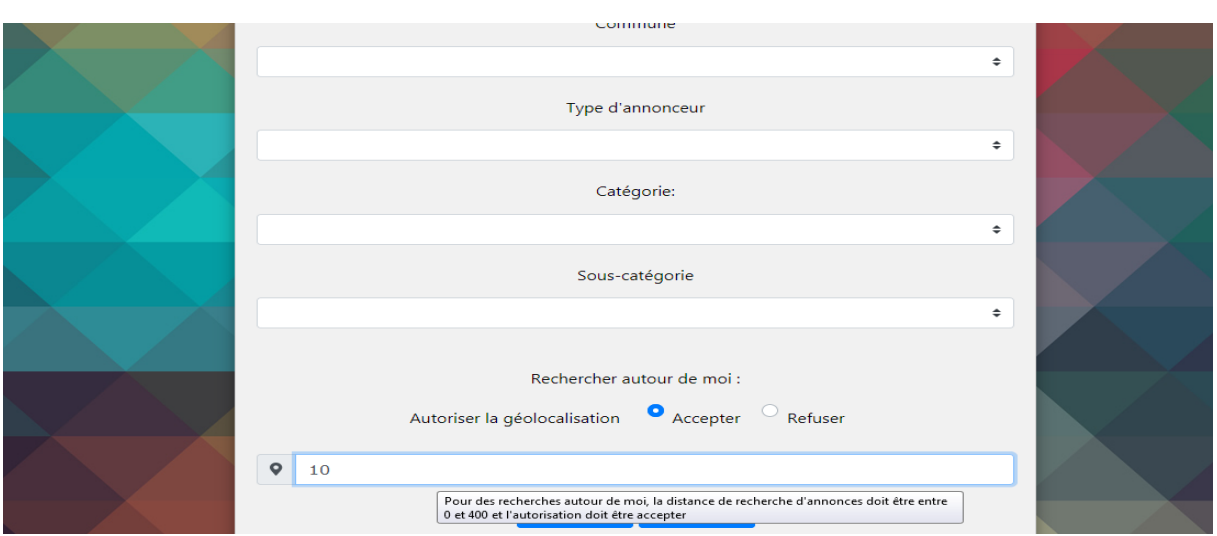

*Figure 47: Rechercher une annonce selon GPS*

Les résultats de recherche seront en fonction de la saisie du visiteur et selon les annonces en ligne déposées par les membres.

|                            | <b>Q</b> Résultats de recherche                                       |                                       |
|----------------------------|-----------------------------------------------------------------------|---------------------------------------|
| Nombre d'annonces trouvé 3 |                                                                       |                                       |
|                            |                                                                       | Tri annonces par Les plus anciennes v |
| Recherche<br>$\alpha$      |                                                                       |                                       |
|                            | Titre de l'annonce Hyundai Accent GL+ 2019                            |                                       |
|                            | Sous-catégorie Voitures                                               |                                       |
|                            | Wilaya: BISKRA<br>Commune Biskra                                      |                                       |
|                            | Date dépot 07-08-2020<br>Heure dépot 17:15:43                         |                                       |
|                            | Annonceur adel                                                        |                                       |
|                            |                                                                       |                                       |
|                            | Titre de l'annonce Hyundai Accent GLS 2012<br>Sous-catégorie Voitures |                                       |
|                            | Wilaya: BISKRA<br>Commune Biskra                                      |                                       |
|                            | Date dépot 07-08-2020<br>Heure dépot 17:18:31                         |                                       |
|                            | Annonceur adel                                                        |                                       |
|                            | Titre de l'annonce Renault Clio Campus 2015                           |                                       |
|                            | Sous-catégorie Voitures<br>Wilaya: BISKRA                             |                                       |
|                            | Commune Biskra<br>Date dépot 07-08-2020                               |                                       |
|                            | Heure dépot 17:21:42<br>Annonceur adel                                |                                       |
|                            |                                                                       |                                       |

*Figure 48: Affichage de résultats de recherche des annonces*

Une page est affichée sur une annonce choisie par l'utilisateur

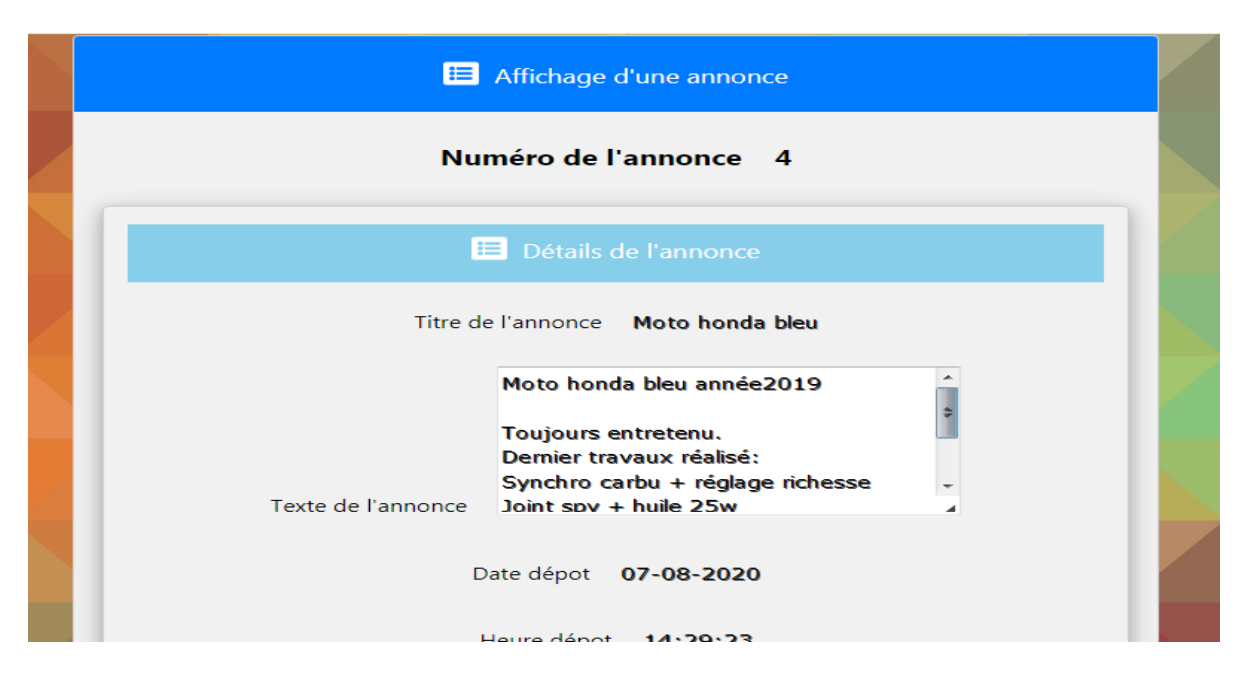

*Figure 49: Affichage des détails d'une annonce*

Selon la recherche de l'utilisateur et après affichage des détails d'une annonce, des annonces présentant les mêmes critères de recherche sont recommandées à l'utilisateur :

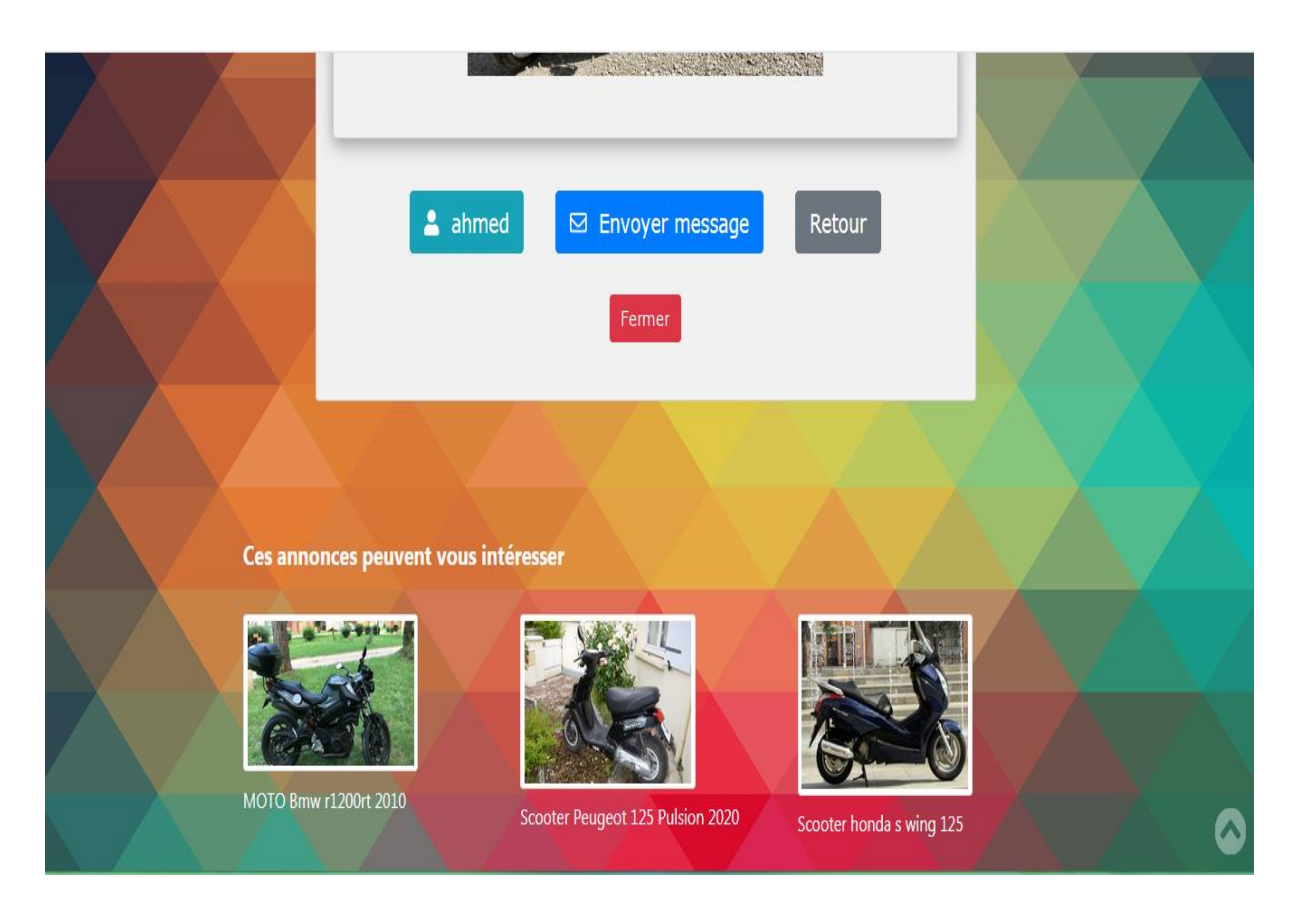

*Figure 50: Affichage d'annonces recommandées*

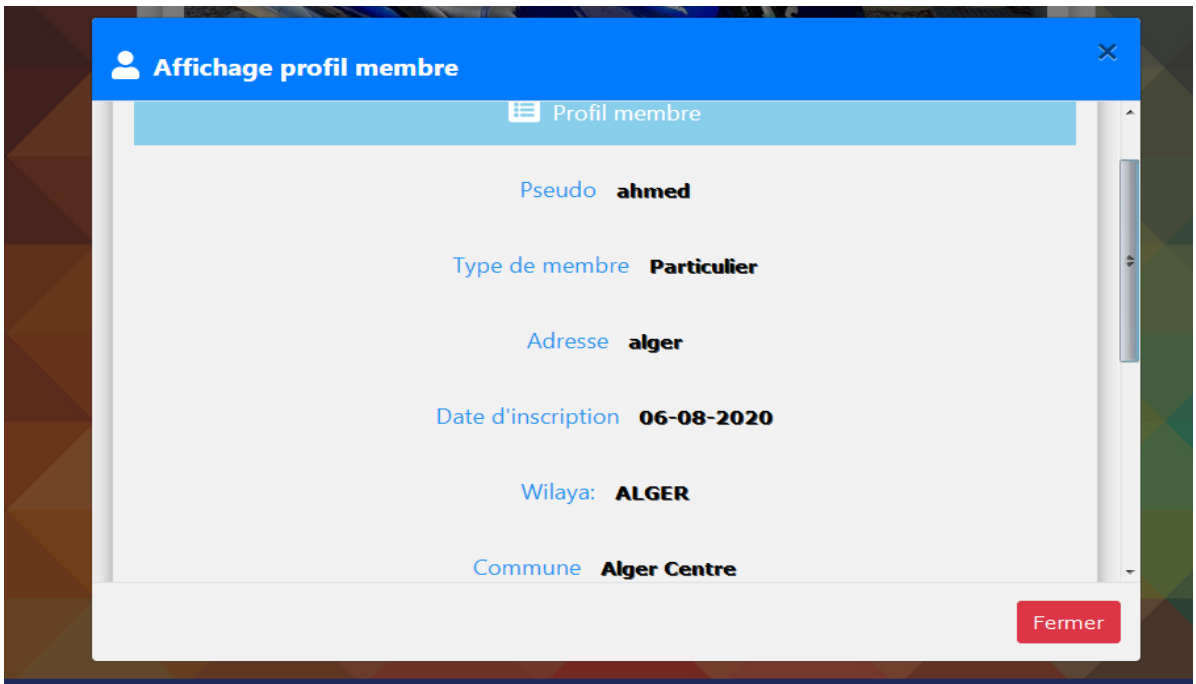

## *Figure 51: Affichage profil membre*

Pour chaque annonce affichée, le visiteur pourra consulter le profil du membre, ainsi que toutes ses annonces, et pourra contacter directement l'annonceur. Il ne pourra pas visualiser l'email du membre même en le contactant.

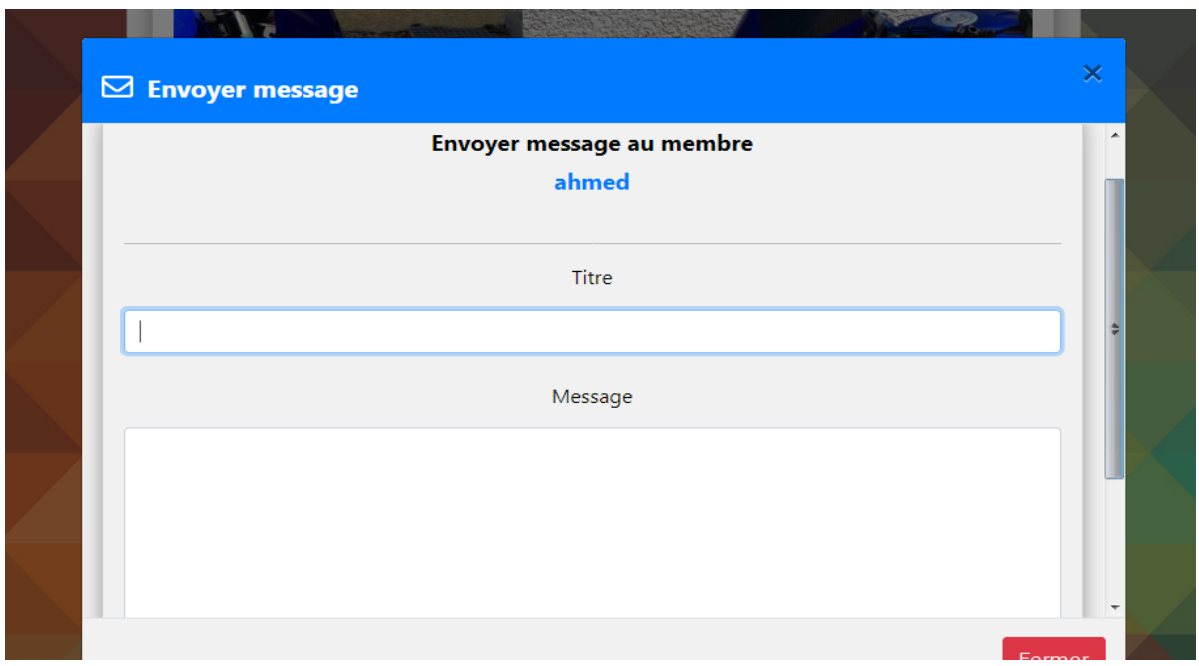

*Figure 52: Envoyer un message à un membre par un visiteur*

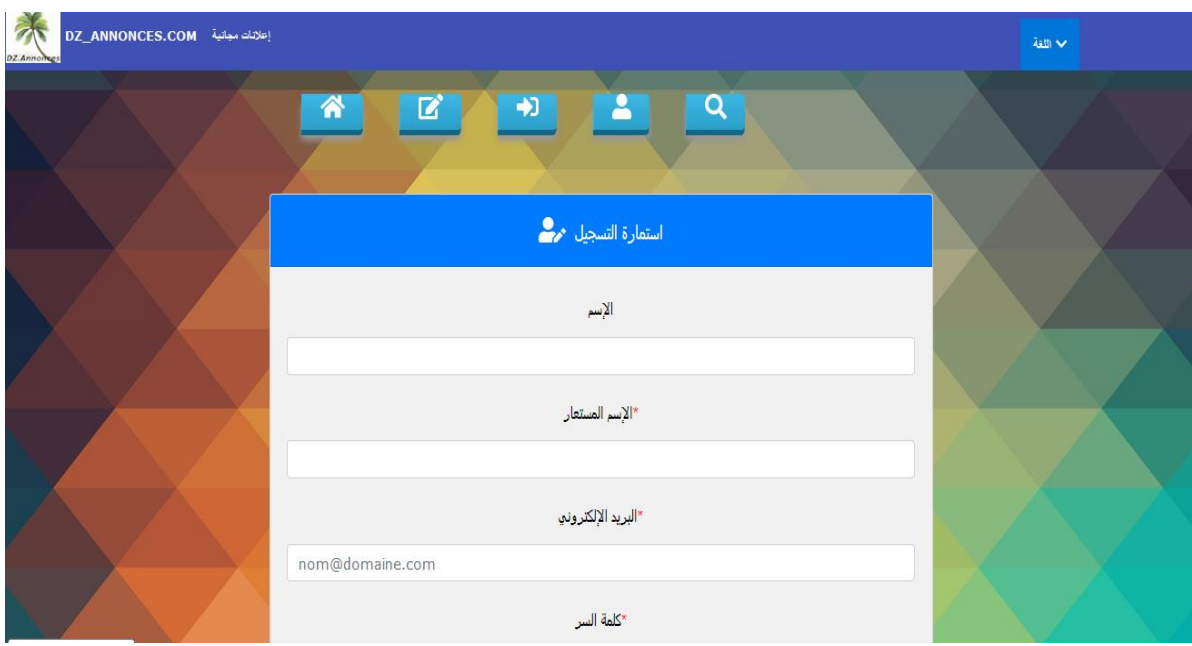

# **8.3 Formulaire d'inscription d'un membre**

#### *Figure 53: Formulaire d'inscription*

Le membre doit activer son compte en validant son email depuis un lien envoyé à son email.

Après avoir activé son compte, le membre doit attendre la validation de son profil par l'administration, pour pouvoir accéder à son espace membre. Cette validation se fera par une notification à son email.

**Pour l'espace membre, ci-dessous entre autres les pages correspondantes :**

# **8.4 Page d'authentification d'un membre**

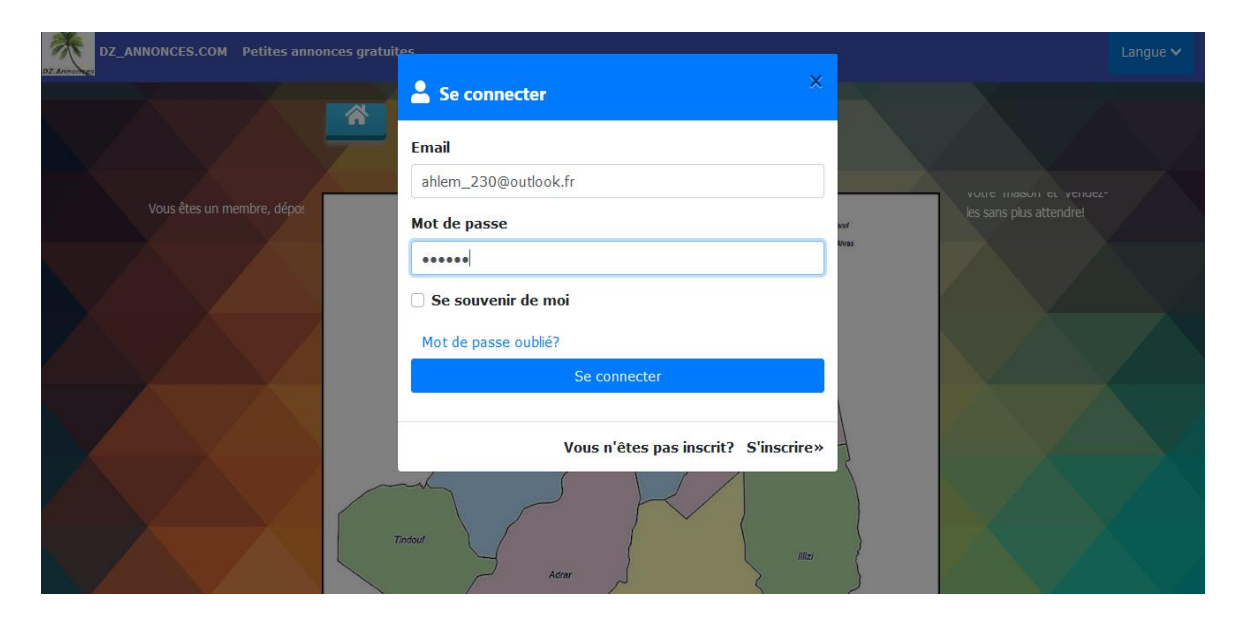

*Figure 54: Authentification d'un membre*
# **8.5 Espace membre page d'accueil**

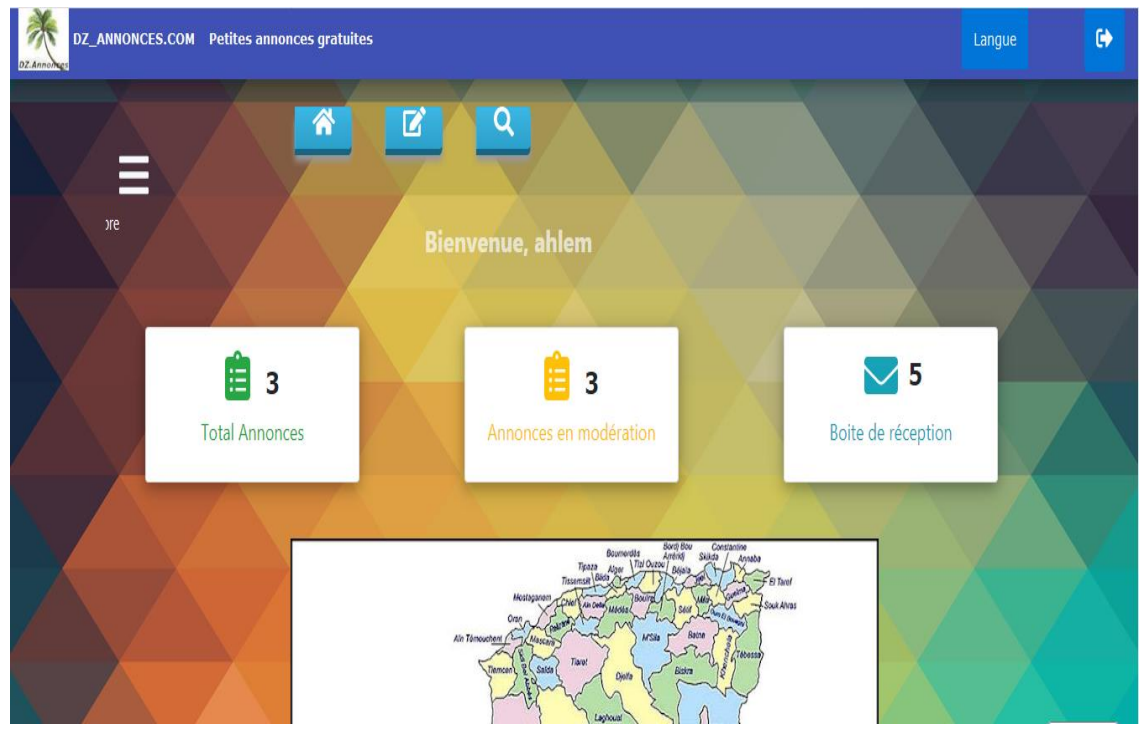

*Figure 55: Ecran d'accueil membre*

#### **8.6 Déposer une annonce**

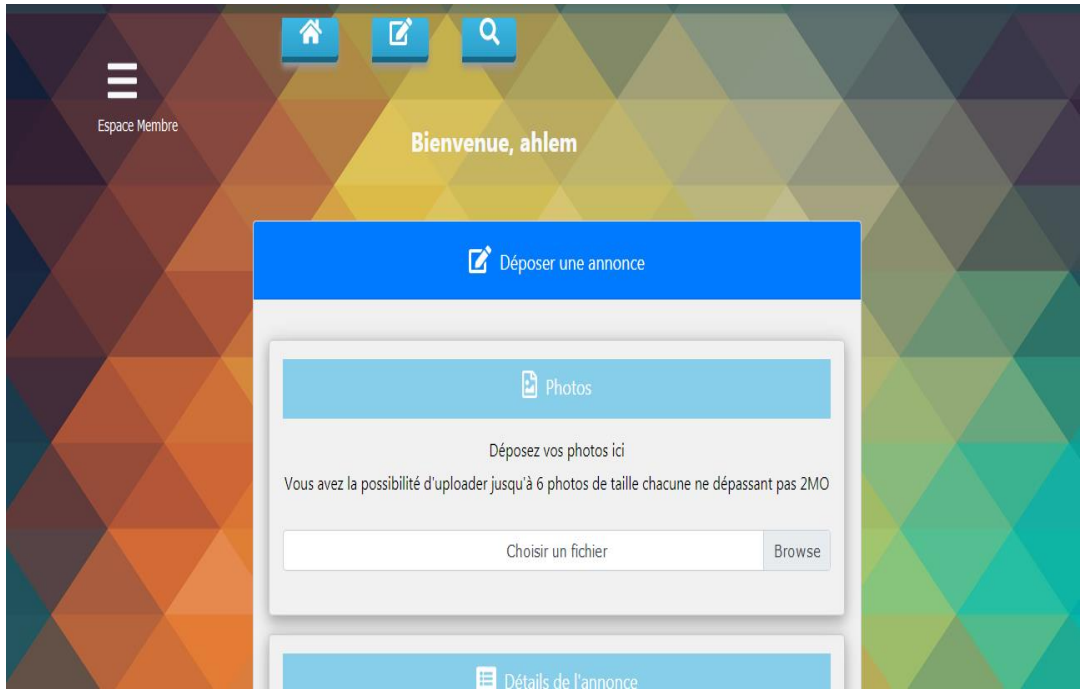

*Figure 56: Déposer une annonce par un membre*

A tout moment, le membre pourra voir les annonces qu'il a déposées non encore validées par l'administration.

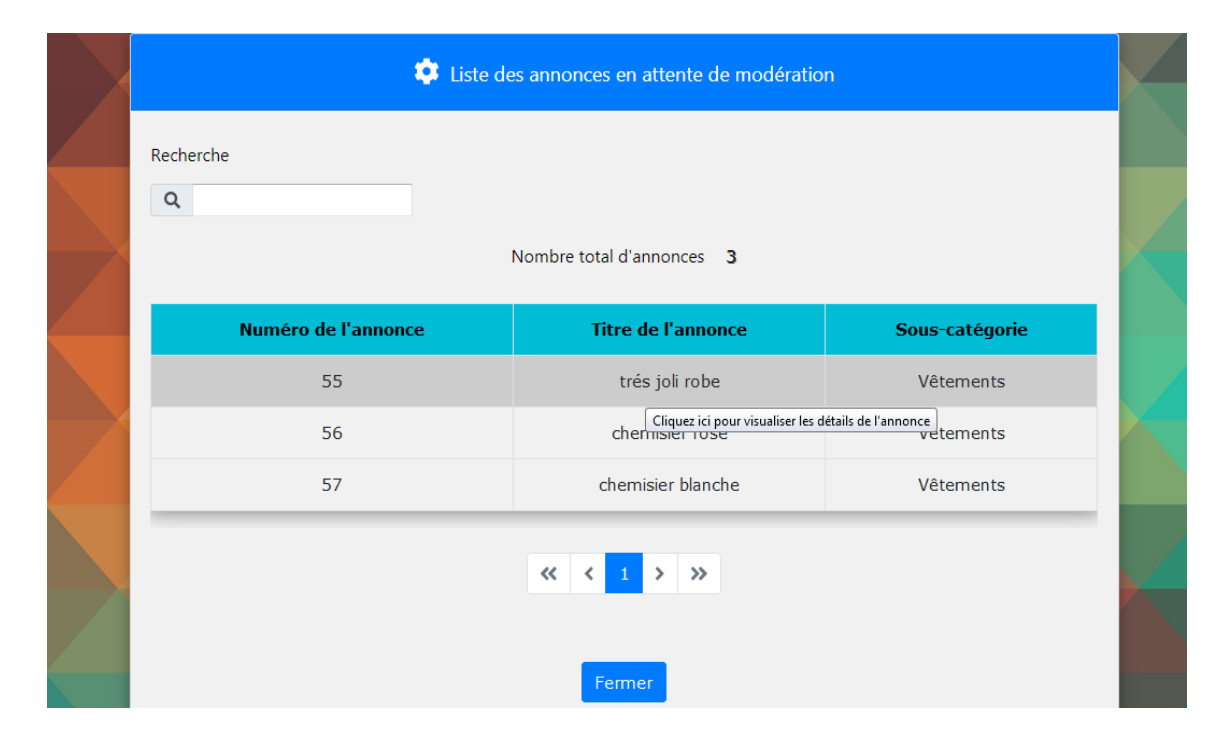

#### **8.7 Liste des annonces en attente de modération**

*Figure 57: Liste des annonces en attente de modération d'un membre*

Il pourra aussi mettre à jour ses annonces, en visualisant la liste complète de ses annonces.

#### **8.8 Mise à jour d'une liste d'annonce**

| Mise à jour des annonces  |                           |                                    |                          |             |                 |                  |  |  |
|---------------------------|---------------------------|------------------------------------|--------------------------|-------------|-----------------|------------------|--|--|
| Recherche<br>$\alpha$     |                           |                                    |                          |             |                 |                  |  |  |
| Nombre total d'annonces 3 |                           |                                    |                          |             |                 |                  |  |  |
| Numéro de l'annonce       | <b>Titre de l'annonce</b> | Sous-catégorie                     | <b>Etat</b>              | <b>Voir</b> | <b>Modifier</b> | <b>Supprimer</b> |  |  |
| 55                        | trés joli robe            | Vêtements                          | En attente de modération | $\bullet$   | $\overline{a}$  | 面                |  |  |
| 56                        | chemisier rose            | Vêtements                          | En attente de modération | $\bullet$   | $\mathbf{z}$    | 面                |  |  |
| 57                        | chemisier blanche         | Vêtements                          | En attente de modération | $\bullet$   | $\mathbf{z}$    | 面                |  |  |
|                           |                           | くく<br>$\left\langle \right\rangle$ | $\rightarrow$            |             |                 |                  |  |  |

*Figure 58: Mise à jour d'une liste d'annonces d'un membre*

## **8.9 Messagerie**

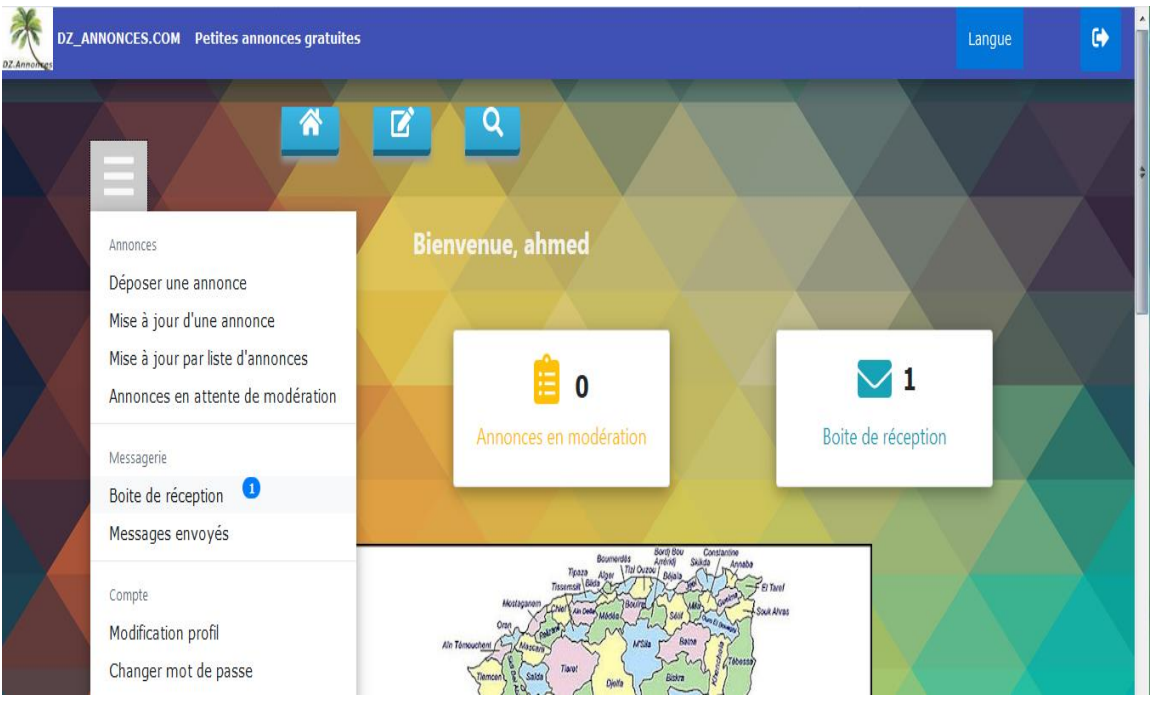

#### *Figure 59: Menu du membre*

Pour consulter sa messagerie, le membre peut cliquer sur la boite de réception dans la page d'accueil ou en survolant le bouton de menu principal dans n'importe quel page de son espace membre.

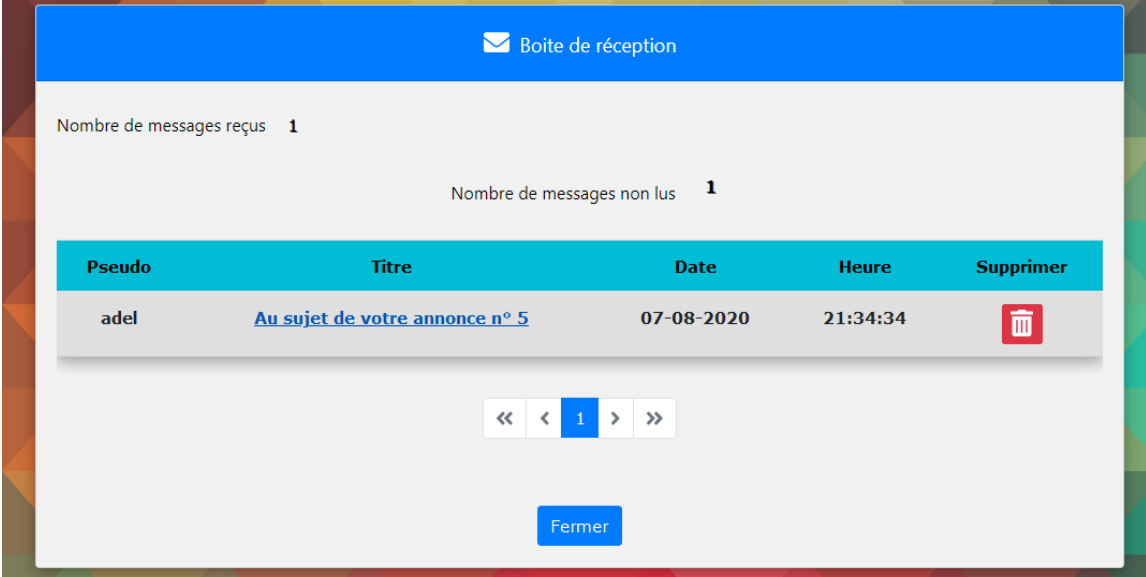

*Figure 60: Messagerie d'un membre*

#### **Pour l'accès administrateur les pages entre autres sont :**

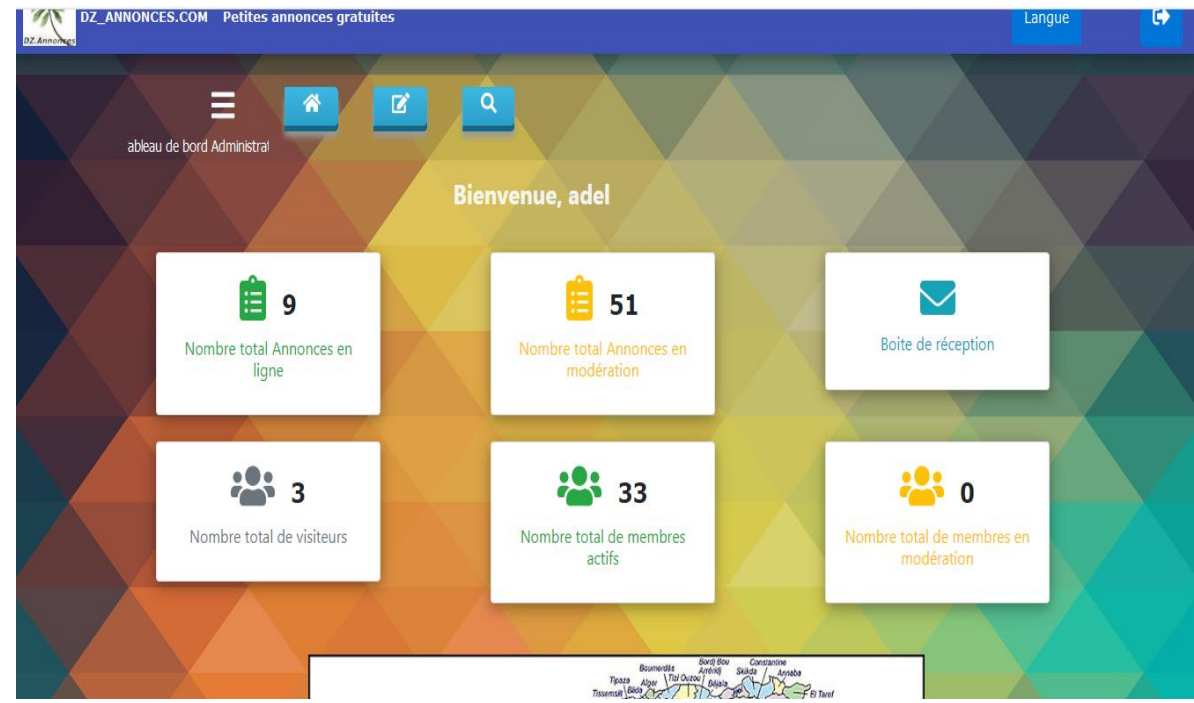

### **8.10 Ecran accueil administrateur**

*Figure 61: Ecran d'accueil d'un administrateur*

### **8.11 Modération des annonces**

| x Fermer                                                         |                         |                |                                                                   |           |                  |                |  |
|------------------------------------------------------------------|-------------------------|----------------|-------------------------------------------------------------------|-----------|------------------|----------------|--|
| Annonces v                                                       |                         |                | $\bigcirc$ $\bigcirc$ Liste des annonces en attente de modération |           |                  |                |  |
| Déposer une annonce                                              |                         |                |                                                                   |           |                  |                |  |
| Mise à jour                                                      |                         |                |                                                                   |           |                  |                |  |
| 8<br>Annonces en attente de modération                           |                         |                |                                                                   |           |                  |                |  |
| Afficher/Supprimer annonces                                      |                         |                |                                                                   |           |                  |                |  |
| Membres                                                          |                         |                | Nombre total d'annonces 3                                         |           |                  |                |  |
| Wilayas                                                          | itre de                 | Sous-          | <b>Annonceur</b>                                                  | Voir      | <b>Approuver</b> | <b>Refuser</b> |  |
| Communes                                                         | innonce                 | catégorie      |                                                                   |           |                  |                |  |
| Catégories                                                       | e été jaune             | Vêtements      | emaildz20-<br>farah@yahoo.com                                     | $\bullet$ | l O              | $ \Theta $     |  |
| Sous-catégories                                                  | <b>Italon</b> noir      | Vêtements      | ahlem_230@outlook.fr                                              | $\bullet$ | ΙÔ               | $ \mathbb{G} $ |  |
| Critères <sup>-</sup>                                            |                         |                |                                                                   |           |                  |                |  |
| Messagerie                                                       | ulin à café<br>houlinex | Electroménager | emaildz20-<br>mounira@yahoo.com                                   | $\bullet$ | ΙÔ               | $ \mathbb{Q} $ |  |
| Mots interdits<br>and the control of the<br>$10^{11} - 6.6^{11}$ |                         | 巜              |                                                                   |           |                  |                |  |

*Figure 62: Modération d'une annonce par un administrateur*

## **8.12 Modération des membres**

|  |                                         | Bienvenue, adel |                |           |                                        |                       |  |  |
|--|-----------------------------------------|-----------------|----------------|-----------|----------------------------------------|-----------------------|--|--|
|  | <b>N</b> Modération profils des membres |                 |                |           |                                        |                       |  |  |
|  | Recherche<br>$\alpha$                   |                 |                |           |                                        |                       |  |  |
|  | Nombre total de membres 1               |                 |                |           |                                        |                       |  |  |
|  | Email                                   | <b>Pseudo</b>   | <b>Commune</b> | Voir      | <b>Approuver</b>                       | <b>Refuser</b>        |  |  |
|  | ahlem_230@outlook.fr                    | ahlem           | Batna          | $\bullet$ | $\boxed{\textcolor{blue}{\bm{\circ}}}$ | $\boldsymbol{\Theta}$ |  |  |
|  |                                         |                 |                |           |                                        |                       |  |  |
|  |                                         |                 | Fermer         |           |                                        |                       |  |  |

*Figure 63: Modération des membres*

Toutes les pages du site web sont affichées d'une façon responsive sur tout type de dispositif. Voyons un exemple ; la page déposer une annonce par un administrateur sur un écran de Smartphone :

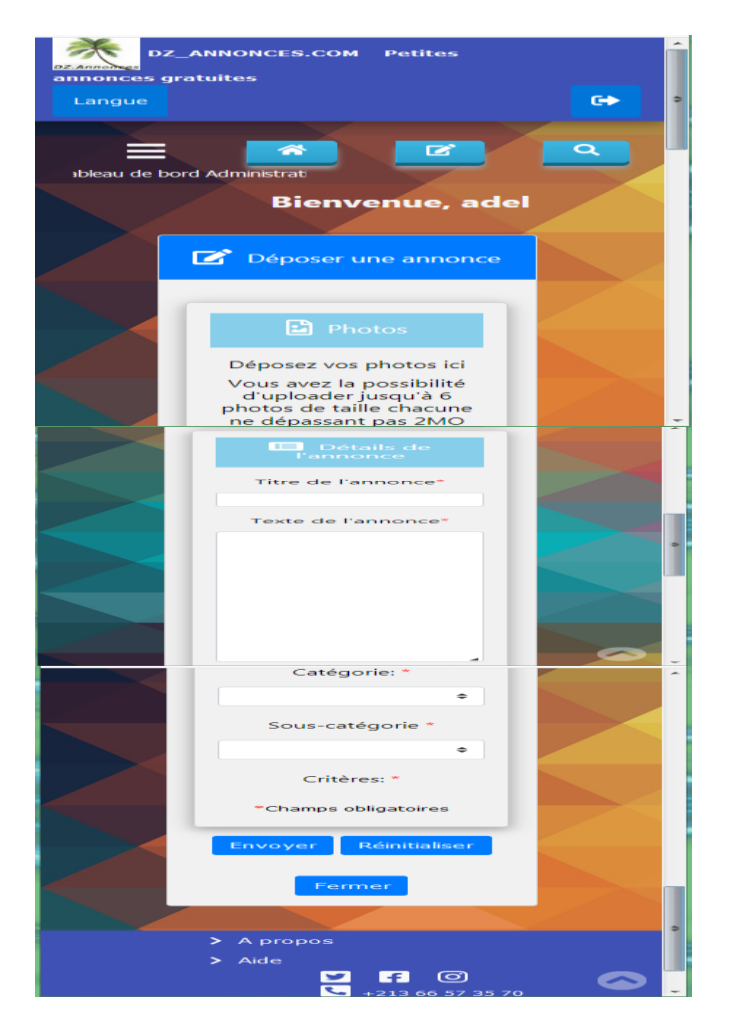

*Figure 64: Affichage responsive du site*

- **Pour l'accès administrateur principal les pages sont les mêmes que l'administrateur en plus d'autres pages :**

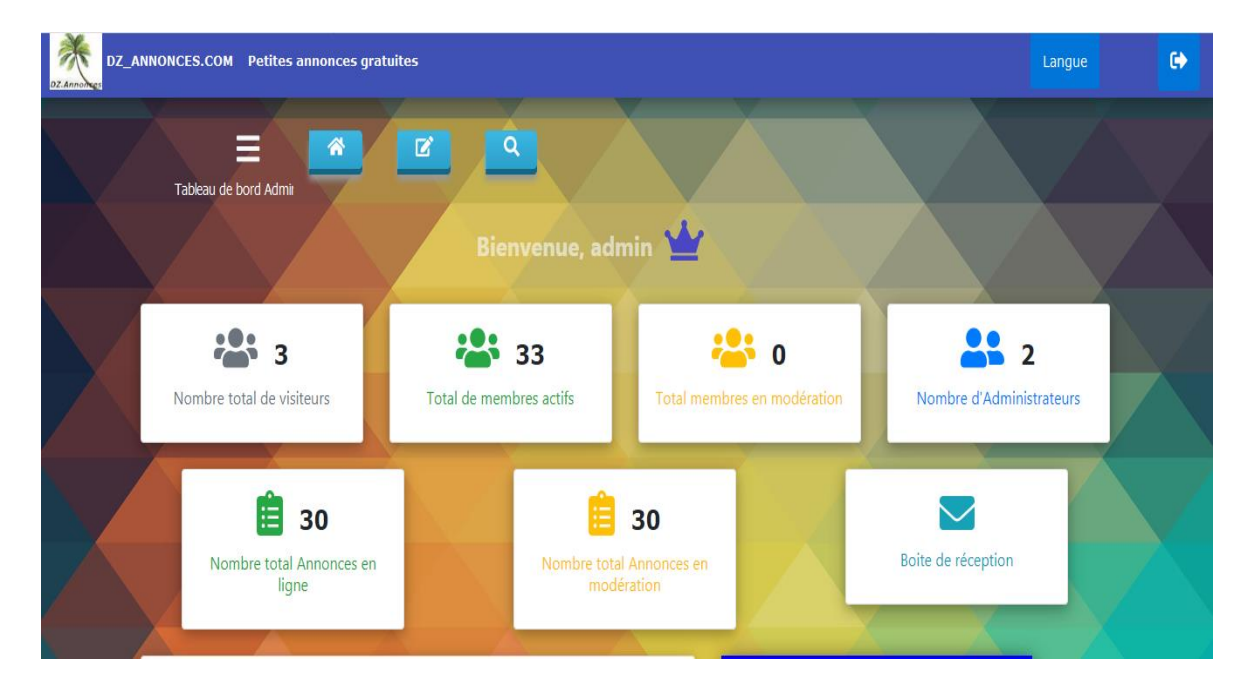

#### **8.13 Ecran accueil administrateur principal**

*Figure 65: Ecran d'accueil de l'administrateur principal*

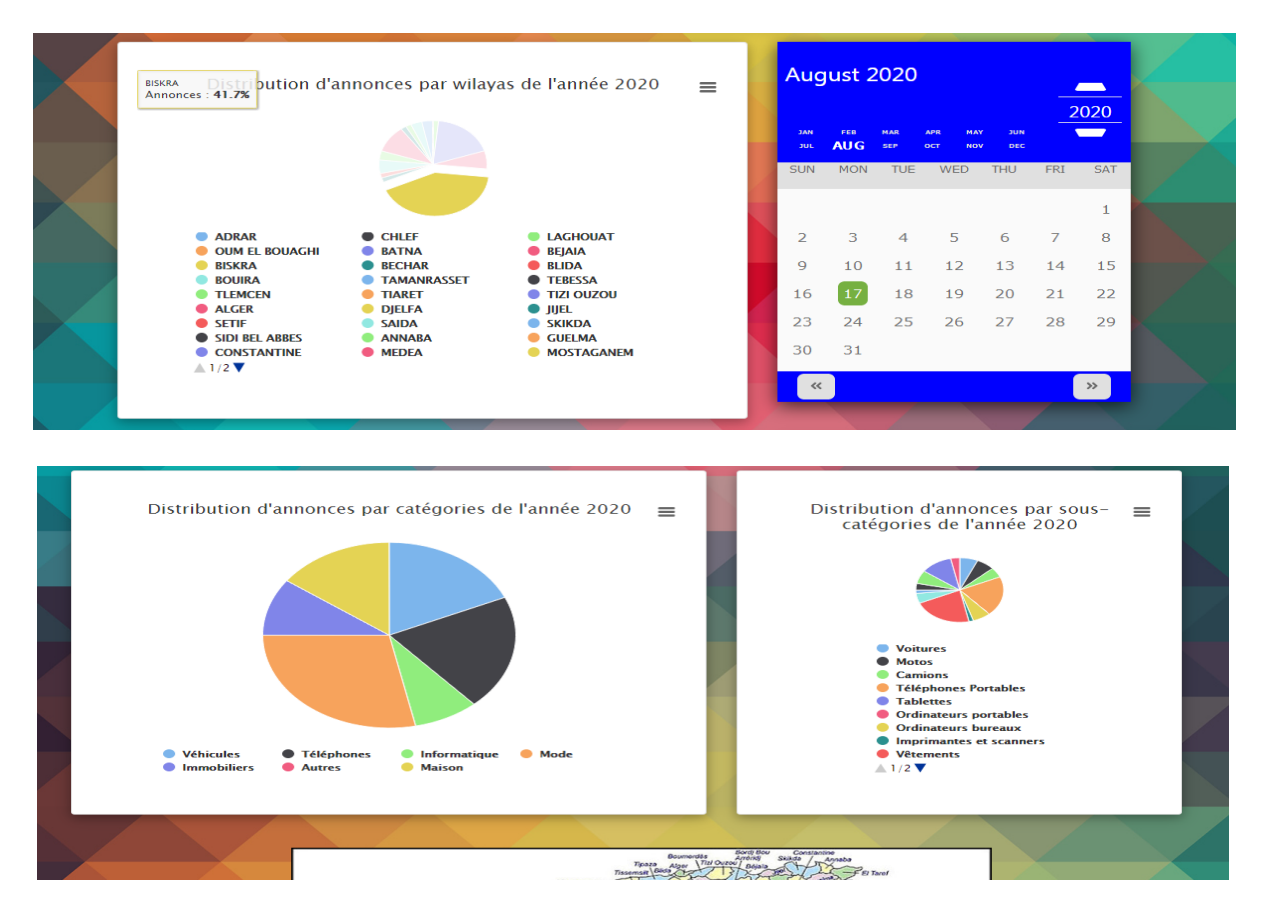

*Figure 66: Ecran d'accueil administrateur principal ; les graphes*

La distribution des annonces dans l'écran d'accueil de l'administrateur principal est visualisée en tant que graphe, et les données ainsi que le graphe pourront être récupérés comme fichiers CSV ou XLS et dans tous les formats des images.

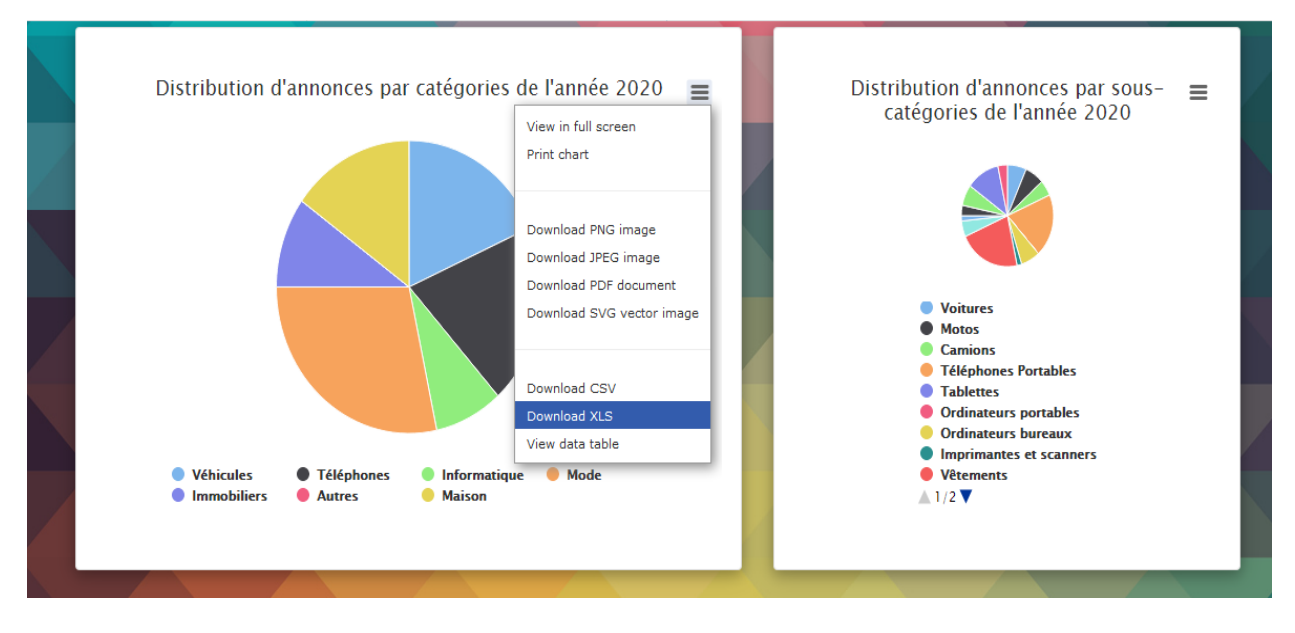

*Figure 67: Récupération des graphes sous forme de fichiers*

Menu de l'administrateur principal

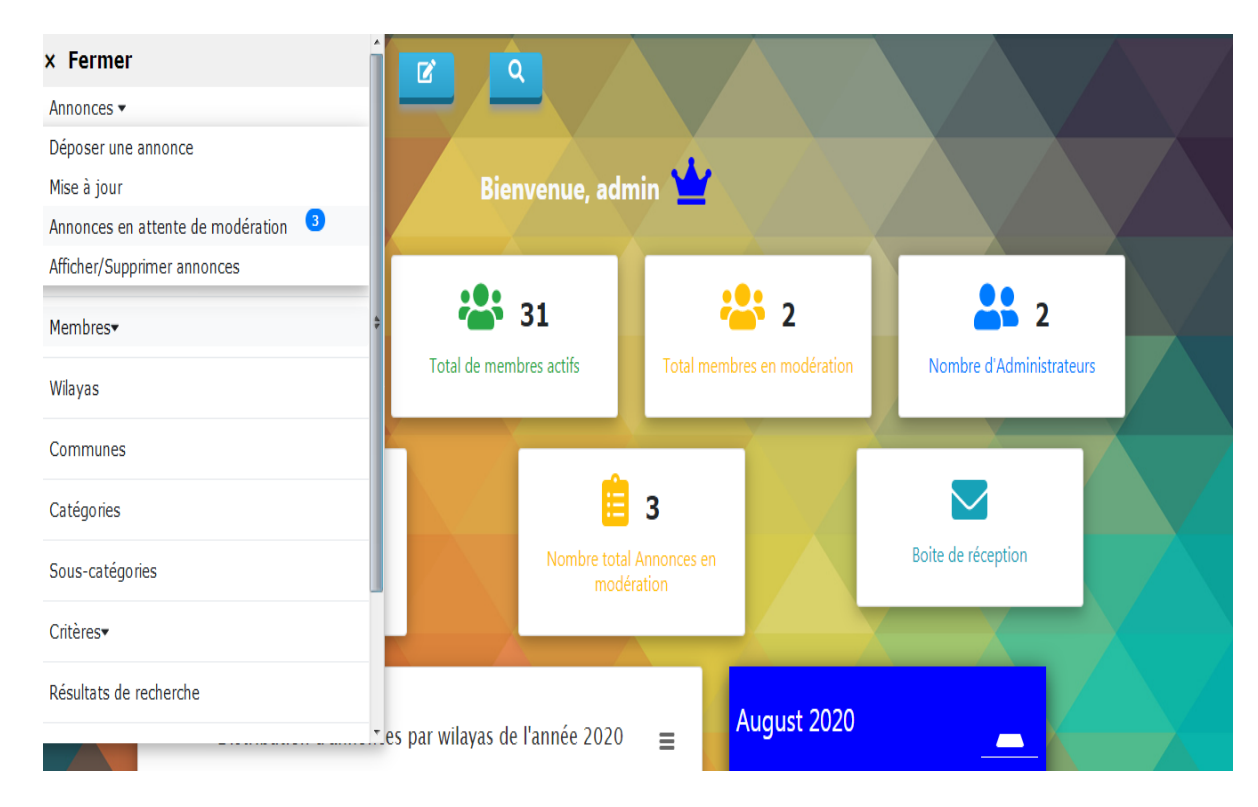

*Figure 68: Menu de l'administrateur principal*

## **8.14 Page Résultats de recherche**

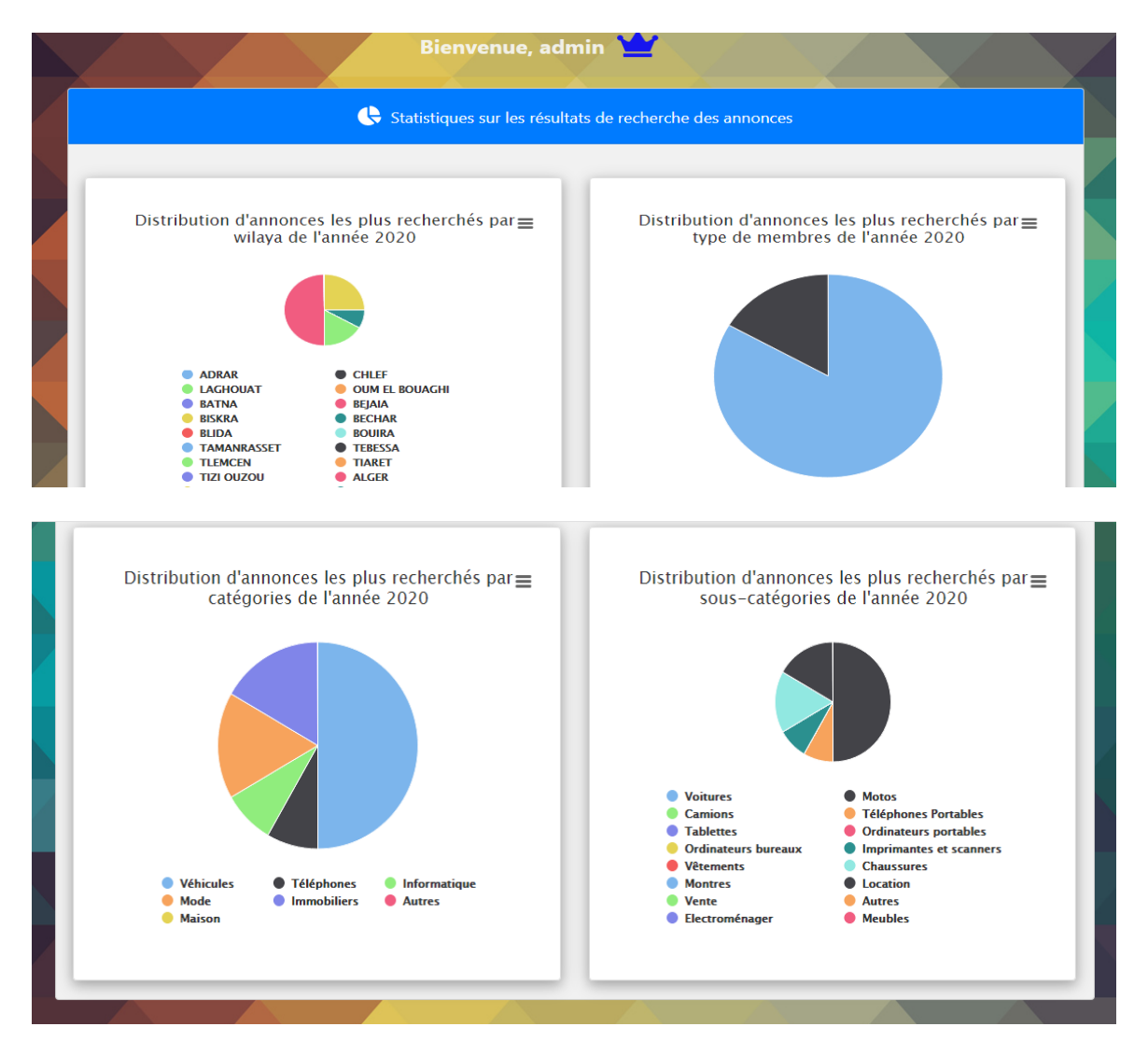

*Figure 69: Statistiques sur les résultats de recherche des annonces*

# **9. Conclusion**

Durant ce dernier chapitre, nous avons présenté les différentes technologies utilisées pour construire mon application. Ainsi que les fonctionnalités développées tout au long de ce travail. Nous avons également montré quelques interfaces graphiques des différentes parties de l'application web réalisée.

## **Conclusion générale**

Ce projet de fin d'études consiste à étudier, concevoir et développer une application web pour la publication de petites annonces en ligne.

C'était une occasion de développer et mettre en œuvre mes compétences personnelles et d'enrichir mes connaissances où j'ai pu découvrir de nouveaux concepts dans le domaine de la programmation web mais aussi dans les domaines d'analyse, de conception et de modélisation.

Avec beaucoup d'efforts personnels et de patience, j'ai pu surmonter et résoudre les diverses situations et les nombreux obstacles auxquels j'étais confrontée, comme : l'affichage du site Web en trois langues, puis l'extraction asynchrone de certaines données de la base de données à l'aide de la technologie « Ajax JQuery ». Ainsi que la recherche multicritère des annonces selon une distance donnée en utilisant le GPS, car il faut prévoir tous les cas qui peuvent se présenter pour répondre aux différentes demandes des internautes.

Autre obstacle maîtrisé et objectif atteint, c'est l'affichage responsive du site sur les différents dispositifs (Pc, Smartphones, Tablettes, etc.) en utilisant le Framework Bootstrap, Css, JavaScript, et JQuery.

Enfin, dans le futur, pour promouvoir ce travail et dans le but de supporter une éventuelle charge accrue et immense de données, j'entrevoie d'utiliser une base de données Big Data, type Hadoop, qui offre répartition et réplication en perspective d'utilisation de l'application par un très grand nombre d'utilisateurs simultanés.

Finalement, j'envisage aussi de réaliser une version mobile optimisée pour les Smartphones dans le but de cibler un public plus large et de garantir plus de flexibilité, de liberté et de mobilité à l'utilisateur.

#### **Bibliographie**

- [1] https://profs.vincimelun.org/profs/adehors/CoursWeb2/Cours/Ch1/Ch1.php. [Accès le 23 12 2019].
- [2] http://www.volle.com/travaux/applications.htm. [Accès le 21 10 2019].
- [3] https://www.uni2growcameroun.com/application-mobile-desktop-web-laquelle-choisir. [Accès le 21 10 2019].
- [4] https://www.supinfo.com/articles/3210-cycle-vie-logiciel. [Accès le 18 03 2020].
- [5] J. L. Baptiste, MERISE guide pratique, modélisation des données et des traitements, Editions ENI, mai 2009.
- [6] F. V. Pascal Roques, UML 2 en action de l'analyse des besoins à la conception, 4ème éd., EYROLLES.
- [7] https://www.projet.eu.org/pédago/sin/ICN/12-agile. [Accès le 28 02 2020].
- [8] C. Gribaumont, Administrez vos bases de données avec MySQL, openclassrooms, Éd.
- [9] N. S. Saida Boukhedouma, Base de données & SGBD relationnels et ojets, Page Bleu, 2005.
- [10] https://fr.yeeply.com/blog/6-types-developpement-d-applications-web/. [Accès le 19 10 2019].
- [11] https://www.ionos.fr/digitalguide/sites-internet/developpement-web/langages-deprogrammation-web. [Accès le 19 10 2019].
- [12] https://www.blogdumoderateur.com/langage-programmation-populaire-javascriptpython/. [Accès le 08 05 2020].
- [13] ww.journaldunet.fr/web-tech/dictionnaire-du-webmastering/1203617-ajax-asynchronousjavascript-and-xml-definition-traduction/. [Accès le 08 05 2020].
- [14] https://fr.wikipedia.org/wiki/Bootstrap\_(framework). [Accès le 08 05 2020].
- [15] https://fr.wikipedia.org/wiki/PHP. [Accès le 08 05 2020].
- [16] https://fr.wikipedia.org/wiki/WampServer. [Accès le 08 05 2020].
- [17] R. Grin, Langage SQL, Université de Nice Sophia-Antipolis, 2008.